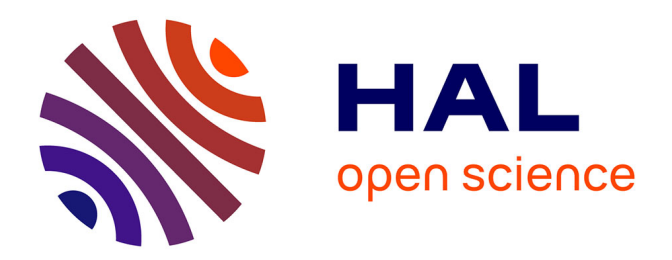

## **Développement d'une solution de cartographie interactive pour informer les riverains sur le risque inondation à Saint-Étienne**

Guillaume Ayel

### **To cite this version:**

Guillaume Ayel. Développement d'une solution de cartographie interactive pour informer les riverains sur le risque inondation à Saint-Étienne. Sciences de l'ingénieur [physics]. 2013. dumas-00873081

## **HAL Id: dumas-00873081 <https://dumas.ccsd.cnrs.fr/dumas-00873081>**

Submitted on 15 Oct 2013

**HAL** is a multi-disciplinary open access archive for the deposit and dissemination of scientific research documents, whether they are published or not. The documents may come from teaching and research institutions in France or abroad, or from public or private research centers.

L'archive ouverte pluridisciplinaire **HAL**, est destinée au dépôt et à la diffusion de documents scientifiques de niveau recherche, publiés ou non, émanant des établissements d'enseignement et de recherche français ou étrangers, des laboratoires publics ou privés.

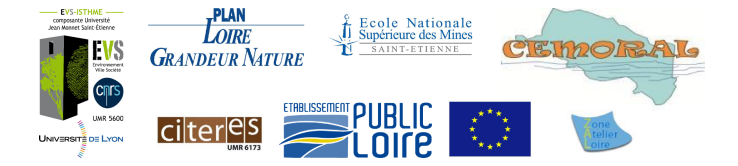

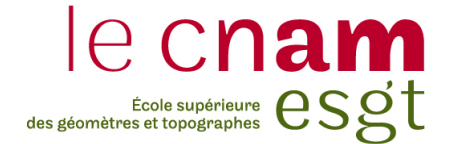

## CONSERVATOIRE NATIONAL DES ARTS ET MÉTIERS ÉCOLE SUPÉRIEURE DES GÉOMÈTRES ET TOPOGRAPHES

### **MÉMOIRE**

présenté en vue d'obtenir

le DIPLÔME D'INGÉNIEUR CNAM

Spécialité: Géomètre et Topographe

par

**M. Guillaume AYEL**

### **DÉVELOPPEMENT D'UNE SOLUTION DE CARTOGRAPHIE INTERACTIVE POUR INFORMER LES RIVERAINS SUR LE RISQUE INONDATION À SAINT-ÉTIENNE**

Soutenu le 9 juillet 2013

### **JURY**

**PRÉSIDENT:** M Christophe PROUDHOM (Directeur des Études de l'ESGT)

**MEMBRES:** M Mathieu BONNEFOND Mme Élisabeth CHESNEAU (Maître de stage) M Julien-Pierre DURAND Mme Raphaëlle FAUVEL (Professeur référent) Mme Angéline MERCIER

## **Remerciements**

J'adresse mes remerciements à **Mme Élisabeth CHESNEAU** (Maître de stage) pour son suivi irréprochable et ses conseils tout au long de ce travail de fin d'études.

Je remercie également **Mme Raphaëlle FAUVEL** (Professeur référent) pour la relecture avisée de ce rapport.

La diffusion de la solution interactive, via une plateforme informatique, n'a pu être réalisée qu'avec l'aide de **M Renaud MAYOUD** et du **Département Service Informatique (DSI)** de l'université Jean Monnet de Saint-Étienne. Merci à eux.

Je remercie sincèrement **M Julien GONZALEZ** pour ses conseils informatiques avisés.

Un énorme merci à **Mlle Aurélie GUILLON** pour ses conseils de rédaction et la relecture de ce rapport.

Je remercie les participants des retours d'expérience, **Mlle Amélie AYEL**, **Mme Brigitte AYEL** et **Mme Corinne GUILLON** pour s'être portés volontaires.

Je tiens à remercier également **Mlle Adeline CLÉMENT** pour le test de la plateforme et pour son avis éclairé.

Je n'oublie pas de remercier le **laboratoire ISTHME** dans son ensemble et plus particulièrement **M Florent FAYEAUX**, **M Laurent LAFUENTE** et **M Wassim SULEIMAN**, avec qui j'ai partagé leur bureau et leur bonne humeur.

## **Liste des Abréviations**

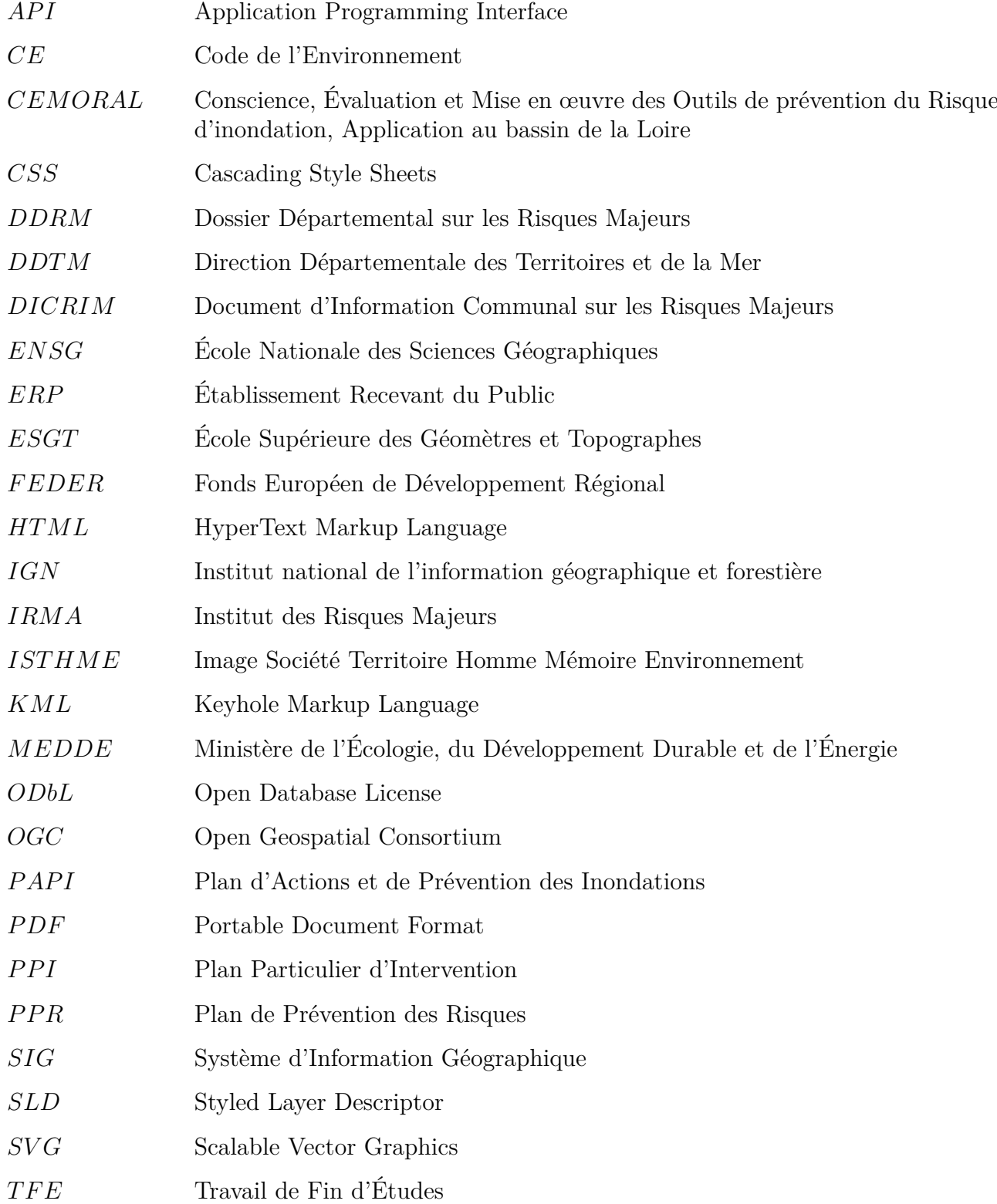

### **Liste des Abréviations**

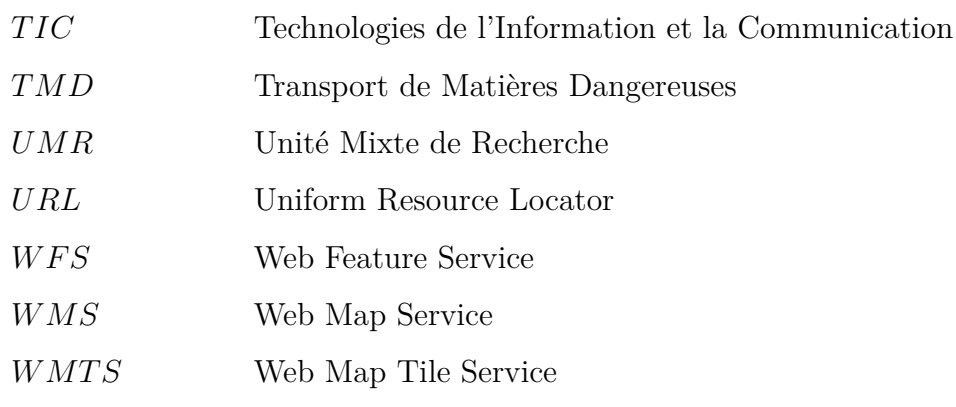

## **Glossaire**

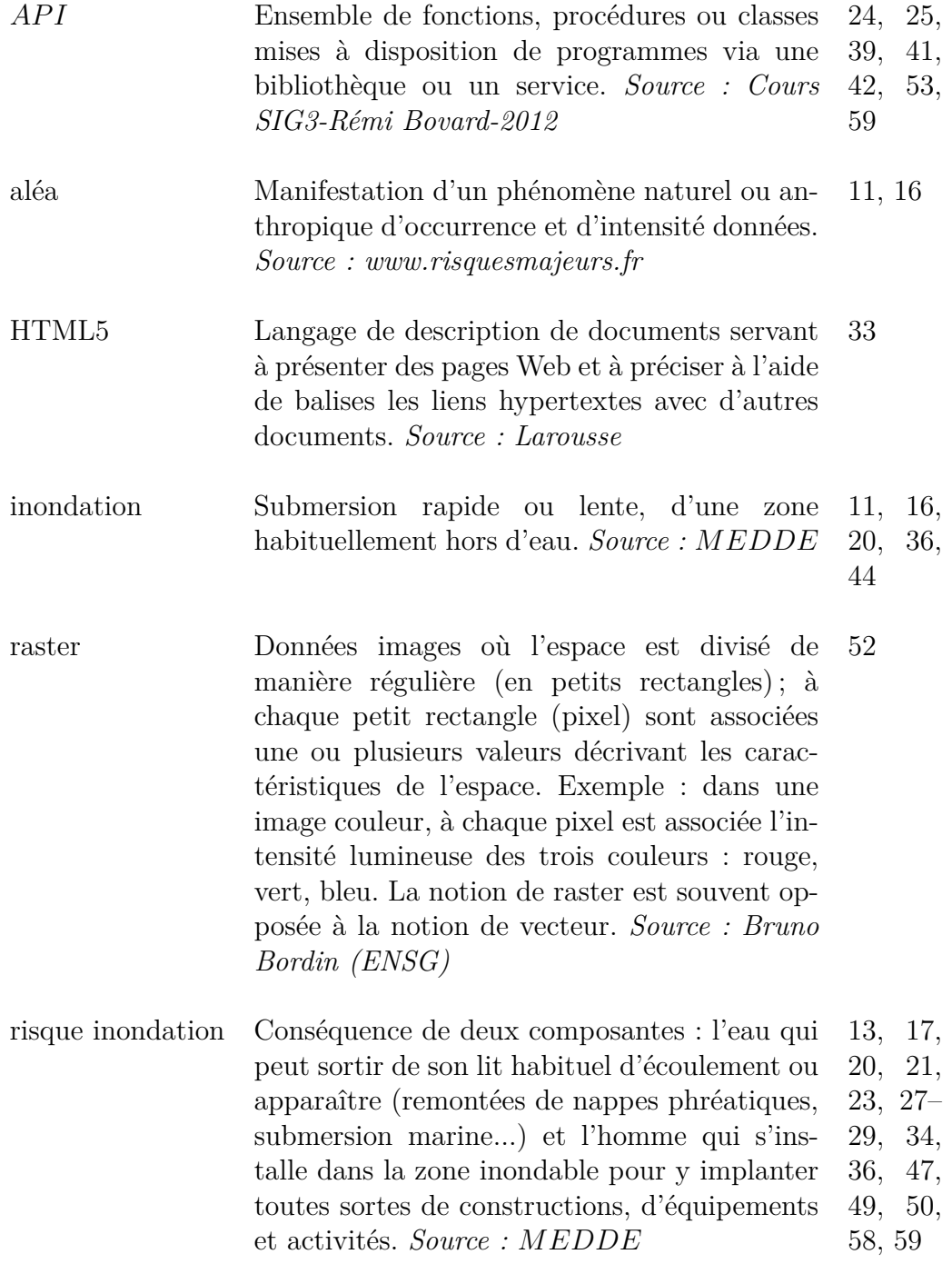

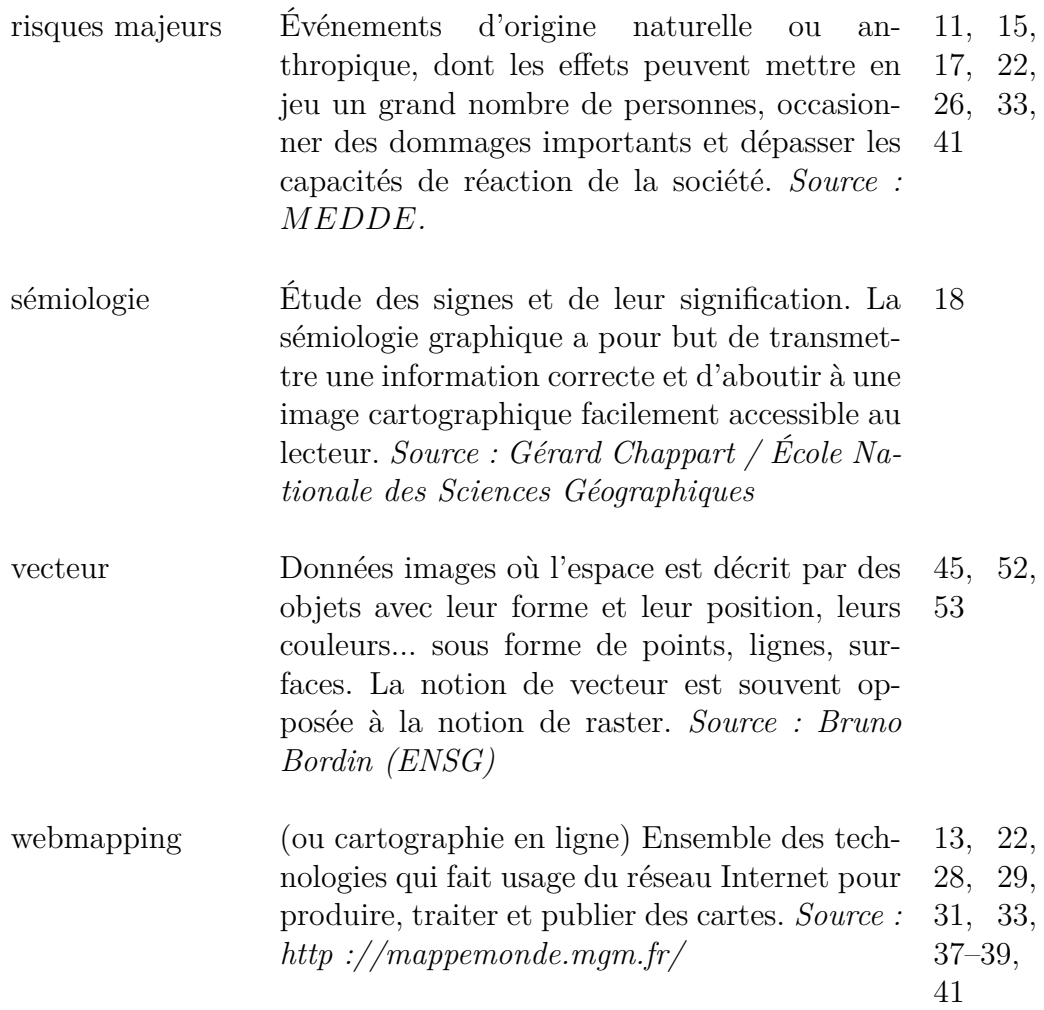

## **Table des matières**

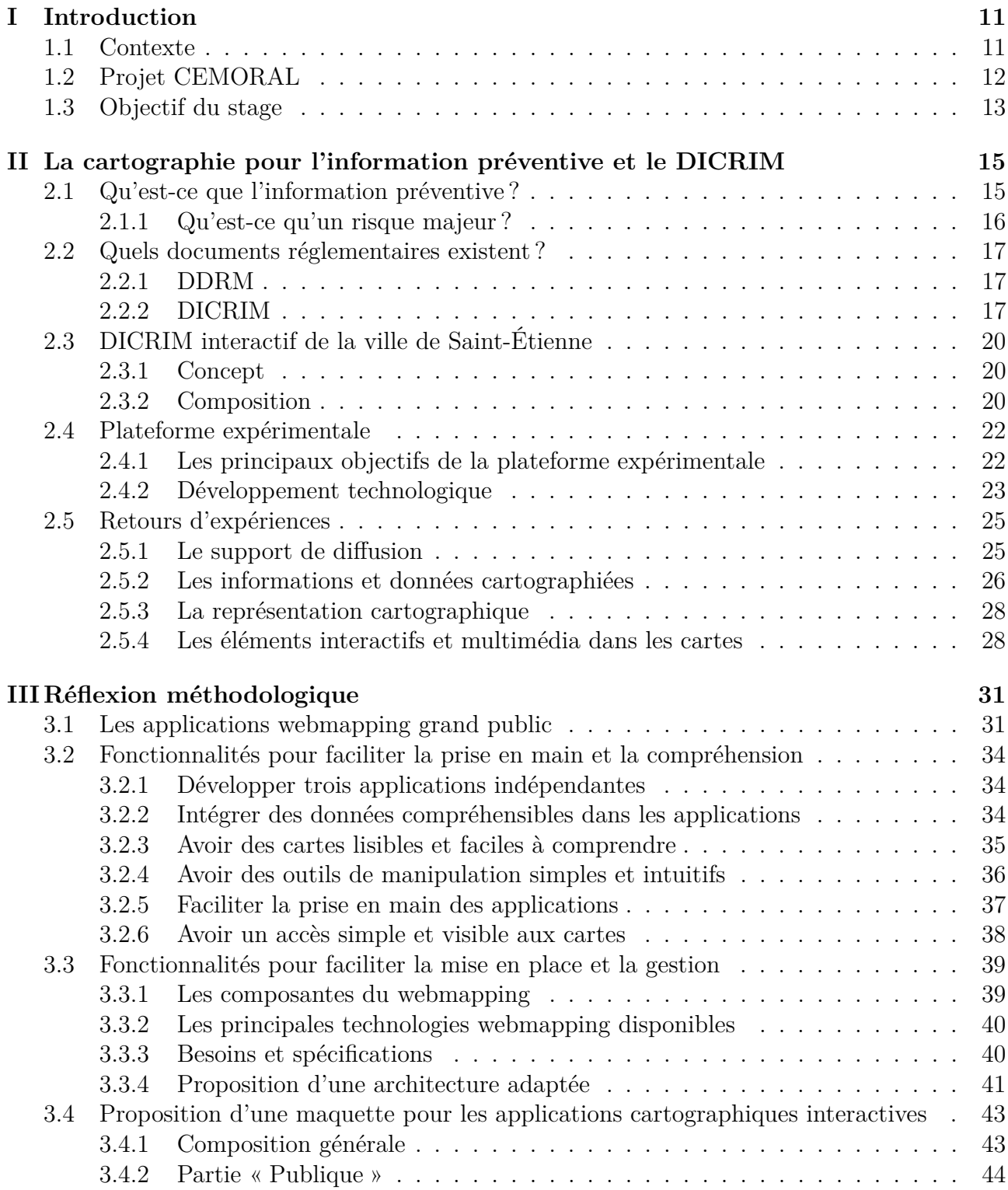

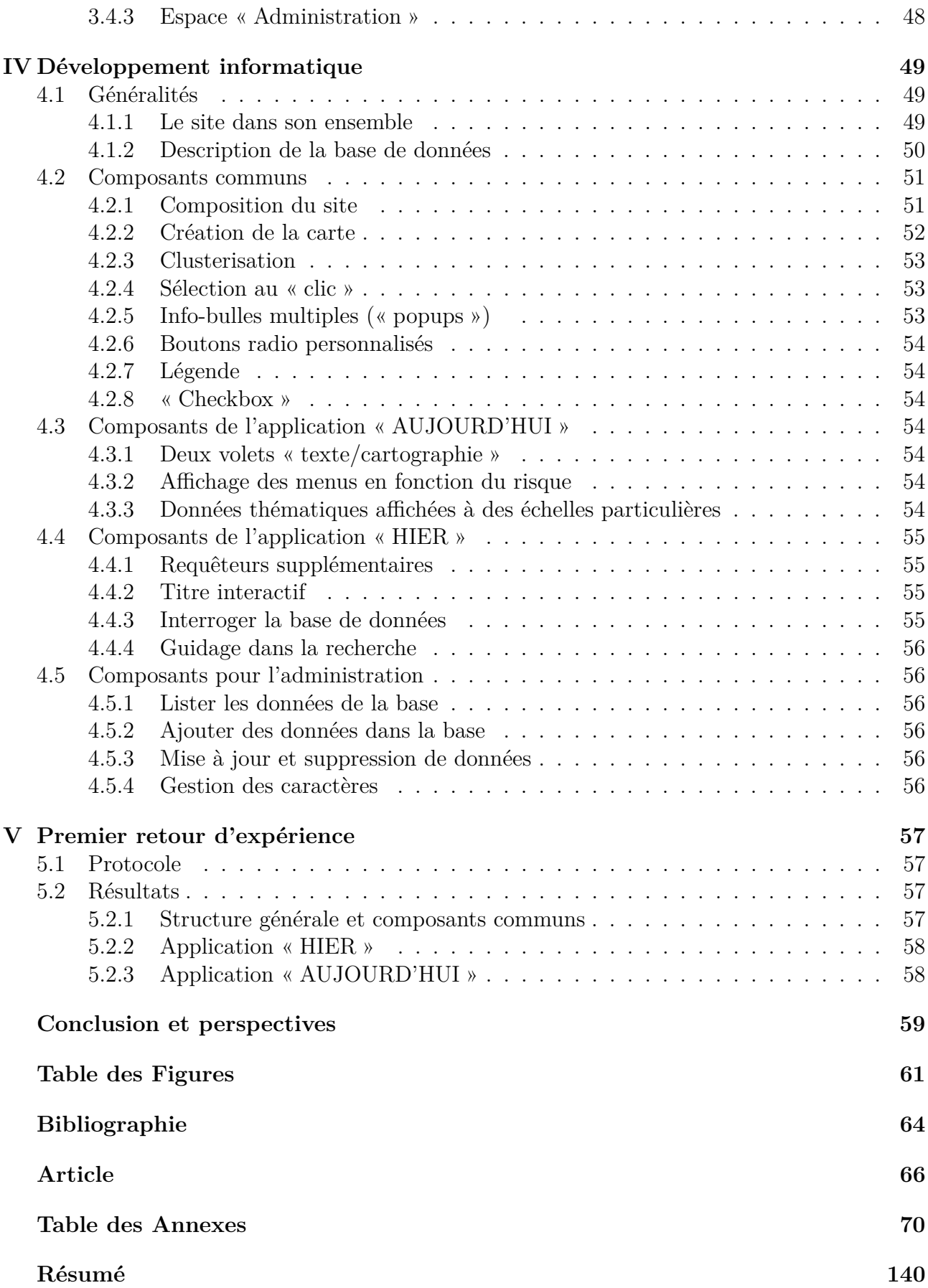

## **Chapitre I**

## **Introduction**

## **1.1 Contexte**

Les événements catastrophiques (cyclones, séismes, inondations, accidents technologiques) sont de plus en plus fréquents et violents, n'épargnant aucune région dans le monde, et provoquant des dégâts humains et matériels. En 2010, la France a été profondément marquée par la tempête Xynthia, qui a touché la Vendée et la Charente-Maritime et par les inondations dans le Var. Ce ne sont pas les premières catastrophes sur le territoire français mais les dernières en date d'une longue série.

Face à ces risques, une politique de prévention s'est développée, elle a pour but de diminuer la vulnérabilité des personnes et des biens. La prévention met en avant différentes composantes que sont :

- la connaissance des phénomènes, de l'aléa et du risque ;
- la surveillance;
- l'information préventive et l'éducation des populations (définies dans la loi du 22 juillet 1987) ;
- la prise en compte des risques dans l'aménagement et l'urbanisme ;
- la réduction de la vulnérabilité ;
- l'anticipation de la crise;
- le retour d'expérience.

Ces recommandations et ces prescriptions participent à une meilleure gestion des crises et des catastrophes. Elles informent le citoyen pour qu'il devienne acteur dans la prévention du risque.

Dans ce cadre, l'État et les communes se partagent la responsabilité en matière de prévention. Au 22 octobre 2012, 21 252 communes<sup>1</sup> étaient concernées par les risques majeurs. Les maires de ces communes ont l'obligation de sensibiliser la population à ces événements majeurs et de communiquer sur les comportements à adopter dans de telles situations, d'après l'article L125-2 du code de l'environnement (*CE*) (cf. annexe A01, page 71).

Pour satisfaire la composante information de la politique de prévention, les autorités communales mènent des campagnes d'information en utilisant différents procédés de communication (affichages, média, actions préventives dans les écoles, etc . . . ).

Elles doivent également élaborer dans leur commune, un Document d'Information Communal sur les Risques Majeurs (*DICRIM*), régi par les articles R125-9 à R125-14 du code de

<sup>1.</sup> Source : www.bd-dicrim.fr

l'environnement (*CE*) (cf. annexe A03, page 73), et par les décrets n˚2005-233 (cf. annexe A04, page 76) et n˚2005-1156 (cf. annexe A05, page 78).

Le *DICRIM* est un outil de communication décrivant les phénomènes majeurs qui peuvent avoir lieu sur un territoire communal. Il expose les conséquences de tels événements sur les personnes et les biens et émet des mesures de prévention et de sauvegarde.

Pour satisfaire ces exigences, la commune de Saint-Étienne a élaboré en 2001 son premier *DICRIM* en version papier. En 2007, il a été révisé et distribué à plus de 100 000 personnes.

La ville de Saint-Étienne, voulant donner accès à ce document au plus grand nombre et le rendre plus attractif, a développé en 2011 et mis en place en 2012, un *DICRIM* interactif en collaboration avec l'Institut des Risques Majeurs de Grenoble (*IRMA*) et le laboratoire Image Société Territoire Homme Mémoire Environnement (*IST HME*) de l'université Jean Monnet de Saint-Étienne.

Ce document est intégré au site Internet de la ville et accessible à l'adresse suivante : [http ://www.saint-etienne.fr/cadre-vie/dicrim-multimedia/risques-majeurs-a-st-etienne.](http://www.saint-etienne.fr/cadre-vie/dicrim-multimedia/risques-majeurs-a-st-etienne) Il puise son originalité dans la composition de cartographies interactives à travers lesquelles l'utilisateur peut interagir.

Pour avoir un ordre d'idée, seulement 40 communes<sup>2</sup>, fin 2011, ont opté pour la mise en place d'un *DICRIM* interactif sur leur territoire. Ce chiffre ouvre de belles perspectives en terme de création de *DICRIM* interactifs dans les années à venir.

En 2012, des travaux de recherche relatifs à l'utilisation des cartes interactives dans les *DICRIM* ont été réalisés, dans le cadre d'un projet de recherche Conscience, Évaluation et Mise en œuvre des Outils de prévention du Risque d'inondation, Application au bassin de la Loire *(CEMORAL)*, au laboratoire *ISTHME* de l'université Jean Monnet de Saint-Étienne.

## **1.2 Projet CEMORAL**

Le projet *CEMORAL* est piloté par l'*UMR* CITERES et l'ENMSE 3 rattachée à l'*UMR* 5600 Environnement Ville Société et est financé par l'Établissement Public Loire et le *F EDER* au titre d'un programme Plan Loire Grandeur Nature. Il a pour objectif de *« comprendre et d'évaluer la mise en œuvre des outils destinés à l'action publique afin de réduire la vulnérabilité* [CEMORAL, 2011].

Les travaux de recherche sont répartis sur trois sites d'étude : Nantes, Orléans et Saint-Étienne. Ce dernier site *« est particulièrement intéressant à investir du fait de l'importance des enjeux économiques liés à la vulnérabilité en centre urbain »* [CEMORAL, 2011]. Selon une étude réalisée dans le cadre du Plan d'Actions et de Prévention des Inondations (*P AP I*), 430 hectares sont en zone inondable dont 230 en aire urbaine, soit 150 entreprises et 100 *ERP* (Établissement Recevant du Public) hors de la ville et 2500 entreprises ou *EP R* dans le centreville. *« Au total environ 9300 personnes seraient impactées par une crue centennale du Furan »* [CEMORAL, 2011].

Saint-Étienne se situe dans le bassin versant du Furan qui est un affluent de la Loire. La

<sup>2.</sup> Source : Direction Générale de la Prévention des Risques/*MEDDE*

<sup>3.</sup> École Nationale Supérieure des Mines de Saint-Étienne

majeure partie de la rivière est couverte durant la traversée de la ville et ce cours d'eau a un régime hydrologique torrentiel (*« avec des étiages prononcés et des crues soudaines »*) dû en partie à *« une forte pente (2.1% en moyenne), un bassin versant réduit et une forte imperméabilité des sols. »* [CEMORAL, 2011].

Au sein du projet *CEMORAL*, le laboratoire *IST HME* de l'université Jean Monnet s'est vu chargé de plusieurs tâches. L'une d'entre elles consiste à l'expérimentation dans le cadre du *DICRIM* interactif de la ville de Saint-Étienne.

Un premier volet est la mise en place d'un retour d'expérience sur les cartes interactives du *DICRIM* de la Ville. Il a été effectué au cours de l'année 2012 (CLÉMENT A., février 2012 janvier 2013) et permet de mettre en exergue les éléments à améliorer. Le second volet porte sur des études complémentaires relatives à la cartographie interactive. Ce travail (LIEGHIO E., mars - juillet 2012) consiste à développer une plateforme expérimentale de webmapping afin de tester d'autres propositions de cartes interactives (à la fois d'un point de vue conceptuel et technique) non retenues à ce stade par la ville de Saint-Étienne.

Pour l'année 2013, toujours dans le projet *CEMORAL*, deux travaux sont programmés : un retour d'expérience sur la plateforme expérimentale et la proposition de cartographies interactives à proposer dans un *DICRIM*, qui est l'objet de ce mémoire.

## **1.3 Objectif du stage**

L'objectif de ce stage est de proposer des solutions cartographiques interactives à réaliser dans le cadre de l'élaboration d'un *DICRIM* pour informer sur le risque inondation.

Ces solutions doivent prendre en compte les travaux réalisés en 2012 et être implémentées de manière privilégiée au sein de technologies libres de webmapping afin d'être facilement reproductibles pour toute collectivité souhaitant reprendre ce type de démarche. En outre, il faudra veiller à rendre les applications développées faciles à prendre en main pour le grand public.

Pour finaliser ce travail, en fonction du temps, des premières évaluations pourront être faites afin d'avoir un retour sur la pertinence des propositions implémentées.

Ce Travail de Fin d'Études (*T F E*) se décompose en quatre grandes phases qui sont : la cartographie dans l'information préventive et les *DICRIM*, la réflexion méthodologique, le développement informatique et un premier retour d'expérience. Ce rapport présente ces grandes étapes.

La partie état de l'art revient sur la définition d'un *DICRIM*, et expose également les concepts et les retours d'expérience du *DICRIM* interactif de la ville de Saint-Étienne et de la plateforme expérimentale.

La réflexion méthodologique décrit les solutions retenues et les choix de technologie webmapping pour atteindre les objectifs fixés.

La partie développement informatique décrit les composants implémentés. Un guide de recommandation pour mettre en place de telles solutions accompagne cette description.

Pour finir, un retour d'expérience et ses conclusions sont présentés en vue de faire ressortir les dernières adaptations et de justifier les choix retenus.

## **Chapitre II**

## **La cartographie pour l'information préventive et le DICRIM**

## **2.1 Qu'est-ce que l'information préventive ?**

L'information préventive renseigne les citoyens sur les risques majeurs (cf. section 2.1.1, page suivante) auxquels ils peuvent être exposés. C'est un droit qui peut être revendiqué dans les communes qui répondent à certains critères (cf. 2.2.2.2, page 17).

*« Les citoyens ont un droit à l'information sur les* risques majeurs *auxquels ils sont soumis dans certaines zones du territoire et sur les mesures de sauvegarde qui les concernent. Ce droit s'applique aux risques technologiques et aux risques naturels prévisibles. »* (Article 125-2 (*CE*)) (cf. annexe A01, page 71).

L'information préventive doit décrire *« les risques, leurs conséquences prévisibles pour les personnes, les biens et l'environnement, ainsi que l'exposé des mesures de prévention et de sauvegarde prévues pour limiter leurs effets »* conformément à l'article R125-11 (*CE*) (cf. annexe A03, page 74).

Pour satisfaire cette obligation réglementaire, l'État et les communes se partagent les compétences et les responsabilités.

Au niveau du département, un Dossier Départemental sur les Risques Majeurs (*DDRM*) est élaboré, listant les communes concernées par les risques naturels et technologiques majeurs.

Au niveau communal, un *DICRIM* est mis en place par le maire, accompagné d'une campagne de communication et d'un affichage dans certains lieux et bâtiments communaux.

Toutefois, une étude [MARCHISIO, 2005] a montré que les prescriptions réglementaires ne sont pas suffisantes pour une bonne communication face aux risques majeurs. D'autres méthodes doivent être mises en place pour communiquer sur ce thème : utilisation des média, affichages, des actions préventives dans les écoles . . .

Ainsi aujourd'hui, les municipalités ne doivent pas se contenter du cadre légal même si cela constitue déjà une première étape de l'information préventive. Elles doivent également contribuer *« à construire une mémoire collective et à assurer le maintien des dispositifs d'aide et de réparation. »* (<www.risquesmajeurs.fr>) en proposant d'autres outils qui vont au-delà de la réglementation.

En particulier, d'après une enquête Diren/BVA de 2006 en région Rhône-Alpes, il en ressort

#### **Cartographie interactive pour informer sur le risque inondation 15**

qu' *« aucun message ne peut être compris si la population n'est pas convaincue qu'elle est concernée par le risque en question »*.

Il convient donc de chercher des solutions à travers lesquelles la population se sente davantage impliquée dans la réalisation ou dans la consultation des documents proposés.

Cela amène la population à mieux s'approprier ce qui lui est communiqué et ainsi être davantage sensible et consciente des risques qu'elle encourt.

### **2.1.1 Qu'est-ce qu'un risque majeur ?**

Un risque est usuellement défini comme étant la confrontation d'un aléa sur un territoire avec de forts enjeux. (cf. figure II.1, de la présente page)

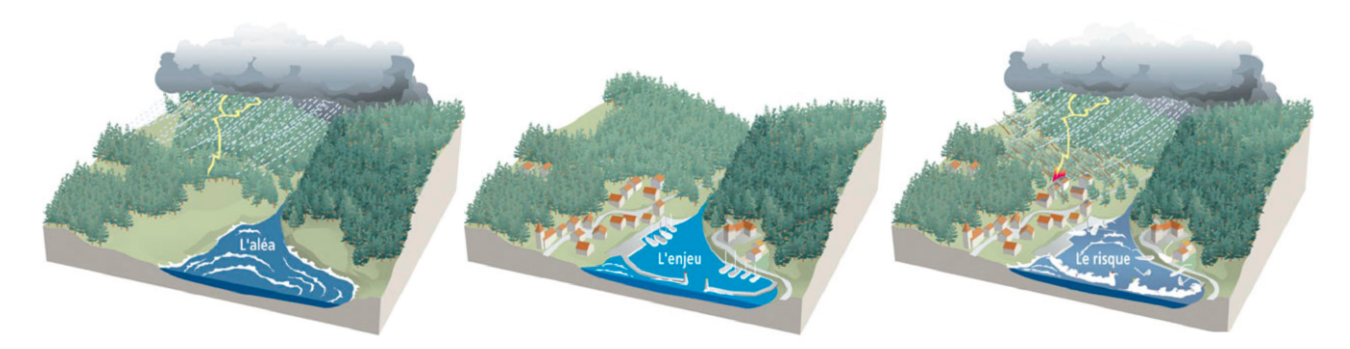

Figure II.1 – Illustration d'un risque. Source : <http://www.risquesmajeurs.fr>

Un risque est considéré comme majeur par sa faible fréquence et son importante gravité, en terme de victimes, de dégâts matériels et d'impacts sur l'environnement.[Ministère de l'Environnement, du Développement Durable et de l'Energie, 2013]

Le *MEDDE* a produit une échelle de gravité des dommages qui classe les événements naturels en 6 catégories. (cf. figure II.2, de la présente page)

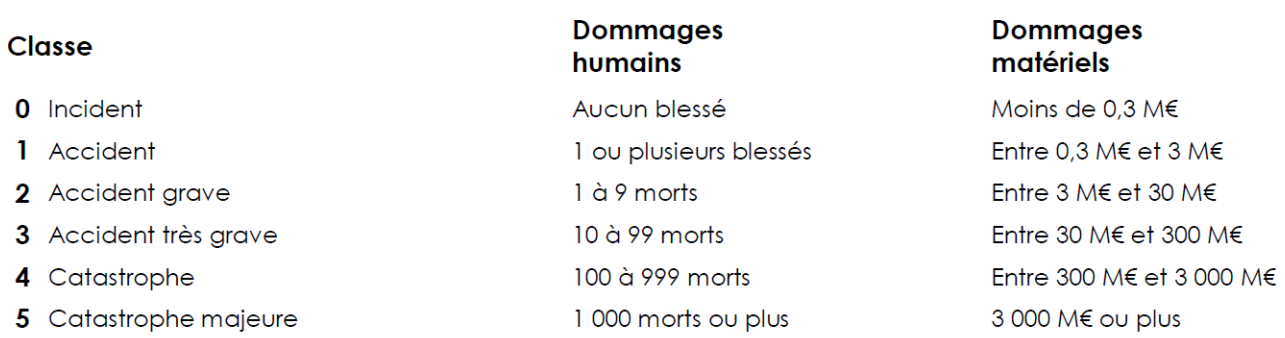

Figure II.2 – Classification des événements naturels selon leur degré de gravité. Source : *MEDDE*

Dans les risques naturels sont compris : les inondations, les séismes, les éruptions volcaniques, les mouvements de terrain, les avalanches, les feux de forêt, les cyclones, les tempêtes et les tornades.

Dans les risques technologiques sont compris : le risque nucléaire, le risque industriel, le risque de transport de matières dangereuses et le risque de rupture de barrage.

## **2.2 Quels documents réglementaires existent ?**

#### **2.2.1 DDRM**

Le *DDRM* est établi par le préfet et consigne les informations sur les risques majeurs à l'échelle du département. Il contient la liste des communes concernées (avec les risques associés à chacune), la description des risques, l'historique des événements et des accidents connus et significatifs, les mesures de protection et de sauvegarde et une cartographie risque par risque. Ce document est consultable gratuitement à la préfecture et à la mairie. (article R125-11 (*CE*)) (cf. annexe A03, page 74).

#### **2.2.2 DICRIM**

#### **2.2.2.1 Définition**

*« Le DICRIM indique les mesures de prévention, de protection et de sauvegarde répondant aux* risques majeurs *susceptibles d'affecter la commune. Ces mesures comprennent, en tant que de besoin, les consignes de sécurité devant être mises en œuvre en cas de réalisation du risque. Le maire fait connaître au public l'existence du DICRIM par un avis affiché à la mairie pendant deux mois au moins. Ce document est consultable sans frais à la mairie. »* (extrait de l'article R125-11 (*CE*), cf. annexe A03, page 74).

#### **2.2.2.2 Communes concernées**

En France, de nombreuses communes sont soumises à l'obligation d'information préventive donc tenues d'élaborer un *DICRIM*. L'article R125-10 (*CE*) (cf. annexe A03, page 73) liste les conditions pour lesquelles les communes sont tenues de réaliser un *DICRIM*, suite à l'application de l'article L125-2 (*CE*) qui avance que tout citoyen soumis à des risques technologiques ou naturels a droit à l'information sur ces risques majeurs (cf. annexe A01, page 71).

Ces dispositions sont applicables dans les communes disposant d'un Plan Particulier d'Intervention (*P P I*), ou situées dans une zone de sismicité ou s'exposant à divers risques (volcaniques, incendies, cycloniques). Cette obligation a également lieu, lors de la présomption ou de l'existence d'une cavité souterraine selon l'article L563-6 (*CE*) (cf. annexe A02, page 72) et lorsque la commune est désignée par arrêté préfectoral.

#### **2.2.2.3 Contenu**

Le contenu du *DICRIM* est fixé dans l'article R125-11, alinéa III du (*CE*) (cf. annexe A03, page 74). Le *DICRIM* doit compléter les informations transmises par le préfet. Il regroupe les caractéristiques des risques dans la commune, les mesures de prévention, de protection et de sauvegarde face aux risques majeurs, les consignes de sécurité, la chronologie des événements et accidents connus, la carte délimitant les cavités souterraines, la liste des arrêtés et enfin la liste des repères de crues d'après le décret n˚2005-233 (cf. annexe A04, page 76), si la commune est soumise au risque inondation.

#### **2.2.2.4 État de l'art des DICRIM**

Pour répertorier les *DICRIM* de France, un portail a été créé par le *MEDDE* ([www.](www.bd-dicrim.fr) [bd-dicrim.fr](www.bd-dicrim.fr)). En février 2013, il en comptabilisait 2451. Il est à noter que les documents proposés sont principalement statiques et en version *P DF*.

Des analyses de plusieurs *DICRIM* [CHESNEAU et ULTSCH, 2010] et une étude menée par l'*IRMA* dans le cadre d'un stage [MARCHISIO, 2005], mettent en lumière la composition des documents réalisés jusqu'à présent.

Il en ressort que les *DICRIM* jusqu'ici produits ont des contenus assez proches reprenant les prescriptions législatives et suivent la même trame : avant-propos, définition de certains termes, description de chaque risque qui concerne la commune et les mesures de prévention et de sécurité.

La dimension historique est en général très peu développée et détaillée. Les mesures de prévention quant à elles ne sont quasiment jamais traitées.

Dans certains documents, les informations contenues sont très généralistes et non adaptées au terrain. Face au manque d'interactivité, le public reste passif et ne se sent pas concerné. De plus, la diversité du public visé n'est pas prise en compte. Ce type de document ne doit pas être proposé aux seuls habitants de la commune, il doit être diffusé également aux personnes venant travailler sur le territoire communal, pratiquer certains loisirs ou faire du tourisme.

Le fait que les autorités soient libres de structurer ce document, conduit dans quelques *DICRIM* à des pages denses, trop nombreuses et souvent mal agencées. Cela entraîne un manque d'intérêt et une diminution de l'attention du lecteur.

Même si souvent ces documents sont distribués à la population sous forme de livret ou plaquette, les mises en pages, les choix de sémiologie et la cartographie restent très différents d'un document à l'autre.

La pertinence et l'importance d'un volet cartographique dans un tel document ne sont plus à démontrer. D'après une enquête [Association les EcoMaires, 2001] réalisée en 2001 auprès des maires, 84% d'entre eux sont favorables à l'insertion de cartographies dans leur *DICRIM*.

La cartographie est donc présente dans de nombreux documents d'information mais n'est pas souvent bien exploitée. Il n'est pas aisé de l'intégrer sur une pleine page car les liens avec le reste du document sont difficiles à réaliser et à l'inverse une carte plus petite qui étaie les informations décrites, devient illisible (cf. annexe A06, page 83).

De plus dans un même *DICRIM*, plusieurs cartographies sont présentes pour localiser chaque risque et souvent ces cartes ne s'appuient pas sur la même sémiologie. Par ailleurs, elles sont très diverses car elles proviennent de différents documents de référence (cf. annexe A06, page 84). Les échelles de représentation sont souvent au niveau de la ville pour avoir une vision globale.

#### **2.2.2.5 Limites du DICRIM et évolutions**

Selon les éléments mentionnés précédemment (cf. section 2.2.2.4, page précédente), il semble que le support statique pour véhiculer des informations claires et adaptées au grand public ne suffise pas.

Avec l'essor des Techniques de l'Information et la Communication (*T IC*), de plus en plus de municipalités utilisent d'autres moyens que les supports papier pour communiquer sur la prévention auprès de la population.

Les communes possédant un site Internet, intègrent souvent ce document dans ce dernier. Dans de nombreux cas, elles proposent de le visualiser en ligne sous le format *P DF* mais l'interactivité proposée reste faible.

Au travers de ces analyses et comparaisons de *DICRIM*, il ressort que peu de documents intègrent des cartographies.

Toutefois, une attention particulière est portée à l'esthétisme et à la vulgarisation dans les nouvelles réalisations. Par exemple, la municipalité de Metz, a voulu intéresser la population en proposant un document ludique proche d'une bande dessinée (cf. annexe A07, page 86).

Très peu de communes exploitent les possibilités d'expression de ces nouvelles technologies pour avoir un rendu plus attractif et ludique.

Pourtant, grâce aux *T IC*, une nouvelle utilisation de la cartographie *« permet d'impliquer le citoyen dans la réalisation de la carte »*, donne la possibilité *« d'afficher des couches et leur représentation graphique selon l'échelle »* et *« des liens interactifs entre la carte et des documents multimédia peuvent être créés »*. Ils permettent également de tendre vers *« une cartographie plus réaliste avec la 3D et/ou l'animation »*. [CHESNEAU et ULTSCH, 2010]

En particulier le volet historique de l'information préventive des risques est désormais plus simple à intégrer dans ce type de document et semble plus attirant pour le citoyen. En parallèle, des jeux et des applications ludiques complètent souvent ce document à caractère réglementaire. Par exemple, un jeu sensibilisant le jeune public a été mis en place pour informer sur les crues du Furan à Saint-Étienne (cf. annexe A07, page 87).

Il semble également intéressant d'utiliser la cartographie interactive dans les domaines de la prévention et de la gestion de crise pour leur donner une place plus importante dans ce document d'information qui est pour l'heure très restreinte, voire inexistante.

Il y a quand même des communes qui utilisent les technologies à leur disposition. La commune d'Olivet sort de l'ordinaire en proposant une communication par une animation (cf. figure II.3, de la présente page). Elle présente les cinq risques et informe sur les gestes et consignes à adopter en situation de crise [\(http ://www.olivet.fr/decouvrir-olivet/olivet-ville](http://www.olivet.fr/decouvrir-olivet/olivet-ville-attractive/les-publications-la-ville/dicrim-376.html)[attractive/les-publications-la-ville/dicrim-376.html\)](http://www.olivet.fr/decouvrir-olivet/olivet-ville-attractive/les-publications-la-ville/dicrim-376.html).

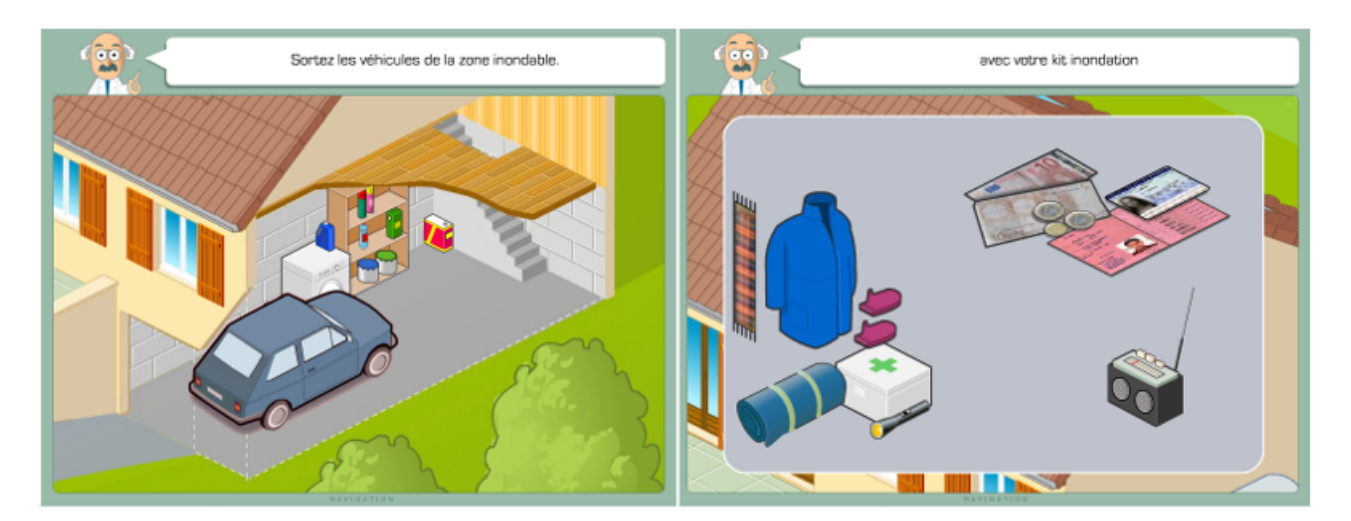

Figure II.3 – Animation sur la prévention des risques (Commune d'Olivet)

La commune de Mandelieu propose, en plus de son édition papier, un *DICRIM* audio pour répondre aux problématiques de l'accessibilité (cf. annexe A07, page 87).

## **2.3 DICRIM interactif de la ville de Saint-Étienne**

#### **2.3.1 Concept**

Au travers de ce *DICRIM* interactif, la ville de Saint-Étienne veut communiquer de manière efficace et toucher le plus grand nombre de ses citoyens, en choisissant un moyen de communication qui se veut plus attractif que le *DICRIM* papier réalisé en 2001 et mis à jour en 2007.

Ce document est composé d'une cartographie interactive montrant d'une part des événements passés et d'autre part le risque inondation. Ces données s'appuient sur les *T IC* et sont intégrées au sein d'un site Internet.

Le *DICRIM* interactif est accessible via le site Internet de la ville de Saint-Étienne depuis mai 2012 et a pour objet de promouvoir et de communiquer des informations préventives pour *« rendre conscient le citoyen face aux risques auxquels il peut être exposé, [. . .] dans un souci permanent de vulgarisation de l'information et recouvrant aussi souvent que possible à des informations ludiques au travers de la cartographie interactive et de l'approche multimédia. »* [Ville de Saint-Étienne, Direction de la Police et de la Sécurité Civile Municipale, 2011].

Ses lignes directrices, extraites du cahier des charges de la ville de Saint-Étienne, ont pour visée de rendre attentifs les citoyens aux risques encourus à différentes échelles (la commune, le lieu d'habitation, le lieu de travail) à l'aide d'un outil cartographique.

Il donne la possibilité d'appréhender l'origine des phénomènes et leurs conséquences. Le citoyen peut découvrir les moyens de prévention et de sauvegarde et intégrer les bons réflexes face à une situation dangereuse.

Son caractère « virtuel » apporte au document des facilités d'évolution et de mises à jour régulières.

#### **2.3.2 Composition**

La structure globale reste la même que la version papier. Une page d'accueil rappelle les objectifs d'un *DICRIM* et un menu reprend les différentes parties du document (cf. annexe A08, page 88).

À partir de cette page, un lien permet également d'accéder à la cartographie historique interactive (cf. annexe A09, page 92). Elle rassemble tous les événements passés que la commune a subis : accidents technologiques, feux de forêt, inondations, mouvements de terrain, neiges abondantes/verglas, ruptures de barrages, tempêtes, transports de matières dangereuses.

Ensuite, sur les pages dédiées à chaque risque, un descriptif reprend les informations et les définitions importantes. Par exemple pour le risque inondation, le terme inondation est défini et les risques à Saint-Étienne sont présentés, ainsi que les mesures et actions de prévention mises en place dans la commune. En particulier, les zones inondables et les moyens de prévention, pour lesquels des documents ont été recensés, (ouvrages de protection, informations) sont localisés sur une carte interactive.

À droite de ce descriptif, l'utilisateur a accès à différents média associés aux risques tels que, des photographies, des vidéos, des documents connexes et des liens utiles.

Dans le *DICRIM* interactif, le risque inondation et le risque Transport de Matières Dangereuses (*TMD*) possèdent en plus du descriptif, une cartographie interactive qui regroupe la description de ce risque et les mesures de précaution (cf. annexe A09, page 93 et page 94).

Au final, trois applications cartographiques sont intégrées dans le *DICRIM* ; « événements passés », « risque inondation » et « risque *TMD* ». Ces cartographies sont construites selon le même modèle. Les informations thématiques affichées sur la carte changent en fonction du sujet représenté : « événements passés », « risque inondation » ou « risque *TMD* ».

Les outils de déplacement et de zoom sont situés dans la partie supérieure gauche de la carte (1). Cette dernière est surmontée d'une barre de menus déroulants qui permet de choisir les données à afficher (2).

Des fonctions de recherche et d'affichage de vue StreetView sont accessibles au-dessus de la barre des menus (3). Une zone sur la droite, qui peut être masquée, répertorie les documents associés aux différentes icônes représentées sur la carte (4). (cf. figure II.4, de la présente page).

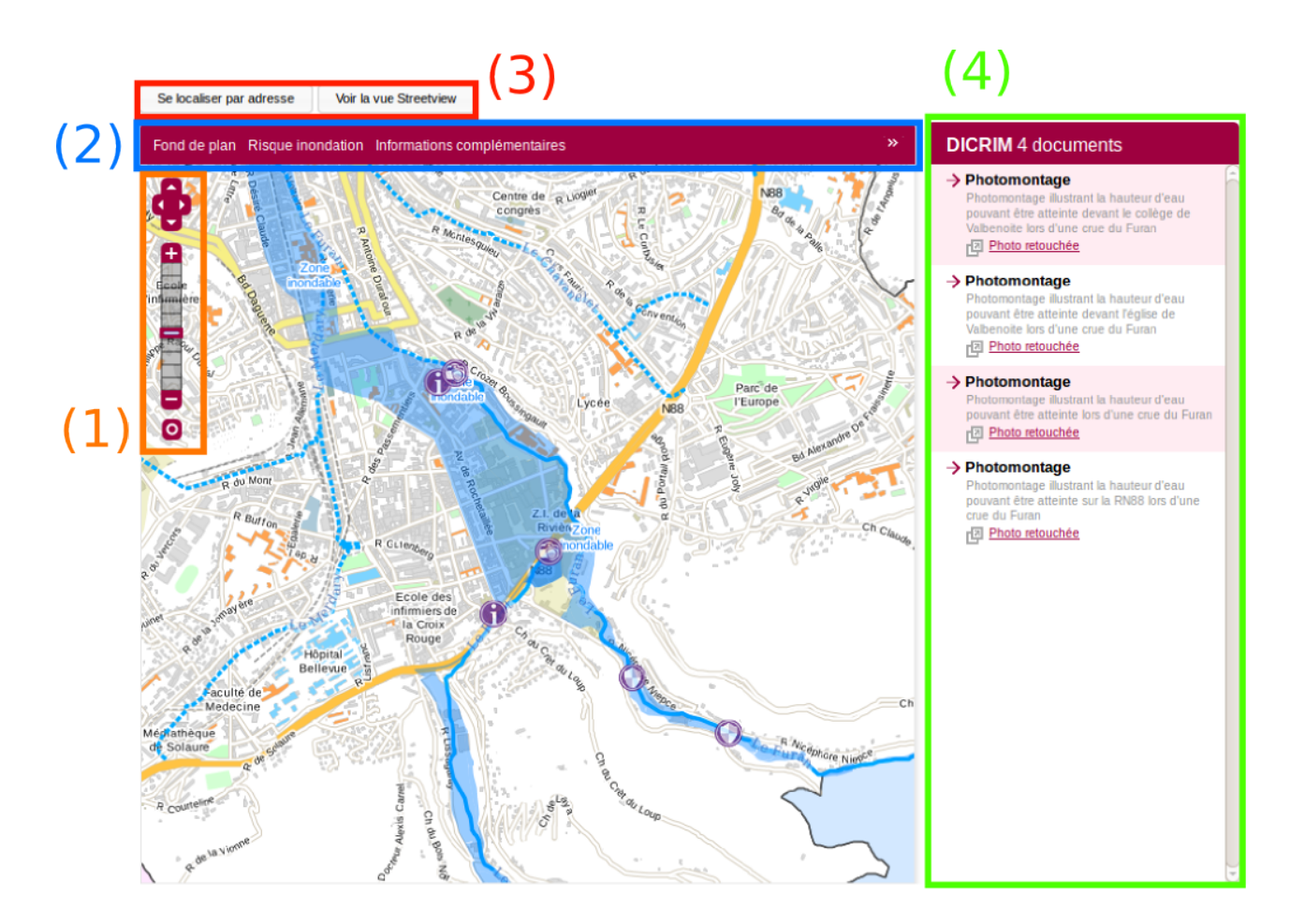

Figure II.4 – Composition de la cartographie interactive du DICRIM interactif de Saint-Étienne

Trois fonds de carte sont disponibles (plan de la ville, cadastre, photographie aérienne) et l'utilisateur peut jouer sur la transparence de chacun. Ces fonds de plan permettent de se repérer et aident à la compréhension des phénomènes.

Des données thématiques viennent se superposer sous forme de pictogrammes de teinte violacée. La différenciation est réalisée grâce à leur symbole qui est fonction du type de risque représenté.

## **2.4 Plateforme expérimentale**

Ce concept de plateforme expérimentale<sup>1</sup> s'inscrit dans le cadre du projet *CEMORAL*. Il fait suite au *DICRIM* interactif de la ville de Saint-Étienne et a pour objectifs de proposer et de comparer d'autres solutions cartographiques qui n'ont pas été retenues par la municipalité en 2012.

Dans cette plateforme, plusieurs solutions webmapping ont été implantées et testées (Geoportail, Polymaps, Leaflet, OpenLayers, CloudMade, bibliothèque Raphaël JS, Timeline et TimeMap) en s'appuyant sur de premiers résultats issus du retour d'expérience du *DICRIM* interactif de la ville de Saint-Étienne.

Concernant l'information préventive face aux risques majeurs, deux idées ont été développées : la carte dite « interactive » est une proposition qui émane du laboratoire *IST HME* lors du projet en 2011 sur le *DICRIM* interactif de la ville de Saint-Étienne [CLÉMENT *et al.*, 2012] et la carte dite « cliquable » est une proposition qui ressort d'un travail effectué dans le cadre de l'implantation de ce même *DICRIM*. [CHOPY, 2011].

Après avoir présenté de manière générale les objectifs de la plateforme expérimentale (cf. 2.4.1), les applications qui la composent sont décrites plus précisément (cf .2.4.2).

Tout ce qui va suivre émane de trois références : [LIEGHIO, 2012], [LIEGHIO et CHES-NEAU, 2012] et [CHESNEAU et LIEGHIO, 2013].

#### **2.4.1 Les principaux objectifs de la plateforme expérimentale**

#### **2.4.1.1 Améliorer la lisibilité de la carte**

D'après le retour d'expérience, il convient d'améliorer la lisibilité des cartes, jugées trop denses en informations superposables. Pour ce faire, les données et les fonds de carte à afficher sont modifiés en fonction de l'échelle spatiale de la carte (plus l'échelle est grande, plus des informations précises et détaillées sont visibles) ou en fonction de la période à laquelle se passe un événement (frise chronologique pour l'application géohistorique).

#### **2.4.1.2 Améliorer la compréhension générale de l'application**

La compréhension générale passe par la mise en place d'outils qui permettent d'expliquer l'utilisation de l'application et ce que l'utilisateur peut y découvrir. Une page d'accueil résume les objectifs du *DICRIM*, puis une fenêtre « pop-up », au lancement de la cartographie, explique les données représentées et montre l'accès à un bouton « aide » que l'utilisateur pourra consulter à tout moment. Il est également expliqué, dans cette fenêtre, le scénario cartographique mis en place pour guider les citoyens dans leur collecte d'informations.

Plusieurs objets viennent accompagner la cartographie (légende, titre, échelle, orientation, sources). Le design et l'emplacement des outils sont repensés pour être accessibles au plus grand nombre. De plus, les outils sont explicités dans un menu « aide ».

#### **2.4.1.3 Faciliter la navigation cartographique**

Pour faciliter la navigation et le repérage au sein de la carte, quatre solutions sont proposées : développer des boutons à trois échelles spatiales jugées comme pertinentes (« ville », « quartier », « environs ») pour que l'utilisateur se repositionne automatiquement sur ces espaces ; avoir des

<sup>1.</sup> La plateforme expérimentale ne constitue en rien un *DICRIM* complet mais permet de tester les meilleures technologies applicables en fonction des besoins

actions « clic/survol » sur des objets de la carte qui aident au repérage dans l'espace ; avoir une carte de localisation pour montrer la zone géographique affichée au sein de son contexte géographique ; restreindre les outils de navigation au strict minimum pour ne pas perdre le lecteur face à trop de possibilités interactives.

#### **2.4.2 Développement technologique**

Les trois applications développées sont présentées ci-après : les deux premières se focalisent sur le risque inondation. L'une d'elles propose une carte cliquable, l'autre propose une carte interactive. La troisième application est relative à la cartographie des événements passés (« carte interactive temporelle »).

#### **2.4.2.1 Carte cliquable (cf. annexe A10, page 96)**

La particularité de ce type de représentation est qu'elle est statique. L'utilisateur accède dans un premier temps à une carte représentant la ville puis il peut accéder à la cartographie d'un quartier en cliquant sur un lien dans une fenêtre « pop up » au survol de ce dernier. Il accède donc à davantage d'informations comme les zones inondables et les éléments stratégiques (établissements publics, routes). Un retour à la carte à l'échelle de la ville est possible via un bouton, à tout moment.

Dans cette application, deux choix sont possibles : interagir immédiatement sur la carte finale ou lancer une animation. L'animation débute à partir d'une carte initiale de base puis viennent s'ajouter au fil du temps des données sur la zone inondable et les établissements en danger. Elle a pour but d'imposer un ordre de lecture.

L'utilisateur ne peut pas zoomer ou se déplacer librement. En revanche, la carte est réactive. Dès que le pointeur survole ou clique sur un élément, ce dernier est mis en surbrillance et les informations associées sont affichées.

La technologie pour atteindre ce résultat s'appuie sur une bibliothèque JavaScript (Raphaël JS) qui permet d'animer une carte au format Scalable Vector Graphics (*SV G*).

#### **2.4.2.2 Carte interactive**

Ce concept de carte met en avant un scénario cartographique pour « guider [l'utilisateur] dans la prise de connaissance du risque inondation ». [LIEGHIO et CHESNEAU, 2012].

Cette cartographie communique à trois échelles distinctes où des informations différentes sont véhiculées en fonction du niveau de représentation.

Tout d'abord, l'échelle de la ville montre à l'utilisateur les zones à risque, les enjeux associés et le nombre de mesures de prévention (actions de sensibilisation, ouvrages de protection) par quartier.

Ensuite, l'échelle d'un quartier donne la possibilité à l'utilisateur de se situer plus précisément par rapport au risque et d'avoir davantage d'informations sur le risque (hauteurs d'eau en zone inondable, détails sur les moyens de prévention).

Enfin, l'échelle des environs de la ville, qui est une échelle secondaire par rapport aux autres, permet de visualiser l'environnement géographique autour de la ville et repérer les cours d'eau, les barrages, les collines, les zones urbaines ou les routes.

Des raccourcis sont également créés afin d'accéder aux quartiers à partir d'une liste déroulante et le retour à l'échelle de la ville peut se faire à tout moment.

#### **Cartographie interactive pour informer sur le risque inondation 23**

Plusieurs fonds de plan sont disponibles (fonds topographiques simplifiés représentant les types d'occupation des sols ; photographies aériennes). En fonction de l'échelle, les fonds topographiques changent de niveau de détail. En outre, concernant la photographie aérienne, elle ne s'affiche qu'à l'échelle des quartiers.

Des objets interactifs sont également insérés dans la carte (cf. figure II.5, de la présente page) : ils concernent les zones inondables, les cours d'eau, les espaces verts, des bâtiments remarquables et les quartiers. Leurs descriptifs sont affichés au survol ou au « clic ».

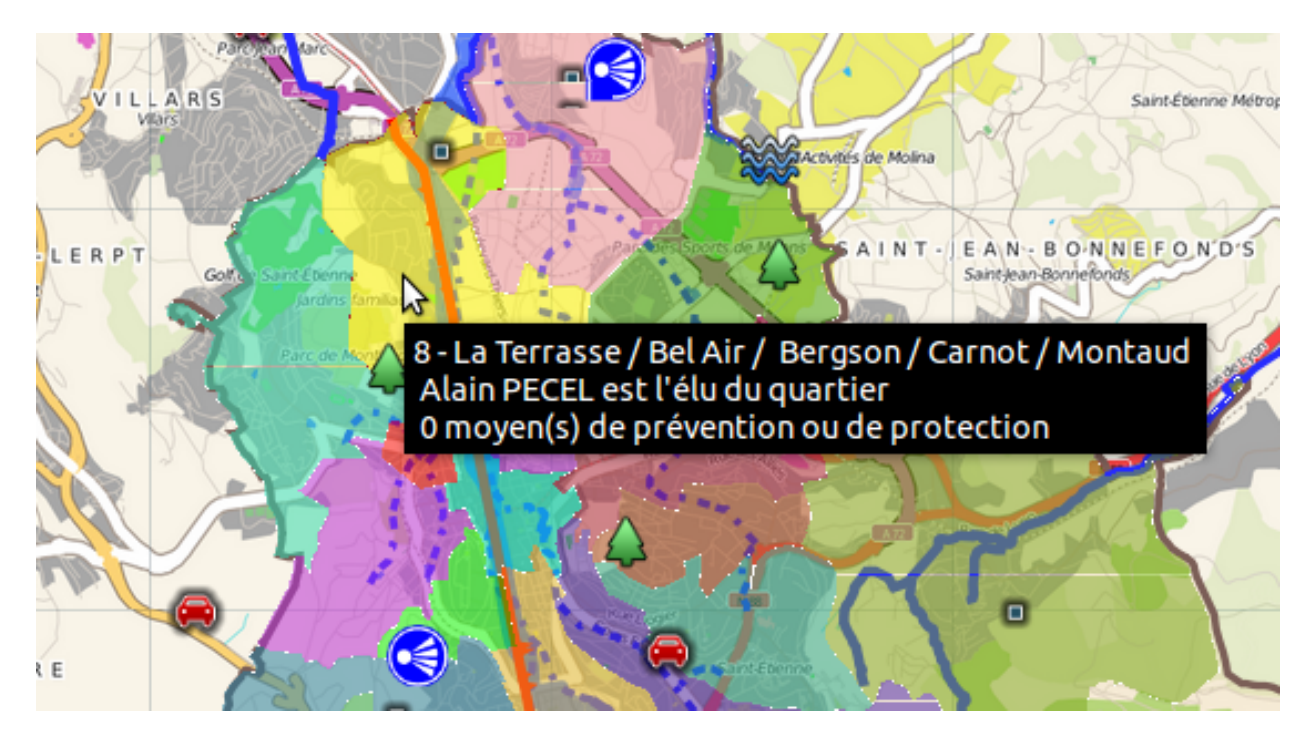

Figure II.5 – Extrait de la carte interactive proposée dans la plateforme expérimentale

Pour réaliser cela, trois solutions cartographiques ont été implantées dans la plateforme :

- *API* (Application Programming Interface) Polymaps couplé avec CloudMade;<sup>2</sup>
- *API* Leaflet couplé avec CloudMade;
- *API* Géoportail couplé avec OpenLayers.

#### **2.4.2.3 Carte interactive temporelle**

La plateforme expérimentale propose un outil dédié à la représentation cartographique des événements passés. Son originalité porte sur le développement d'une frise chronologique afin de restreindre l'affichage des événements dans la carte en fonction de leur date d'apparition.

Pour ce faire, des événements sont répertoriés dans une frise où l'utilisateur peut se déplacer temporellement à deux échelles de temps différentes. Une carte est couplée à la frise, permettant de les localiser à l'aide d'un marqueur. Toutes les actions de zoom et de déplacement sont possibles. L'utilisateur accède ensuite au détail de l'événement en cliquant sur ce dernier dans la frise ou dans la carte. Une info-bulle apparaît pour présenter les informations associées. Un filtrage par risque peut être proposé à l'utilisateur pour afficher seulement les événements d'un même type (cf. annexe A10, page 96).

Pour cette application, l'outil de « Timemap » a été choisi, développé dans le cadre du projet SIMILE, qui est basé sur des plug-ins ou des bibliothèques open-source. Le fond cartographique

<sup>2.</sup> Application permettant de réaliser des fonds de carte personnalisés et de les charger depuis une *AP I*

implanté est issu d'Openstreetmap et l'API utilisée est OpenLayers. Quelques exemples cités plus loin, (section 3.1, page 33), s'appuient également sur cet outil.

### **2.5 Retours d'expériences**

Un premier retour d'expérience a été réalisé sur le *DICRIM* interactif de la ville de Saint-Étienne en 2012 dans le cadre du projet *CEMORAL*. Dix-huit personnes ont été sondées, de profils et de connaissance de la ville différents.

Le protocole expérimental [CHESNEAU, 2013] permet de tirer des recommandations sur la cartographie interactive, la partie historique, mémoire du risque et sur la géovisualisation en trois dimensions 3 .

Dans un second temps, la plateforme expérimentale a elle aussi été évaluée mais avec un protocole plus léger que le premier retour d'expérience. En effet, l'observation et l'entretien semi-directif ont été les seuls outils utilisés pour obtenir des données sur ce qui est manipulé, compris et apprécié. En outre, six personnes ont été interrogées, toutes habitantes de Saint-Étienne, novices en cartographie et sur le sujet des risques [CLÉMENT, 2013].

Ces deux retours d'expériences ont mis en avant les choix à reconduire ou non pour la suite du développement et en ont ressorti également des propositions d'améliorations.

Les résultats des retours d'expériences ont été catégorisés en quatre thèmes : le support de diffusion, les informations et données cartographiées, la représentation cartographique et finalement les éléments interactifs et multimédia dans les cartes.

#### **2.5.1 Le support de diffusion**

Le *DICRIM* interactif n'a pas vocation à remplacer les versions papier. Ces deux documents sont complémentaires. La publication de plaquette auprès du public doit être conservée. Elle pourra également faire la publicité du document interactif et sensibiliser la population en amont. De plus, pour diffuser l'information au plus grand nombre, une vidéo de communication pourra être introduite sur la page d'accueil du site Internet de la municipalité.

D'après les résultats des retours d'expériences, les utilisateurs sont la plupart du temps demandeurs d'un support d'accueil soigné et d'une architecture intelligible pour une compréhension globale du document. Ce n'était pas forcément le cas avec la plateforme expérimentale car son design d'ensemble n'était pas finalisé. Le menu et la couleur gris pastel faisant ressortir les éléments ont néanmoins été appréciés. En revanche, la police utilisée a été considérée comme étant trop agressive. Il est intéressant selon les enquêtés de proposer un sommaire avec une vision d'ensemble de ce qu'ils pourront voir en parcourant le site.

Un élément, ressorti dans les deux retours d'expériences est que les utilisateurs veulent une application la plus ergonomique possible. Il faut donc faire attention, à ce que le site soit fonctionnel sur différentes résolutions d'écran (ordinateur, tablette) et qu'il soit compatible avec la plupart des navigateurs web. Le site doit également être fluide pour ne pas rebuter certaines personnes et doit empêcher des actions gênantes de se produire. Par exemple, le fait que la page web remonte en position haute dès que l'utilisateur clique sur un menu à cause de la

<sup>3.</sup> L'intégration de la géovisualisation 3D n'a pas été retenue dans la version en ligne du *DICRIM*. Le retour d'expérience a porté sur des vues en perspective fixes intégrées à la cartographie.

réinitialisation du site, est désagréable.

Les utilisateurs sont également demandeurs d'une navigation simple et rapide. Le site doit être accessible au plus grand nombre. Il faut que les liens entre les différentes pages soient faciles. L'accès aux différentes fonctionnalités telle que la sélection des couches doit également être simple et intuitif.

Ils prennent de moins en moins le temps de lire et vont directement à la cartographie. Le texte d'explication de l'application est rapidement lu et fermé par la majorité des personnes.

Cependant, il y a quand même une forte demande pour avoir accès à une aide ou un mode d'emploi à tout moment.

Les éléments attractifs doivent être mis en avant, tout en gardant un équilibre entre les parties textuelles et la cartographie. Selon les enquêtés, une application thématique est préférée à une application unique regroupant tous les risques.

L'application nécessite un certain temps d'exploration avant que les enquêtés prennent en main le document et le comprennent. De plus, ils sont confrontés à des difficultés de compréhension de termes trop spécifiques et techniques : peuvent être citées les expressions « timeline » ou *DICRIM*.

#### **2.5.2 Les informations et données cartographiées**

Dans un document d'information sur les risques majeurs, les citoyens sont intéressés par quatre grandes questions. Ils veulent savoir s'ils sont concernés par le risque, ce qu'il s'est passé avant, ce qu'il faut faire en cas de crise et comment ils seront prévenus.

Le *DICRIM* doit répondre à ces demandes en proposant des supports visuels (cartes, photographies) et en apportant des précisions sur les points qui intéressent la population.

Concernant plus précisément la cartographie interactive, une forte demande est formulée pour la visualisation des risques, les événements passés, les moyens de prévention, le réseau routier et les documents multimédia. Pour tous ces éléments, il convient de bien représenter leur étendue et leur importance mais également leur niveau de fiabilité.

D'après les retours de l'analyse, la zone inondable est l'élément le plus important et le plus recherché. Suivent ensuite les événements passés et les éléments de gestion de crise. Les moyens de prévention sont quant à eux jugés secondaires par rapport aux autres types d'informations mais néanmoins intéressants à localiser.

Les utilisateurs trouvent un intérêt à la carte pour se repérer et situer les événements. Elle permet de fournir des informations concernant le lieu même si ce dernier est inconnu. Le couplage avec des photographies permet au citoyen de comprendre comment s'est passé (ou va se passer) un événement. Toutefois, la carte devient secondaire quand l'utilisateur recherche des informations particulières.

Les enquêtés apprécient d'avoir à disposition plusieurs fonds de plan. Il ressort que le plan « ville » est le plus utilisé car il est clair et permet un repérage rapide à toutes les échelles. Ce plan est celui qu'il faut proposer par défaut. Le plan cadastral n'a pas été apprécié à sa juste valeur car il est dans l'ensemble très technique et il n'est pertinent qu'à grande échelle (au niveau du quartier). Le fond de plan « relief » est lui aussi peu utilisé, pertinent qu'à l'échelle des environs de la ville. Il permet néanmoins une meilleure compréhension de certains risques, comme le risque inondation. La vue aérienne est très demandée aux échelles de la ville et du quartier. Pour faciliter le repérage sur ce fond, des informations pourront venir se superposer.

Les utilisateurs ont une grande utilité de l'indication du nord (orientation) et tous disent qu'une légende est indispensable pour bien comprendre ce qu'ils voient. Il serait appréciable d'avoir une légende qui se mette à jour en fonction des données représentées sur la carte. Il ressort que les liens entre les éléments représentés sur la carte et les signes associés dans la légende ne sont pas simples. Cette dernière doit être proche de la carte (pour éviter à l'utilisateur des allers-retours inutiles), claire, visible et doit arborer des termes compréhensibles. En parcourant la plateforme expérimentale, les personnes sondées ont ressenti une gêne, car il y avait des discordances de représentation pour le même objet.

Beaucoup sont demandeurs d'éléments de repère pour se localiser dans la carte. Ils permettent une meilleure mémorisation et imprégnation de l'information diffusée tout en facilitant le repérage. Cependant il ne faut pas surcharger la carte et perdre de vue l'information première du *DICRIM*. La clarté et la simplicité de la carte, sont des caractéristiques attendues par la population.

La zone inondable et les cours d'eau doivent être affichés par défaut pour le risque inondation. Il faut expliquer les termes spécifiques associés (crue centennale, crue trentennale, niveau d'incertitude) pour une meilleure compréhension du risque. Des informations complémentaires sont demandées, par les utilisateurs, sur les cours d'eau (nature, bassin versant) et sur la zone inondable (hauteur d'eau).

Les événements passés permettent d'appréhender les différents risques et de connaître les zones les plus souvent touchées. Dans le retour d'expérience, il a été testé différentes associations : avec les zones inondables et avec des fonds anciens. En associant les événements passés à la zone inondable, les utilisateurs peuvent réaliser des comparaisons mais cela surcharge la carte et amène des anachronismes. L'association avec des fonds de plan anciens résout ce dernier problème et permet de sensibiliser la population à l'histoire de la ville. Mais ici encore cela alourdit la carte et intéresse surtout les experts et les curieux. Il faut rester sur une approche simple permettant de sélectionner les événements selon leur type, leur ampleur et leur date pour ne pas surcharger la carte avec trop d'événements.

Concernant la gestion de crise, les citoyens veulent connaître les consignes de sécurité, l'emplacement des centres de secours et des lieux de rassemblement et les itinéraires d'évacuation. Cette partie ne doit pas être une copie conforme du *P CS* mais doit être adaptée pour une communication auprès de la population. Cette dernière est intéressée par des données sur les lieux de rassemblement ou par les consignes de sécurité en fonction de l'endroit où elle se trouve.

Le retour d'expérience mené sur la plateforme expérimentale a fait ressortir une mauvaise modélisation du risque inondation dans la partie « gestion de crise ». Les enquêtés pouvaient visualiser quels établissements d'importance seraient fortement, moyennement ou pas du tout impactés par le risque. Ce classement d'impact des bâtiments a été réalisé en fonction de la distance au risque. Il est plus juste de la réaliser en fonction de l'altitude par rapport au risque. Un bâtiment très proche de la zone inondable mais situé sur une butte a très peu de chance d'être concerné.

#### **2.5.3 La représentation cartographique**

Les logos utilisés dans le *DICRIM* de la ville de Saint-Étienne, correspondent à des figurés ponctuels violets différenciés selon leur forme évocatrice. Ceux choisis pour la plateforme expérimentale sont différenciés en plus selon leur couleur. Il ressort une préférence pour les couleurs, or dans l'application de la ville de Saint-Étienne, les logos ne sont pas différenciés. Les données doivent être rapidement comprises, arborant des représentations simples et explicites.

Des efforts sont à réaliser dans la lisibilité graphique. Pour plus de confort, les logos doivent être limités (nombre et type) sur la carte pour éviter de repousser l'utilisateur. Parfois, des superpositions de symboles ou une mauvaise netteté, n'ont pas concouru à la bonne lisibilité de la carte.

Pour limiter une importante densité d'informations, les données sont affichées dynamiquement en fonction de l'échelle. Cela a été, la plupart du temps, assez bien reçu. Il faut rester prudent dans l'utilisation de ce procédé, pour ne pas perturber les utilisateurs.

Le design général de la carte est considéré comme triste dans la plateforme expérimentale. Le fond de plan est plus visible que les données thématiques superposées à cause d'un contraste trop faible entre les deux couches. Les utilisateurs sont demandeurs de plus de relief. Néanmoins, la carte est assez explicite. La représentation des cours d'eau souterrains en utilisant des pointillés est assez bien perçu, rappelant le figuré des tunnels sur les cartes routières.

Il faut également faire attention à l'utilisation des couleurs. Les choix pour représenter la zone inondable en bleu et les bâtiments en rouge sont jugés pertinents. En revanche, certains choix peuvent prêter à confusion, par exemple la couleur bleu-vert du risque rupture de barrage a été assimilée à un risque inondation.

Concernant plus précisément la carte cliquable, les utilisateurs ont trouvé fort utile de représenter les bâtiments importants de Saint-Étienne ainsi que les routes inondables ou pas. La technologie implantée derrière cette carte donne une très grande liberté de personnalisation des données cartographiques. Chaque entité est paramétrable et peut être interrogée à son survol.

L'animation proposée est trouvée intéressante mais jugée superflue. La carte statique contenant toutes les informations, suffit pour communiquer auprès de la population.

#### **2.5.4 Les éléments interactifs et multimédia dans les cartes**

D'après ces retours d'expériences, il conviendrait de développer une application simple munie de fonctionnalités basiques se rapprochant des services webmapping avec lesquels le grand public est déjà familier. Il est important que l'utilisateur sache ce qu'il peut trouver comme informations dans ce document et qu'il se serve de tous les outils à sa disposition. Ces derniers devront être intuitifs pour que l'utilisateur ne les occulte pas.

Les outils indispensables sont le zoom et le déplacement. Les outils de mesure de distance sont appréciés par un public averti mais restent très compliqués pour le plus grand nombre. Ensuite viennent des fonctions pour recentrer la carte sur un point précis et éviter de quitter le fond de plan en restreignant les limites. Les boutons qui prédéfinissent des échelles de zoom sont utiles. Un accès clair aux différentes couches et menus doit être pris en considération, ainsi que le fait d'afficher des informations au survol de certains éléments. Attention, ces actions sont

jugées pratiques mais leur temps de réaction a déplu à certains dans la plateforme expérimentale. De plus, en trop grand nombre, l'application devient très vite désagréable, et l'utilisateur est amené à afficher des données qu'il ne voulait pas forcément en se déplaçant dans la carte. Néanmoins, elles sont plus pratiques que les actions de clic sur les objets qui ne sont pas vues tout de suite.

L'accès aux requêteurs n'est pas assez visible dans le *DICRIM* de la ville de Saint-Étienne, mais leur utilisation est appréciable. Ceci est confirmé dans le deuxième retour d'expérience. Les utilisateurs sont demandeurs de requêteurs pour trouver une adresse, une date précise et sélectionner un type d'événement. Ils veulent que ces fonctionnalités soient pratiques et localisées près de la carte.

Les ressources multimédia sont nombreuses, il faut peut-être diffuser les plus pertinentes et éviter celles qui sont trop techniques. Néanmoins leur diversité (photographies, coupures de presse, vidéos) est intéressante. Un descriptif et un résumé le plus concis possible accompagnant ses documents sont demandés par les enquêtés.

Les simulations de hauteur d'eau sont très appréciées mais elles effrayent. Il faut les accompagner de texte explicatif mettant en avant leur caractère virtuel, ainsi que d'un titre, d'une légende et d'une échelle pour se représenter la hauteur d'eau. L'habillage des vues en perspective doit également être complété et la qualité du rendu amélioré. Le *DICRIM* n'a pas vocation à faire peur mais ne doit pas non plus cacher la vérité. Pour ne pas effrayer la population, il faut présenter les situations à risque et les moyens de prévention en parallèle.

Il est à noter que les utilisateurs préfèrent des applications cartographiques occupant le plus de place possible.

Voici d'autres résultats propre au retour d'expérience sur la plateforme expérimentale. Ils concernent la carte cliquable, la carte interactive et la carte interactive temporelle.

#### **Carte cliquable**

D'après les premiers retours, il semble que la carte cliquable déstabilise le grand public. Les utilisateurs sont frustrés de ne pas pouvoir se déplacer et zoomer dans la carte. Le fait de devoir sortir de la carte pour accéder à un autre quartier est mal perçu en général.

#### **Carte interactive**

La navigation dans la carte s'est effectuée sans problème particulier, les enquêtés ont désormais l'habitude des outils basiques des applications webmapping grand public, comme le zoom, le déplacement, l'affichage d'info-bulle, etc . . . Néanmoins le dézoom est trop fort dans la plateforme expérimentale et il est difficile de revenir à l'échelle de la ville.

La légende cliquable est appréciée pour sa simplicité d'utilisation. Il ressort que les couches ne doivent pas être cochées par défaut. Il faut que ce soit l'utilisateur qui affiche les couches selon ses volontés et intentions et cela l'incite, en le rendant actif dans le processus, à découvrir ce qui est proposé. Il est plus simple, pour visualiser que le risque inondation, de cocher une case que de décocher les couches de tous les autres risques.

#### **Carte interactive temporelle**

La compréhension globale de la frise temporelle couplée à la carte n'a pas été simple. Il faut comprendre les différents mécanismes entre la légende, la frise temporelle et la carte. Au premier abord, seule la frise avec les dates est vue alors que la recherche se base sur le type d'événement.

L'approche chronologique est intéressante pour voir que les événements surviennent à toutes les époques. Les utilisateurs ont apprécié pouvoir naviguer année par année mais la recherche d'événements sur une période temporelle manque. Étant le centre de la partie « événements passés », elle est jugée occuper trop peu de place par rapport à sa fonction. Sa petitesse entraîne des problèmes de lisibilité.

Le fonctionnement de la frise temporelle n'est pas clair au premier abord. La navigation à deux vitesses peu intuitive, semble compliquer le fonctionnement de la frise. De plus, beaucoup de manipulations sont nécessaires pour se positionner sur une date précise ce qui rend son utilisation difficile.

Pour un grand nombre, ce fonctionnement est jugé trop complexe pour une utilisation grand public. Cependant, cet outil semble très intéressant pour traiter les problématiques liées aux événements passés. Une fois que l'enquêté a pris en main l'application, elle est appréciée.

L'intérêt des documents multimédia est indéniable. En revanche, les liens entre les résultats et la carte sont difficiles dans l'application de Saint-Étienne.

Les documents proposés sont clairs, intéressants, et permettent de rendre les événements moins abstraits. La navigation dans les documents est intuitive. En revanche, les enquêtés aimeraient pouvoir grossir les documents pour une lecture plus aisée. Des difficultés sont apparues pour la fermeture des info-bulles, ils proposent la mise en place d'une croix rouge plus visible.

Les utilisateurs peuvent être trompés par le nombre de documents proposés par période. Il y a de nombreux documents récents mais cela ne veut pas forcément dire qu'il y a de plus en plus d'événements.

Les éléments importants à développer :

- Avoir une architecture intelligible, fonctionnelle et ergonomique ;
- Proposer une vision d'ensemble du site avec un sommaire et un support soigne ; ´
- Présenter une application et une interface intuitives avec des outils simples;
- Avoir une navigation simple, rapide, fluide et ludique ;
- Accompagner l'utilisateur avec un guide accessible à tout moment;
- Fournir une cartographie lisible et compréhensible ;
- $\bullet$  Intégrer des fonds de plan qui aident à la compréhension du risque ;
- Disposer d'une légende fixe proche de la carte et explicite se mettant à jour en fonction des données représentées;
- Limiter les textes et utiliser des termes compréhensibles ;
- Proposer des outils de localisation par adresse, selecteurs par type et date ; ´
- $\bullet$  Ajouter des éléments de repère dans les cartes (lieux et bâtiments importants);
- Être transparent sur les risques présents sans pour autant faire peur.

#### Les éléments secondaires à développer :

- Accompagner le *DICRIM* d'un support papier et d'une campagne de pub ;
- Proposer une localisation par lieux remarquables;
- Avoir des boutons  $\le$  zoom  $\ge$  prédéfinis ;
- Représenter le niveau de fiabilité du risque ;
- Intégrer des fonds plan « relief », vues aériennes et plans anciens ;
- Avoir le moins de clics et le moins d'outils possibles ;
- Commenter les supports visuels et ressources multimédia.

✫

 $\sim$ 

# **Chapitre III Réflexion méthodologique**

En plus des deux retours d'expérience, la proposition de fonctionnalités interactives dans un *DICRIM*, pour faciliter la prise en main et la compréhension de l'utilisateur (cf. 3.2, page 34) et pour faciliter la mise en place et la gestion (3.3, page 39), s'appuie sur des aspects d'applications webmapping grand public existantes servant de référence (cf. 3.1, de la présente page). Ensuite, une maquette, reprenant ces fonctionnalités, est proposée (cf. 3.4, page 43).

## **3.1 Les applications webmapping grand public**

Le plus grand nombre des internautes ont découvert le webmapping avec des services tels que Google Maps/Google Earth (<www.maps.google.fr>) ou le Géoportail ([http://www.geoportail.](http://www.geoportail.gouv.fr/) [gouv.fr/](http://www.geoportail.gouv.fr/)). Aujourd'hui ce domaine est en pleine expansion et de telles applications fleurissent un peu de partout sur la toile. Souvent elles proposent des fonctionnalités assez similaires mais ont leurs propres atouts pour convaincre les utilisateurs de la préférer aux autres.

En parcourant ces diverses applications, il ressort des idées de développement tout à fait réalisables dans notre cas, mais également des premières recommandations pour une utilisation grand public.

Le Géoportail a été récemment retravaillé dans un souci d'accessibilité au plus grand nombre. Son interface générale et ses outils ont été repensés et une version mobile a été réalisée. Il intègre de nouveaux concepts tels que la connexion à un espace privé pour sauvegarder ses propres réglages ou la collaboration à la mise à jour des données. La partie cartographie au sein du site Internet prend une autre dimension. Auparavant la carte était mise en avant et souvent éloignée du reste du contenu. Aujourd'hui le volet cartographique, bien qu'il soit plus imposant qu'avant, laisse la place à l'information connexe en se repliant (cf. annexe A11, page 97). L'interface est assez épurée au premier abord, permettant de répondre aux besoins du plus grand nombre, puis en naviguant dans l'interface, d'autres possibilités et outils s'offrent à l'utilisateur pour une utilisation plus avancée.

De l'autre côté de la frontière, en Suisse, un portail couvrant la confédération existe aussi (<http://map.geo.admin.ch/?lang=fr>). Les outils proposés se rapprochent de ceux du Géoportail et l'interface est sobre. Ici aussi les fonctions avancées se découvrent en naviguant dans l'interface et ne déstabilisent pas l'utilisateur novice lors de son utilisation.

Des municipalités mettent également en place des portails cartographiques pour faire découvrir leur territoire. Par exemple, il a été produit une cartographie de la région du Mont Blanc pour promouvoir les randonnées dans cette région (<http://www.carterandomontblanc.fr>). Cette application est basée sur un moteur de rendu vectoriel qui nécessite l'installation d'un plug-in 1 dans le navigateur web. L'interface est très sommaire avec une carte qui occupe tout l'espace. Des panneaux coulissants s'ouvrent ou se ferment en fonction des besoins. Les fonctionnalités de base sont présentes : vue globale, zoom, flèches de déplacement, échelle, mini-carte. Un élément intéressant est la gestion de l'aide à l'utilisation. Lorsque l'utilisateur veut réaliser un itinéraire personnalisé, une fenêtre « aide » apparaît pour le guider par étapes dans l'utilisation de l'outil. Si cela ne suffit pas, une icône « aide » peut être pressée pour visualiser en vidéo la manipulation à effectuer.

La ville de Mazamet, quant à elle, (<http://www.cartographie-interactive.ville-mazamet.com>), montre différents thèmes qui intéressent ses administrés (culture, environnement, quotidien et administration, . . .). L'interface proposée est très simple et accompagnée d'une légende qui se met à jour en fonction des éléments affichés sur le fond de plan. Les informations sont transmises par l'intermédiaire d'info-bulles lorsque l'utilisateur clique sur les éléments qui l'intéressent (cf. annexe A11, page 98).

Pour communiquer au niveau intercommunal sur le thème des déchets, les municipalités ont créé un portail sur la même base que celle de la ville de Mazamet ([http://dechets.castres-mazamet.](http://dechets.castres-mazamet.com/) [com/](http://dechets.castres-mazamet.com/)), mais cette fois-ci la légende est fixe et non interactive et un outil de recherche a été implémenté. Ce dernier permet de localiser les points de collecte dans un rayon défini par l'utilisateur et de centrer la carte à partir de l'adresse saisie. Une fois la recherche effectuée, des informations sur la collecte des déchets à l'endroit choisi s'affichent.

Une application développée par la Direction Départementale des Territoires et de la Mer (*DDTM*) (<http://www.ial06.fr>), intègre un concept intéressant de cartographie interactive. Elle permet d'informer les acquéreurs et les locataires sur les risques naturels prévisibles et technologiques. L'utilisateur est guidé du début à la fin dans la démarche d'information. Dans un premier temps, il doit localiser sa commune et positionner son bien sur la carte. Il peut ensuite compléter le document sur l'état des risques et finalement l'imprimer.

Dans un autre exemple, la cartographie se met au service de la statistique pour créer un atlas (<http://franceo3.geoclip.fr>). L'interface reste globalement assez simple permettant de choisir entre trois volets : textes, cartes, données (cf. annexe A11, page 99). Le volet « textes » permet d'intégrer des données informatives liées à cette cartographie. Ce dernier se masque automatiquement lors de l'affichage du volet « données ». L'utilisation devient plus difficile lors de l'affichage d'indicateurs du fait de leur nombre et de leurs innombrables combinaisons possibles. Cette application s'adresse néanmoins à un public averti.

Toujours dans le domaine de la statistique, une application couvrant le bassin méditerranéen permet de visualiser des indicateurs de façon plus triviale ([http://cci06.dynmap.com/dynmap\\_](http://cci06.dynmap.com/dynmap_cci06/pamela_fra/flash/) [cci06/pamela\\_fra/flash/](http://cci06.dynmap.com/dynmap_cci06/pamela_fra/flash/)). L'interface est composée d'outils de base, d'une fenêtre pour la cartographie et d'un onglet pour configurer la carte. La configuration se réalise en deux phases. Une première pour changer les caractéristiques du fond de plan et une deuxième pour réaliser les analyses dans les différents domaines proposés. Il est à noter qu'une légende se met à jour en fonction de l'indicateur choisi et donne la possibilité de définir un critère ou de filtrer les résultats.

Il existe également une cartographie interactive un peu particulière qui s'appuie non plus sur un support dynamique, mais sur une carte fixe. Cela ne veut pas dire que l'utilisateur est privé d'interactivité. La carte, intégrée directement dans la page web, est animée et cliquable. L'interface ne se présente plus sous la forme courante d'une fenêtre où l'utilisateur peut se

<sup>1.</sup> Programme qui interagit avec un logiciel principal, appelé programme hôte, pour lui apporter de nouvelles fonctionnalités. Source : <http://www.techno-science.net>

déplacer, zoomer, etc. . . Ce type de webmapping peut être adapté à certains besoins.

Un exemple de carte cliquable a été proposé pour exposer les nouvelles possibilités du HTML5 (<http://migrationsmap.net>). Cet exemple reste très simple dans sa composition et permet de visualiser les migrations entre les différents pays du monde. En survolant un pays, les données associées à ce dernier s'affichent et en cliquant dessus, une représentation visuelle permet de connaître vers quel pays se font les migrations de population (cf. annexe A11, page 100).

Une interface cartographique, qui se rapproche du sujet sur les risques majeurs, a été réalisée par les services de l'État des Hautes-Pyrénées ([http://www.risquesmajeurs-hautes-pyrenees.pref.](http://www.risquesmajeurs-hautes-pyrenees.pref.gouv.fr/carte) [gouv.fr/carte](http://www.risquesmajeurs-hautes-pyrenees.pref.gouv.fr/carte)). Elle permet de connaître la répartition des risques présents dans les communes du département. Ici encore, elle est basée sur une carte fixe. Le citoyen en survolant sa commune, accède à une liste sommaire des risques sur sa commune. Ce n'est qu'en cliquant dessus qu'une page s'ouvre en diffusant une information plus détaillée. Des éléments périphériques gravitent autour de la carte. Ils offrent des outils de sélection permettant de choisir les communes, les risques et les couches des éléments structurants de la carte.

La composante géohistorique est souvent traitée sous forme de frise chronologique accompagnée d'une carte pour repérer les événements. Certains exemples sur le web reprennent les développements « timemap » du projet SIMILE et sont améliorés en flash.

Un des sites (<http://weatherspark.com/#!dashboard;q=France>), reprend les données météorologiques de France pour construire une application interactive. L'utilisateur peut choisir d'afficher les données par semaine, trimestre ou année. Les fenêtres sont configurables et des composantes peuvent être ajoutées à la visualisation. L'utilisateur peut accéder aux informations sur un lieu en cliquant sur la carte associée et il peut se déplacer temporellement à l'aide d'une barre de défilement.

Dans un tout autre registre, cette idée de frise chronologique associée à une carte a été utilisée pour représenter les conflits militaires à l'échelle de la planète ([http://www.conflicthistory.com/](http://www.conflicthistory.com/#/period/1580-1584) [#/period/1580-1584](http://www.conflicthistory.com/#/period/1580-1584)). Ici l'interface est plus simple, dès qu'une plage de temps est choisie, les informations correspondantes sont géolocalisées sur la carte et sont également affichées dans un panneau latéral.

Un dernier exemple de frise chronologique, réalisée par les universités de Berkeley et de Moscou (<http://www.chronozoomproject.org/#/t55>), donne la possibilité de s'informer à l'aide de textes et de différents média (vidéos, photographies), sur une échelle de temps qui commence au début du cosmos à nos jours. La navigation au sein de la frise est très fluide, des codes couleur et des encarts permettent à l'utilisateur de se repérer très facilement dans cette immensité de temps. Des outils de recherche et des liens apportent leur aide à l'utilisation de l'application.

Le domaine de la gestion de crise en cartographie interactive n'est que très peu développé et exploité. Des applications s'en rapprochent tout de même, permettant de connaître le trafic routier en direct (<http://www.coraly.com/trafic.htm>) (cf. annexe A11, page 100) ou de calculer des itinéraires en prenant en compte les ralentissements.

#### Les éléments importants à retenir :

- Intégrer des panneaux coulissants pour donner de la place à la cartographie ;
- Avoir une bonne lisibilité des menus ;

 $\sim$ 

✫

- Disposer d'une interface épurée et de fonctions avancées en retrait;
- Fournir une fenêtre et une icône « aide » pour guider l'utilisateur par étape;
- Présenter une légende mise à jour en fonction des données affichées;
- Proposer des actions sur la carte au survol et au  $\ll$  clic  $\gg$ ;
- Penser à la dimension mobile (tablette, smartphone).

## **3.2 Fonctionnalités pour faciliter la prise en main et la compréhension de l'utilisateur**

Pour tendre vers une facilité de prise en main et de compréhension, l'application doit intégrer certaines composantes : développer trois applications indépendantes (cf. 3.2.1, de la présente page) ; intégrer des données compréhensibles dans les applications (cf. 3.2.2, de la présente page) ; avoir des cartes lisibles et faciles à comprendre (cf. 3.2.3, page ci-contre) ; avoir des outils de manipulation simples et intuitifs (cf. 3.2.4, page 36) ; faciliter la prise en main des applications (cf. 3.2.5, page 37) ; avoir un accès simple et visible aux cartes (cf. 3.2.6, page 38).

### **3.2.1 Développer trois applications indépendantes**

L'interface web est décomposée en trois applications indépendantes : « HIER », « AUJOUR-D'HUI » et « DEMAIN ». Elles traitent réciproquement des événements passés, de la connaissance des risques et de la gestion de crise.

L'application « HIER » a pour objectif de montrer des événements majeurs qui ont eu lieu sur la commune. En amont, un travail de recherche a été réalisé permettant de répertorier les événements. L'application donne la possibilité d'effectuer des recherches particulières dans les événements recensés : par type, par date, par ampleur.

L'application « AUJOURD'HUI » est destinée à informer les citoyens sur les risques qui peuvent survenir dans leur commune au travers deux phases d'exploration. Une première est d'appréhender le risque et la seconde est d'informer sur les protections mises en œuvre pour contrer le risque.

L'application « DEMAIN » reprend les actions menées en cas de survenue d'un risque et les consignes pour la population. Il décrit les itinéraires à emprunter, les centres de secours, les hébergements, les lieux de rassemblement, les moyens de gestion de crise.

Les consignes sont adaptées au lieu défini par l'utilisateur et des informations sur les quartiers touchés lui sont communiquées.

### **3.2.2 Intégrer des données compréhensibles dans les applications**

#### **3.2.2.1 Habillage cartographique**

Un habillage cartographique est indispensable pour une bonne compréhension des données visualisées. Un titre relatif à la cartographie, est mis en place pour aider l'utilisateur dans sa compréhension. Le titre change dynamiquement en fonction des informations représentées sur la carte. Une légende, est elle aussi très utile pour un grand nombre de personnes d'après les retours d'expérience. Elle a les caractéristiques vues précédemment : placée proche de la carte, mise à jour en fonction des données affichées dans la carte.

Il ne faut pas oublier les éléments classiques de cartographie telles que l'orientation du nord et l'échelle graphique.

Les informations relatives aux sources des données et auteurs sont des éléments à ne pas oublier de mentionner pour respecter les licences et droits de diffusion.

#### **3.2.2.2 Définitions des termes et accès à des informations complémentaires**

Pour chaque risque, des explications claires sont fournies au grand public. Pour le risque inondation, des informations sur le zonage lui sont communiquées, afin de comprendre comment il a été défini et calculé.

Des informations complémentaires accompagnent le zonage, telles que des informations sur les hauteurs d'eau. Des informations sur le zonage *P P R* sont accessibles depuis la page d'accueil de l'application « AUJOURD'HUI ».

L'utilisateur peut afficher également des renseignements dans une info-bulle au survol des différents menus ou boutons.

#### **3.2.2.3 Cas particulier des données de l'application « HIER »**

Les données, mises à disposition par la ville de Saint-Étienne pour l'application « HIER », contiennent des localisations de documents associés à des événements passés. Plusieurs localisations sont possibles pour un même événement.

Des problèmes de compréhension de données sont ressortis lors des retours d'expérience. Premièrement, les événements de grande ampleur représentés par un point ont été mal compris. De plus, un événement avec plusieurs documents localisés à des endroits différents est surreprésenté par rapport à un événement qui possède qu'un seul document. La représentation cartographique est faussée dans ce cas. Les utilisateurs ont souvent eu du mal à assimiler que ce sont des documents qui sont représentés et non des événements.

Pour résoudre le problème lié aux ampleurs, les événements ont été répartis en trois classes. Une première classe « ville » pour les événements ayant un impact sur toute la commune, une deuxième classe « quartier » pour ceux avec une ampleur plus faible et finalement une dernière classe « local » pour des événements ponctuels.

Pour éviter les problèmes liés à une surreprésentation et à une mauvaise lecture de la carte, une autre solution de représentation est proposée. Il convient cette fois-ci, de représenter cartographiquement les événements<sup>2</sup> et non plus les documents. L'inconvénient de cette représentation est qu'elle ne rend pas compte de la localisation des documents associés. L'événement est représenté une seule fois par un ponctuel dans la zone où est localisée la plus grande partie de ces documents associés.

Ne pouvant pas départager les deux types de représentations, elles ont toutes les deux été développées pour être testées. La représentation des documents 3 a subi néanmoins quelques adaptations. L'utilisateur ne peut visualiser qu'un événement à la fois. Cette solution n'apporte plus une vision globale sur la commune.

#### **3.2.3 Avoir des cartes lisibles et faciles à comprendre**

#### **3.2.3.1 Niveaux de détail différents selon l'échelle spatiale**

La densité de données varie en fonction de l'échelle spatiale. Ce procédé est appliqué sur les données thématiques et sur les fonds de plan.

Les données thématiques ne sont pas forcément intéressantes à visualiser à toutes les échelles. Elles ne sont affichées qu'aux échelles pertinentes. Par exemple, les informations relatives à la hauteur d'eau de la zone inondable intéressent le quartier alors qu'à l'échelle de la ville l'étendue de la crue suffit. Il en est de même avec les vues en perspective, affichées à petites échelles car elles concernent une grande partie de la ville ou les simulations de hauteur d'eau, affichées à grande échelle, car il s'agit de réalisations ponctuelles.

<sup>2.</sup> Solution apellée « HIER événements » par la suite

<sup>3.</sup> Solution apellée « HIER documents » par la suite
De plus, pour éviter de surcharger la carte par trop de symboles, il est mis en place une clusterisation 4 par type. Des pictogrammes proches se regroupent pour former un seul logo de plus grande taille.

Les fonds de plan changent de densité d'informations selon l'échelle de la carte toujours dans le but de ne pas surcharger la représentation cartographique. Plus l'utilisateur zoome, plus les informations du fond de plan sont détaillées. Les points de repère sur ces fonds, les plus pertinents pour l'utilisateur (emblématiques, connus, stratégiques...) sont plus nombreux à mesure que l'échelle spatiale grandit. Il convient de veiller à avoir des repères communs à toutes les échelles.

Plusieurs fonds de plan sont disponibles. L'utilisateur a le choix entre un « plan ville » et un « plan relief » aux petites échelles. Le « plan relief » n'étant pas adapté à grande échelle, ce dernier est remplacé automatiquement par une vue aérienne (cf. annexe A12, page 101).

#### **3.2.3.2 Représentation cartographique des données**

Dans un cadre général, les informations thématiques sont représentées sous forme de pictogrammes simples et différentiables des fonds de plan et de leurs homologues (cf. annexe A12, page 102).

Concernant l'application « AUJOURD'HUI », plus particulièrement le risque inondation, la représentation tend à répondre à deux objectifs.

Le premier est de diffuser des informations sur l'étendue de la zone inondable et des cours d'eau qui sont affichés par défaut. Les principaux cours d'eau sont mis en valeur et différenciés selon leur type pour comprendre les zones de débordement. La zone inondable est représentée à moyenne échelle (« ville » et « parties ville ») par un surfacique bleu transparent et à grande échelle (« quartier ») par un dégradé surfacique bleu pour les zones où sont connues les hauteurs d'eau (cf. annexe A12, page 101). D'autres éléments et documents viennent compléter l'information. Des simulations de hauteur d'eau sont insérées ainsi que des vues en perspective sous des signes ponctuels évocateurs.

Le second objectif visé est de montrer à l'utilisateur les moyens de prévention via les thèmes protection et information, différenciés par une teinte orange et rose. Il comprend les actions mises en place pour lutter contre les risques tels que les constructions, les rénovations d'ouvrage, les aménagements de cours d'eau et les actions de sensibilisation. Ces dernières sont sous forme de ponctuels à toutes les échelles.

Dans l'application « HIER », les différents événements sont différenciés par un jeu de couleurs en fonction de leur type (bleu : inondation, orange : feu, . . .).

#### **3.2.4 Avoir des outils de manipulation simples et intuitifs**

#### **3.2.4.1 Outils pour la sélection des données thématiques**

Pour faciliter la visualisation des données thématiques, des outils de sélection sont mis en place dans les bandeaux situés en périphérie de la carte. Via des boutons à cocher/décocher, les couches s'affichent ou se cachent.

Pour l'application « HIER » les données thématiques peuvent également être filtrées par période temporelle et ampleur. Les résultats de la recherche s'affichent directement sur la carte.

<sup>4.</sup> Regroupement

#### **3.2.4.2 Outils pour faciliter le repérage dans les cartes**

Pour que l'utilisateur ne se perde pas dans un affichage trop large ou trop petit, les niveaux de zoom maximum et minimum sont fixés. Il en est de même concernant les limites de la carte, il ne pourra pas aller au-delà des environs de la ville.

Pour accompagner le citoyen dans sa démarche d'information, trois échelles de visualisation sont prédéfinies : « environs », « ville » et « quartier ». Elles sont accessibles à l'aide de trois boutons dans l'onglet cartographique.

À l'aide d'un outil de recherche, l'utilisateur peut se localiser en renseignant une adresse ou se positionner dans un quartier ou sur un bâtiment emblématique.

#### **3.2.4.3 Actions « clic » sur les données thématiques dans la carte**

Les informations thématiques affichées dans la carte peuvent être interrogées en cliquant dessus pour connaître leur nom et leurs informations associées. Si plusieurs documents sont liés à un objet ou événement, l'utilisateur peut naviguer entre ces derniers à l'aide d'une info-bulle multiple.

#### **3.2.4.4 Interface cartographique « classique »**

L'interface proposée doit être simple et intuitive, en gardant des outils similaires entre les différentes applications. Pour ne pas déstabiliser l'utilisateur, les positions, designs et types d'outils interactifs s'appuieront sur les applications classiques de webmapping. Le design est pensé pour rendre les outils explicites et intuitifs. Dans le cas d'outils complexes, un guide d'utilisation est mis en place.

### **3.2.5 Faciliter la prise en main des applications**

#### **3.2.5.1 Page d'accueil explicative**

Une page d'accueil explicative informe le citoyen sur ce qu'il va découvrir à travers le document et présente les objectifs et le contenu des trois applications.

#### **3.2.5.2 Vidéo d'explication et guide d'utilisation**

Pour faciliter la prise en main des applications, une vidéo d'explication s'affiche à leur ouverture, présentant rapidement le fonctionnement et les capacités de l'application via un scénario de navigation. Cette vidéo reste accessible sous une icône « aide », tout au long de la navigation sur ce portail, et est accompagnée d'un guide d'utilisation sous format *P DF*.

#### **3.2.5.3 Structuration du site**

Les trois applications sont construites selon la même structure, dans le but de créer une unité et de ne pas déstabiliser l'utilisateur.

Chaque application est composée d'un même en-tête (cf. figure III.1, de la présente page), d'une partie cartographie et d'un pied de page.

Cet en-tête est composé d'un titre (qui change en fonction de la représentation sur la carte), d'un menu bouton pour accéder à l'accueil, aux trois applications et à une icône « aide ».

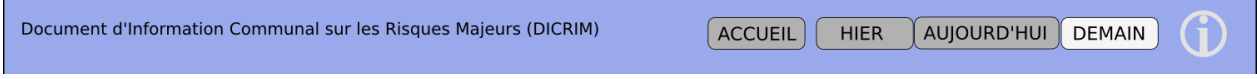

FIGURE III. $1 -$  En-tête commun au trois applications

**Cartographie interactive pour informer sur le risque inondation 37**

 $\sqrt{2\pi}$ 

La partie cartographique est accompagnée de panneaux latéraux coulissants dans l'objectif de laisser plus de place à la cartographie. Ils peuvent contenir des menus de sélection, une légende, des listes de résultats ou des définitions de termes.

Les sources et les auteurs de l'application sont mentionnés juste en dessous de la partie cartographique. Finalement, un pied de page contient les informations pratiques en cas de crise (numéros de téléphone, liens Internet).

### **3.2.6 Avoir un accès simple et visible aux cartes**

Afin de proposer un accès simple et visible aux cartes, il convient de rendre le site le plus universel possible. Ainsi, il se compose de pages distinctes du site Internet de la ville. En outre, il est accessible depuis ce dernier via un lien ou une page dédiée à ce document d'information. Pour que le document ne soit pas dissocié du site Internet de la ville, la municipalité pourra lui appliquer les mêmes styles visuels.

À partir de la page d'accueil, un lien direct permet de se rendre sur les trois applications : « HIER », « AUJOURD'HUI » et « DEMAIN ».

L'application « AUJOURD'HUI » facilite les liens entre la partie textuelle et la cartographie en proposant à l'utilisateur de passer simplement de l'une à l'autre.

Les principaux éléments à retenir :

- Avoir trois parties (événements passés, risques et gestion de crise);
- Disposer d'un habillage cartographique complet (échelle, orientation, titre, sources, auteurs, légende);
- Automatiser la légende pour une mise à jour en fonction des données affichées;
- Expliquer clairement chaque risque et définir les termes techniques ;
- Informer au survol de menus et boutons;
- Dissocier les événements passés en trois classes (« ville », « quartier », « lo $cal \gg$ ):
- Représenter la localisation des événements ou des documents ;
- Limiter la densité graphique (affichage de données en fonction de l'échelle et clusterisation) ;
- $\bullet$  Intégrer des points de repère les plus pertinents ;
- Utiliser des pictogrammes simples et différentiables;
- Filtrer les événements par type, période et ampleur ;
- Contraindre les niveaux de zoom et la zone de deplacement ; ´
- Avoir des raccourcis de zoom prédéfinis pour visualiser les environs, la ville, un quartier ;
- Pouvoir se localiser par adresse et quartier;
- Interroger des objets au « clic » dans la carte;
- Afficher des informations liées aux objets à l'aide d'info-bulles multiples;
- Avoir des outils classiques de webmapping avec un design explicite et intuitifs ;
- Proposer une vidéo d'explication à l'ouverture des différentes applications et un guide d'utilisation ;
- Utiliser la même base pour faciliter la navigation;
- Accéder au site Internet « dédié » depuis le site de la commune.

✫

## **3.3 Fonctionnalités pour faciliter la mise en place et la gestion**

Dans un premier temps, les composantes du webmapping (cf. 3.3.1, de la présente page) et un tour d'horizon des outils disponibles sur le marché sont présentés (cf. 3.3.2, page suivante). Ensuite les besoins sont définis (cf. 3.3.3, page suivante), avant de proposer une architecture (cf. 3.3.4, page 41).

### **3.3.1 Les composantes du webmapping**

Pour mettre en œuvre une application webmapping, il faut regrouper les trois composantes suivantes : un client, un serveur cartographique et des données géolocalisées (cf. figure III.2, de la présente page).

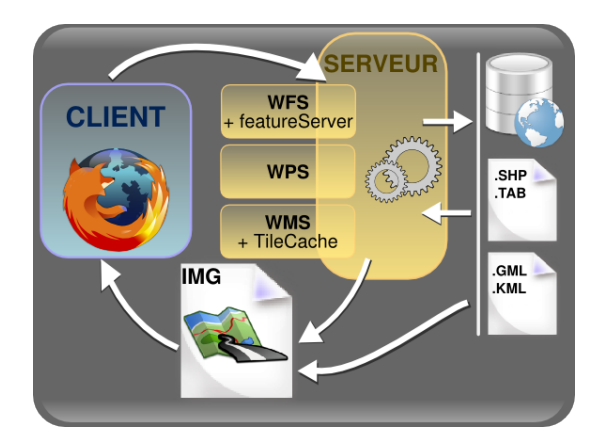

Figure III.2 – Composantes du webmapping. Source : <geotribu.net>

#### **3.3.1.1 Clients**

Les clients cartographiques permettent d'afficher des données spatiales. Il peut s'agir de logiciels bureautiques ou de clients cartographiques à travers un navigateur Internet. C'est cette deuxième solution qui va être utilisée dans le développement du *DICRIM* interactif à travers l'utilisation d'une *API*. Cette *API* offre une bibliothèque Javascript et des fonctions pour intégrer des données géographiques dans un site Internet. Ce langage de programmation permet d'effectuer des interactions avec l'utilisateur. En revanche, ces actions peuvent être plus ou moins rapides en fonction de la configuration matérielle du client.

#### **3.3.1.2 Serveurs**

Ce sont des dispositifs qui offrent des services à des clients. Il existe des serveurs de type Web (Apache, IIS), de données spatiales ou cartographiques. L'application et les données sont stockées dessus et le client vient l'interroger par l'intermédiaire de requêtes. Des actions et fonctions peuvent également être réalisées dans le serveur. Cela évite au client d'être surchargé et ralenti. Le langage PHP peut être utilisé pour interagir sur le serveur.

#### **3.3.1.3 Réseaux**

Ils permettent d'effectuer la communication entre le serveur et le client et réciproquement. Ces transmissions se réalisent via des réseaux Intranet, Internet ou à l'aide de géoservices (WMS, WFS) et Webservices.

#### **Cartographie interactive pour informer sur le risque inondation 39**

## **3.3.2 Les principales technologies webmapping disponibles** 5

Les clients cartographiques disponibles sur Internet sont nombreux. Ils proposent des fonctionnalités assez similaires. Ce qui fait leur diversité est que certains disposent de caractéristiques particulières. « Polymaps » par exemple, propose l'intégration et la gestion de cartes sous format *SV G* qui sont paramétrables via des feuilles de style *CSS*. La technologie « Tile5 » propose de gérer l'intégration de cartes directement dans un script *HTML*.

Les données cartographiques peuvent être fournies par divers acteurs propriétaires ou communautaires. « OpenStreetMap » ou « OpenAerialMap » sont intéressants, puisque ce sont des projets de cartographie communautaires qui permettent d'utiliser librement ces données.

Pour la création d'une application diffusant des données cartographiques, des bases de données spatiales peuvent être développées. Celles présentant des caractéristiques intéressantes sont « PostGis », « MySQL spatial » ou encore « Oracle Spatial ».

Des serveurs cartographiques sont également intéressants pour diffuser des couches spatiales. Les plus utilisés sont « Mapserver » ou « Geoserver ».

Pour améliorer les performances d'affichage des données spatiales dans les clients cartographiques, des générateurs de tuiles peuvent être ajoutés. Ces derniers préchargent des tuiles avant de les fournir au client. Un des plus connus est « TileCache ». Néanmoins, le service *WMTS* tend à remplacer ces solutions.

#### **3.3.3 Besoins et spécifications**

Dans un premier temps, il convient de rappeler qu'un *DICRIM* est un document communal. La solution développée doit donc pouvoir être reproductible par toutes les municipalités, même par les plus petites avec peu de ressources humaines et financières.

Les communes de plus grande ampleur qui possèdent un service informatique dédié à l'informatique et à la gestion des risques, pourront mettre en place d'autres technologies non retenues du fait de leur mise en place et gestion complexes.

En prenant l'exemple de la commune de Saint-Étienne, leur cartographie interactive est basée sur une solution Géoserver/Openlayer pour des raisons de compatibilité entre leurs applications internes. Un tel serveur cartographique peut être difficilement mis en place dans une commune ne possédant pas de service informatique.

Il convient donc de proposer des solutions alternatives, qui sont peut-être moins performantes, mais qui ont le mérite de pouvoir être développées par tout type de communes.

Il faut également penser à la compatibilité avec les navigateurs web ainsi qu'avec les appareils mobiles (tablette, smartphone).

Pour choisir une technologie adaptée aux besoins, il convient de s'interroger dans un premier temps sur les buts de l'application et sur le public visé. Ensuite, une réflexion est faite sur les fonctionnalités qui doivent être intégrées à l'application, sur les données à publier, les compétences de développement et finalement les financements à disposition 6 .

<sup>5. (</sup>Cf. annexe A13, page 103)

<sup>6.</sup> Méthodologie décrite dans le cours SIG3-2012 de Rémi BOVARD

**Buts de l'application** L'outil mis en œuvre a pour tâche de répondre au désir des collectivités en matière de prévention des risques. La forme papier a ses limites, les autorités recherchent plus d'interactivité pour communiquer et diffuser l'information de manière plus ludique en s'appuyant sur une cartographie interactive. Cette application doit respecter un cadre officiel et réglementaire en matière de prévention. Sa base doit contenir des informations précises. Le reste du document est librement complété et agencé.

**Public visé** Son accessibilité et sa diffusion doivent être la plus large possible. Cela signifie que l'application nécessite une utilisation simple et compréhensible par le plus grand nombre. Le document informe les riverains mais aussi toute personne se trouvant sur le territoire communal (employés, touristes, . . . ). Pour satisfaire cette dernière disposition, l'utilisation du réseau Internet semble plus adaptée qu'une distribution de plaquettes papiers, souvent distribuées par courrier aux administrés de la commune.

**Fonctionnalités** L'application webmapping répondra, le plus possible, aux fonctionnalités avancées précédemment (cf. 3.2, page 34 et cf. 3.3, page 39). Elle doit pouvoir afficher des données cartographiques et gérer des documents stockés dans une base de données. Les outils de recherche et une légende s'actualiseront en fonction des éléments représentés sur la carte. Des outils de zoom et de déplacement sur les fonds cartographiques doivent également être proposés ainsi que des actions au survol et au « clic » sur des éléments. L'outil doit avoir la capacité de lier les éléments présents sur la carte et les informations associées. En vue de réaliser une interface personnalisée pour rendre l'outil le plus simple d'utilisation et le plus intuitif possible, la technologie choisie a pour tâche d'offrir des outils pour configurer l'application à souhait.

**Données à publier** Dans cette application, des données sous diverses formes sont à publier. Il y a bien sûr des données cartographiques (fonds de plan, couches thématiques) mais aussi des documents multimédia (photographies, vidéos) et des données sur la prévention et la gestion de crise.

**Compétences de développement** Il convient de rappeler que l'outil de webmapping à développer doit être reproductible par toute commune désireuse de communiquer sur les risques majeurs au travers d'un *DICRIM* interactif. Le plus souvent les municipalités n'ont pas de service dédié à l'informatique ou à la communication et elles ont très peu ou pas de compétences de développement. Il faut également que la gestion et la mise à jour soient facilitées.

**Financements à disposition** Comme la mise en place d'un *DICRIM* relève de la compétence des communes, ces dernières en assument les coûts. Souvent la partie de financement accordée par les communes pour la prévention des risques est très restreinte. De plus, pour de petites entités, il ne faut pas que l'application soit lourde à supporter par ses administrés.

## **3.3.4 Proposition d'une architecture adaptée**

Ayant réalisé un tour d'horizon des solutions webmapping et défini les besoins, il est proposé d'utiliser une technologie libre et gratuite pour ne pas être contraint par les volontés d'un distributeur et pour que l'application soit supportable financièrement.

Le choix du client cartographique s'est porté sur GeoExt qui est un couplage entre Open-Layers et une bibliothèque ExtJS. Le couplage entre une *API* classique et une librairie, pour réaliser des interfaces, apporte beaucoup de possibilités de configuration et de personnalisation.

#### **Cartographie interactive pour informer sur le risque inondation 41**

#### **III Réflexion méthodologique**

Par rapport aux solutions testées dans la plateforme expérimentale (Géoportail, Leaflet et Polymaps), cette solution assure l'ensemble des fonctionnalités spécifiées aux sections 3.2 et 3.3. Les principaux points problématiques étaient le chargement des couches et l'utilisation du format GeoJSON avec Géoportail, le contrôle de l'affichage en fonction du zoom et des interactions au survol pour Leaflet et le contrôle des couches avec Polymaps (cf. annexe A14, page 105). Avec GeoExt ces lacunes peuvent être comblées.

En revanche, beaucoup de compétences sont nécessaires pour développer cette solution. Le mélange entre deux langages de programmation peut devenir très vite complexe. Néanmoins, beaucoup de ressources et d'exemples sont disponibles via le site dédié ( $http://geoext.org/$ ) pour aider le développeur.

Concernant les données à disposition, sont privilégiées les données libres de droits et gratuites pour que l'application soit la moins coûteuse possible. Les fonds de plan utilisés sont basés sur OpenStreetMap et personnalisés via un outil proposé par la société CloudeMade. Les vues aériennes sont chargées depuis OpenAerialMap. C'est un projet similaire à OpenStreetMap qui propose une couverture photographique mondiale. À l'heure actuelle, la base n'est pas encore très fournie, mais au fur et à mesure des apports communautaires elle le deviendra. Ces couches sont chargées via le protocole ouvert *WMS*.

L'utilisation de ce type de service amène la question de l'homogénéité des données. À l'échelle communale, les fonds de plan sont assez homogènes pour nos besoins. En outre, il est vrai que certaines parties du territoire ne sont pas complètement cartographiées. Cela encouragera peutêtre les autorités et les citoyens à compléter les données cartographiques, surtout pour les petites communes.

Dans le cadre de l'étude, des données de la ville de Saint-Étienne sont également utilisées pour tester toutes les fonctionnalités mentionnées en 3.2 et en 3.3.

Comme il l'est dit en préambule de ce chapitre, un serveur cartographique peut difficilement être mis en place en terme de compétence et de coût pour le plus grand nombre de municipalités. Pour simplifier la mise à jour du document et pour que l'utilisateur puisse réaliser des requêtes, une base de données de type PHP/MySQL (la plus courante) est couplée à l'application. Les informations à afficher sont transmises de la base à l'*AP I* sous forme de fichier *KML* ou GeoJSON (standards ouverts) stockées directement sur le serveur web de type Apache. L'insertion, la modification ou la suppression de données pourra se faire directement dans la base ou via une interface de gestion intégrée à l'application. La base contient les données thématiques ponctuelles, les caractéristiques des événements passés et les métadonnées des documents multimédia.

Les technologies retenues :

• Utiliser des outils libres et gratuits;

 $\sim$ 

✫

- Publier le site Internet via un serveur web de type Apache ;
- Intégrer le client GeoExt (JavaScript);
- Stocker les données thématiques dans une base de donnée PHP/MySQL;
- Utiliser des données libres et des standards ouverts;
- Personnaliser les fonds de plan avec le service CloudeMade ;
- Formater les couches en GeoJSON ou *KML*.

## **3.4 Proposition d'une maquette pour les applications cartographiques interactives**

## **3.4.1 Composition générale**

Le site supportant le *DICRIM* interactif est un site à part entière, directement accessible depuis une page Internet du site de la commune en question. Cette page sert d'accueil pour l'application. Elle définit ce qu'est un *DICRIM* et justifie sa mise en place sur la commune.

Dans un second temps, cette page informe l'utilisateur sur le contenu de ce document interactif. La structure du document est déjà visible à ce stade.

Trois applications tendent à répondre aux interrogations des citoyens en matière de risque. Une application centrale présente les risques sur la commune et les actions de prévention. Une application se consacre aux événements qui ont eu lieu sur la commune et une autre présente les mesures à prendre en cas de crise.

Le contenu de cette page d'accueil doit inciter à aller voir les cartographies proposées. Pour cela, trois liens permettent de se rendre respectivement dans les applications (« HIER », « AU-JOURD'HUI » et « DEMAIN »).

Depuis cette page un accès à l'administration du site est également possible (cf. figure III.3, de la présente page).

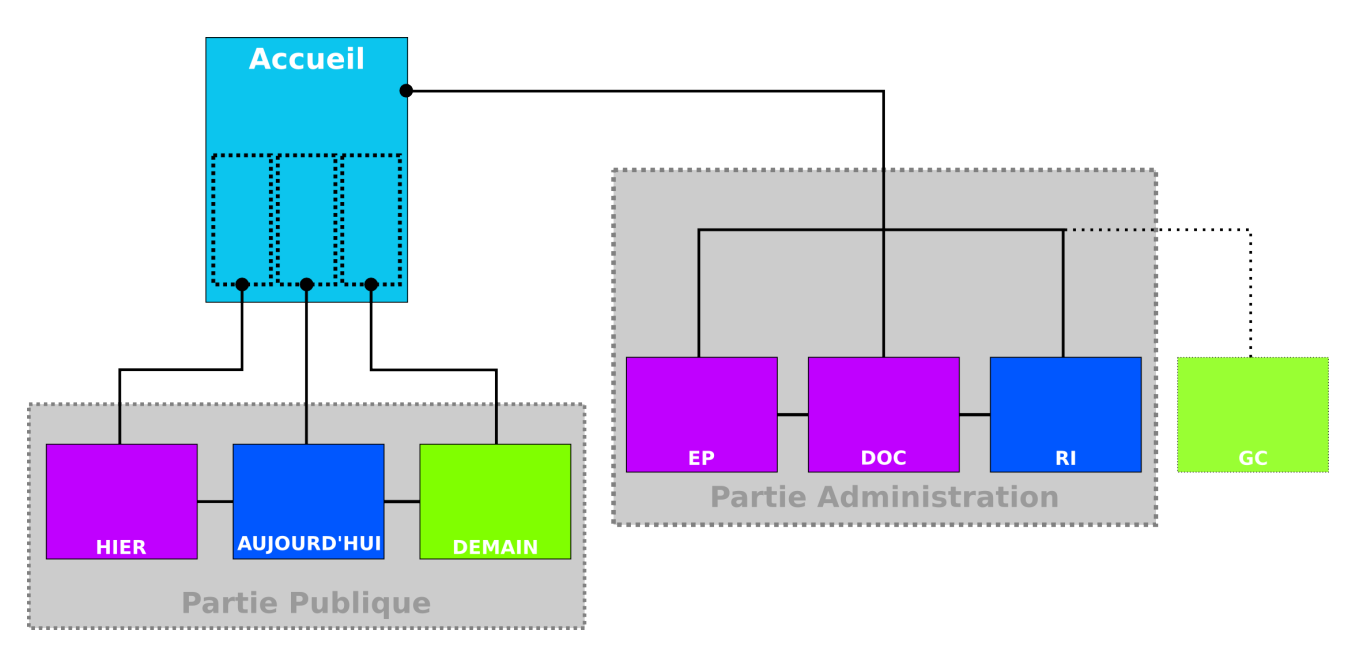

Figure III.3 – Composition globale de l'application interactive

La zone accessible au grand public se décompose en trois applications. Une première concernant les événements passés (« HIER »), une seconde les risques (« AUJOURD'HUI ») et une dernière la gestion de crise (« DEMAIN »).

La partie administration permet, au travers de trois pages web, d'administrer les différentes bases de données. L'application « HIER » dispose de deux tables (« EP » : événements et « DOC » : documents) et l'application « AUJOURD'HUI » de la table « RI » (risques). La table relative à l'application « DEMAIN », est la table « GC » (gestion de crise). L'intégration de cette dernière est prévue lors du développement total de l'application « DEMAIN ».

#### **Cartographie interactive pour informer sur le risque inondation 43**

## **3.4.2 Partie « Publique »**

#### **3.4.2.1 Structure commune**

Les trois applications se basent sur une même structure (cf. figure III.4, de la présente page), composée d'un en-tête, d'une partie « Contenu » et d'un pied de page.

La partie « Contenu » est divisée en plusieurs espaces. Une partie cartographie centrale entourée de bandeaux pliables dont le contenu peut varier en fonction de l'application et des types de risques sélectionnés.

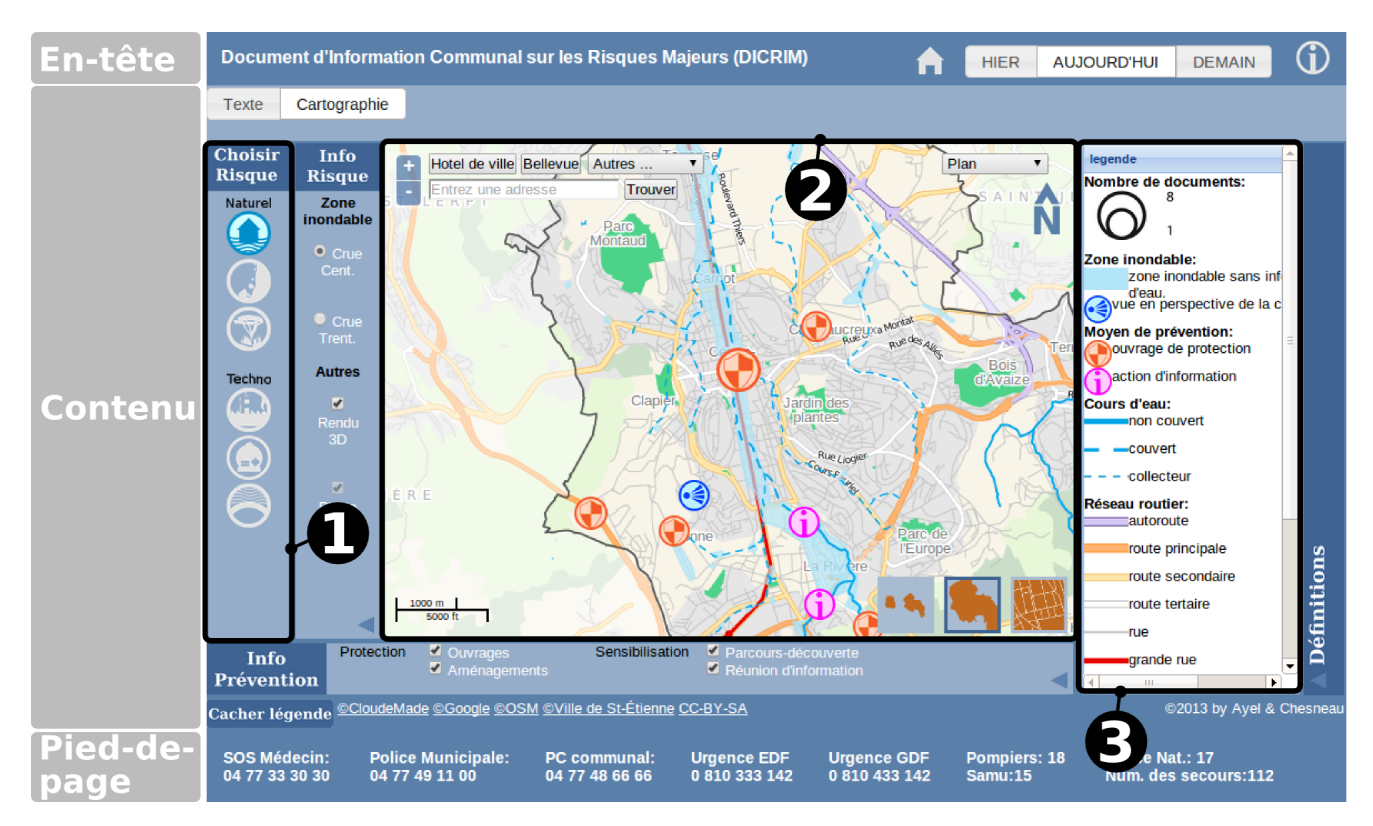

Figure III.4 – Structure commune de l'application interactive

Le choix du type de risque (cf. 3.4.2.1), la partie cartographique (cf. 3.4.2.1) et la légende (cf. 3.4.2.1) sont positionnés de la même façon sur les trois applications, pour faciliter la compréhension et la prise en main de l'outil.

#### **Sélection du type de risque (1)**

Le menu de sélection des risques est composé de signes figuratifs habituellement utilisés pour l'information préventive : ils s'inspirent des pictogrammes définis au sein du Ministère chargé de l'écologie et ils sont téléchargeables sur leur site prim.net 7 . Les risques sont séparés en deux classes, les risques naturels (inondation, feu de forêt, mouvement de terrain, tempête, neige et pluie verglaçante) et les risques technologiques (*TMD*, industriel, rupture de barrage).

#### **Partie cartographique (2)**

Un autre élément qui est commun aux trois applications est la partie cartographique. (cf. figure III.5, page suivante).

Elle est composée des boutons de zoom/dézoom en haut à gauche ainsi que d'un bandeau de boutons permettant de se rendre directement sur un quartier. Le requêteur d'adresse vient se positionner dessous. Le sélecteur de fond de plan et l'orientation sont positionnés en haut à

<sup>7.</sup> <Http://www.risquesmajeurs.fr/mise-a-jour-la-police-aleagram-un-outil-de-prevention-des-risques>

#### **3.4 Proposition d'une maquette pour les applications cartographiques interactives**

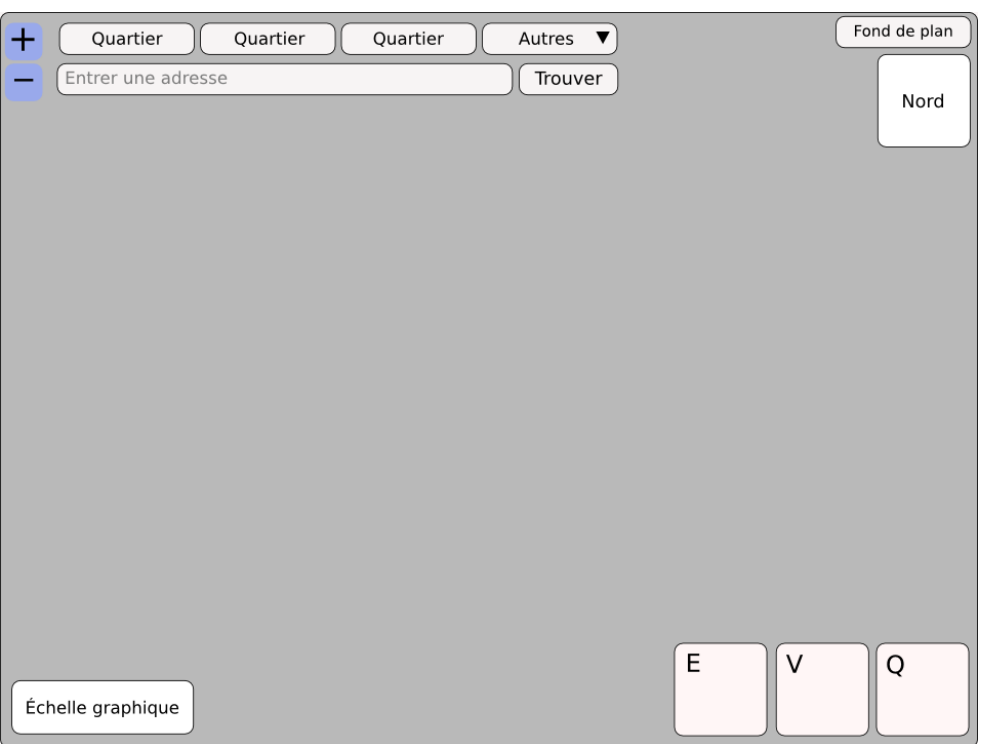

Figure III.5 – Composition de l'espace cartographique

droite et l'échelle graphique diagonalement opposée. Sous les trois boutons en bas à droite, des niveaux de zoom sont prédéfinis. (E : Environ, V : Ville, Q : Quartier).

L'utilisateur a la possibilité de zoomer/dézoomer avec les boutons vus précédemment, mais aussi à l'aide de la molette. Le déplacement au niveau de la carte est réalisé en déplaçant la souris tout en maintenant le bouton « clic » enfoncé.

#### **Légende (3)**

La légende est située à droite de la carte. Cette dernière décrit les éléments des fonds de plan et les données thématiques affichés sur la carte. Un bouton sous la partie cartographique, permet de la cacher/montrer à tout moment.

#### **3.4.2.2 Caractéristiques communes**

#### **Définition des échelles**

L'utilisateur de l'application dispose de cinq échelles spatiales définies comme suit :

- Échelle ENVIRONS : du 1/85 000<sup>ème</sup> inclus au 1/55 000<sup>ème</sup> exclus ;
- Échelle VILLE : du 1/55 000<sup>ème</sup> inclus au 1/25 000<sup>ème</sup> exclus ;
- $\bullet\,$  Échelle PARTIES VILLE : du 1/25 000<sup>ème</sup> inclus au 1/10 000<sup>ème</sup> exclus ;
- Échelle QUARTIER 1 : du 1/10 000<sup>ème</sup> inclus au 1/5 000<sup>ème</sup> exclus ;
- Échelle QUARTIER 2 : du 1/5 000<sup>ème</sup> au 1/3 500<sup>ème</sup> inclus.

#### **Fonds de plan à disposition**

Les fonds de plan à la disposition de l'utilisateur sont le plan « ville » (par défaut) et relief aux échelles des environs et de la ville. Ensuite aux échelles inférieures le « plan relief » est remplacé par des vues aériennes.

Pour compléter les fonds de plan, des couches complémentaires viennent se superposer. Ce sont principalement des couches vecteurs. À grande échelle (au niveau des quartiers), ces couches sont plus nombreuses et plus étoffées (cf. annexe A15, page 106).

#### **Cartographie interactive pour informer sur le risque inondation 45**

#### **3.4.2.3 Éléments spécifiques de l'application « HIER » : événements passés** 8

La composition de l'application « HIER » intègre les éléments vus ci-dessus.

Dans le menu de sélection du type de risque, un seul risque peut être affiché à la fois ou tous ensembles. De plus, de nouveaux risques recensés viennent compléter ce menu (neige-verglas et tempête).

La composante spécifique de cette application est la recherche d'événements passés. C'est pour cela que d'autres outils de requêtes ont été intégrés.

Il y a par exemple un menu pour choisir l'ampleur du phénomène, si ce dernier a impacté toute la ville, un quartier ou un lieu précis.

Un autre menu permet de choisir une période temporelle. Pour des raisons de maniabilité, deux frises sont à faire. Une première allant de 1950 à 2013 avec un pas à l'année et une seconde de 1500 à 2013 avec un pas d'un demi-siècle. (cf. figures III.6, de la présente page).

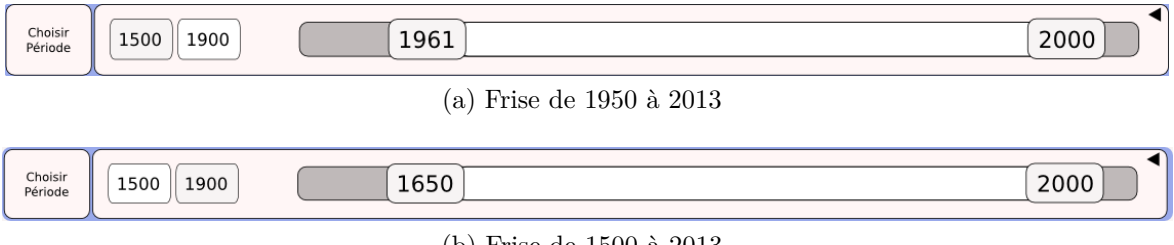

(b) Frise de 1500 à 2013

Figure III.6 – Menus de sélection par période

Ce choix est justifié par le fait que peu d'événements se situent avant 1950. La proposition d'une frise allant de 1500 à 2013 avec un pas à l'année près, ne répond pas à l'objectif d'une application fonctionnelle.

La proposition de deux représentations cartographiques amène des compositions de maquettes différentes.

Dans le cas où il est choisi de représenter les événements (« HIER événements » : cf. annexe A16, page 109), dès que l'utilisateur effectue une requête dans l'un des menus, les événements s'affichent sous forme de liste dans le cadre réservé aux définitions dans les autres applications. Ces événements sont classés par type puis par date.

En représentant cette fois-ci les documents (« HIER documents » : cf. annexe A16, page 110), en plus de la liste des événements, une liste répertoriant les documents s'affiche.

Tout au long de ces recherches, le titre situé en haut à gauche, se met à jour. Ce titre informe sur le type de risque sélectionné, sur la période choisie et l'ampleur de l'événement.

En cliquant sur les pictogrammes associés à des événements ou à des documents selon le cas, une info-bulle apparaît donnant des informations complémentaires (cf. figure III.7, page suivante).

En plus des fonds de plan de base, des plans anciens sont proposés pour un public plus averti. Ceux-ci peuvent être affichés uniquement quand leur date de réalisation est comprise dans la période temporelle choisie via la frise (cf. figure III.6, de la présente page). Ainsi les anachronismes sont évités.

<sup>8.</sup> Cf. annexe A16, page 108

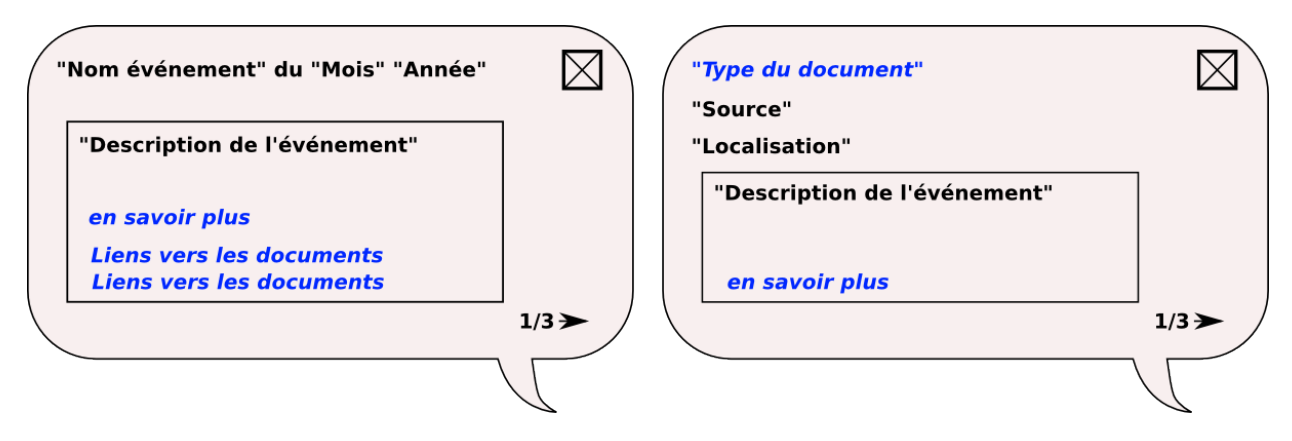

Figure III.7 – Descriptif des info-bulles « multiples »

#### **3.4.2.4 Éléments spécifiques de l'application « AUJOURD'HUI » : risque inondation** 9

Cette application est construite pour faire connaître au riverain les risques qui l'entourent. Pour chaque risque, une partie regroupe des informations textuelles (cf. annexe A17, page 112) et une partie contient la cartographie (cf. annexe A17, page 113). Un seul risque peut être sélectionné à la fois.

À la place des outils de recherche de l'application « HIER », des outils de sélection sont insérés sous la forme de boutons à cocher. Les contenus de ces boutons peuvent varier d'un risque à l'autre.

Pour le risque inondation, un premier menu contient des données qui informent sur le risque. Les zones inondables peuvent être affichées selon deux types de zonage : crue centennale et crue trentennale. En outre, à grande échelle, les hauteurs d'eau atteintes en crue centennale sont affichées. D'autres types de visualisation de la zone inondable sont également disponibles avec des vues en perspective de la ville et de la zone inondable à petites échelles et des simulations de hauteur d'eau (photographies comparatives avec ou sans hauteur d'eau de la crue centennale) à grande échelle.

Un second menu contient les données relatives aux informations de prévention. Ces dernières sont divisées en deux catégories. Une catégorie « protection » regroupe des ouvrages (barrage, bassin d'orage, piège à embâcles, . . .) et des aménagements sur les cours d'eau (canal pour le Furan, renforcement des voûtes du canal du Furan, restauration végétation le long des berges, consolidation de ponts) réalisés pour lutter contre le risque inondation. La deuxième catégorie « information » concerne des actions durables (sentier pédagogique le long du Furet  $^{10}$ ) ou ponctuelles (présentation du risque inondation au collège de Valbenoîte, expositions, . . .).

Dans l'espace réservé à cet effet, des définitions accompagnent la cartographie. Les termes suivants sont définis : crue centennale, crue trentennale, simulation de hauteur d'eau, risque inondation et zone inondable. Les termes techniques plus généraux sont pour leur part définis dans la page d'accueil de l'application « AUJOURD'HUI ».

#### **3.4.2.5 Éléments spécifiques de l'application « DEMAIN » : gestion de crise** 11

L'application « DEMAIN » a pour objectif d'informer la population sur ce qu'elle doit faire en cas de crise. Elle est formée uniquement d'une structure axée sur la cartographie. Cette

<sup>9.</sup> Cf. annexe A17, page 111

<sup>10.</sup> Un affluant du Furan

<sup>11.</sup> Cf. annexe A22, page 114

dernière a deux phases d'approche.

Une première approche a pour but de montrer les *ERP* (écoles, établissements de santé, lieux de culte, services administratifs, lieux culturels ou sportifs) ainsi que les routes principales et secondaires selon la hauteur d'eau atteinte.

Toujours à la place des outils de requête de l'application « HIER », un menu est intégré pour sélectionner ces thèmes. Pour le risque inondation, un menu « info sur le risque » contient les données de la zone inondable (routes impactées ou non, hauteur d'eau atteinte) et les types d'*ERP*. Sur la carte, ces derniers ont une représentation cartographique différente selon la hauteur d'eau atteinte. De plus, en survolant un *ERP*, son nom s'affiche et en cliquant dessus, les consignes de sécurité, propres à cet établissement, apparaissent.

La seconde approche proposée au citoyen, est de connaître spécifiquement les consignes de sécurité, les lieux de rassemblement, les itinéraires d'évacuation en un endroit particulier dans la commune. Il pourra voir les zones refuges utilisables et les routes à emprunter pour s'y rendre.

Pour cela un menu propose une option à cocher (cf. figure III.8, de la présente page).

.<br>Choisir un lie pour voir □ Cocher cette case pour activer/désactiver l'option PUIS Cliquez dans la carte sur le lieu qui vous intéresse romment<br>comment l'évacue

Figure III.8 – Menu de sélection des consignes de sécurité en un lieu particulier

Cette option ouvre d'autres perspectives au citoyen. Il peut revenir à la carte de départ à tout moment en la décochant. Désormais, il obtient des informations sur les routes ou les zones refuges au survol (leur nom) ou au « clic » (consignes de sécurité propre à éléments).

Il a également la possibilité de cliquer sur un lieu quelconque. Si ce lieu est en zone inondable, l'ensemble des zones refuges est montré. Celles où il doit se rendre et les routes à emprunter sont mises en avant.

#### **3.4.3 Espace « Administration »**

L'espace administration est un peu particulier car seules la ou les personnes en charge de la gestion du *DICRIM* y ont accès. Il reprend le même style de page que l'espace public.

Cet espace a été mis en place pour faciliter la mise à jour des données par les communes via une interface plus conviviale que l'accès direct à l'administration de la base.

Une barre de menus permet de naviguer entre les différentes tables de la base (cf. figure III.9, de la présente page).

| <b>Administration DOC (DICRIM)</b> |                      |           | <b>EP</b> | <b>DOC</b> | RI | G |
|------------------------------------|----------------------|-----------|-----------|------------|----|---|
|                                    | créer toute la liste | Recherche |           |            |    |   |

Figure III.9 – En-tête de l'espace « Administration »

Elle permet également via des requêteurs, d'insérer un nouveau tuple 12 (cf. annexe A19, page 118), d'afficher toute la table et de faire une recherche.

Les résultats sont ensuite affichés sous forme de table (cf. annexe A19, page 117). L'administrateur peut alors modifier (cf. annexe A19, page 118) ou supprimer les entrées facilement.

<sup>12.</sup> Enregistrement

## **Chapitre IV**

## **Développement informatique**

Rappels :

- L'application « AUJOURD'HUI » a été pensé dans une réflexion globale prenant en compte tous les risques mais le développement a été axé sur le risque inondation ;
- L'application gestion de crise n'a pas été mis en œuvre par manque de données et du fait de raisons techniques.

## **4.1 Généralités**

#### **4.1.1 Le site dans son ensemble**

Pour répondre au plus grand nombre des intentions avancées précédemment, l'application fait appel à plusieurs langages de programmation (*HTML*, *P HP*, JavaScript).

Comme dans ces différents langages de programmation certains s'opposent par leur lieu d'exécution, le *P HP* côté serveur et le JavaScript côté client, un effort a été fait pour les séparer et éviter ainsi les conflits. Par exemple aucun fichier *HTML* ne contient de langage *P HP*, ce dernier est chargé via un fichier externe.

Le site est divisé en deux parties, une partie publique et une partie administration. Ces deux parties utilisent la même base et les mêmes feuilles de style (*CSS*) qui sont communes et externes aux différentes pages *HTML*.

Pour plus de clarté, les dossiers et fichiers sont classés et hiérarchisés. Par exemple, pour gérer l'affichage des menus ou des définitions en fonction des risques, ces derniers disposent d'un dossier qui leur est propre, contenant tous les fichiers nécessaires (cf. annexe A20, page 119).

Les différents scripts, images et couches qui sont appelés ont également leur dossier.

Les documents multimédia sont stockés dans le dossier « doc\_ep » sur le serveur web. L'arborescence créée par la ville de Saint-Étienne a été conservée.

Comme chaque application utilise la technologie GeoExt en client cartographique, une page JavaScript est associée à chacune (hier.js, auj.js). Elle contient tous les scripts nécessaires pour gérer la cartographie interactive (chargement des couches, style, action dans la carte).

D'autres fichiers sont également nécessaires pour des applications comme nominatim (pour la recherche par adresse) ou padding (pour les info-bulles multiples).

#### **4.1.2 Description de la base de données**

La base a été aménagée de façon à reprendre les données de la ville de Saint-Étienne (cf. annexe A21, page 120). La base de données nommée « dicrim », contient les tables utiles pour les différentes applications. Pour les événements passés, deux tables sont nécessaires et pour la prévention des risques, une suffit.

#### **4.1.2.1 Tables pour les événements passés (Application « HIER »)**

Pour gérer la partie géohistorique, la ville de Saint-Étienne, dans un souci de simplification, a réalisé une seule table. L'inconvénient de ce procédé est la création de doublons qui compliquent la mise à jour. Si un élément est à changer dans la description d'un événement, il faut réaliser cette opération autant de fois qu'il y a de documents associés à l'événement.

Dans l'application, deux tables distinctes sont implémentées : l'une contient les informations des événements ; l'autre reprend les caractéristiques des documents. Une jointure est effectuée entre ces dernières à l'aide d'identifiants uniques. Deux configurations de tables ont été émises pour répondre aux deux propositions avancées dans l'application « HIER » (cf. annexe A22, page 121). Désormais, si un document doit être mis à jour, cette opération est effectuée une seule fois.

Une contrainte sur la table « DOC : documents » est ajoutée :

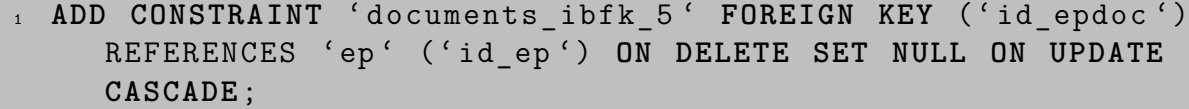

Lors de la suppression d'un événement, cette contrainte permet de mettre une valeur nulle dans la colonne correspondante (id\_epdoc) de la table « DOC : documents ». Comme l'événement n'existe plus, son identifiant ne se retrouve plus dans la table « DOC : documents ». De plus, si un identifiant de la table « EP : événements » vient à être modifié, il est également modifié pour les documents associés.

Les ressources multimédia (photographie, texte, son) ne sont pas stockées directement dans les tables, elles sont situées dans un dossier hiérarchisé sur le serveur web. L'accès à ces données est réalisé à l'aide d'un lien composé d'informations contenues dans la table.

#### **4.1.2.2 Table pour la prévention des risques (Application « AUJOURD'HUI »)**

Une seule table répertorie les données associées aux différents risques (cf. annexe A23, page 122).

Actuellement cette table contient seulement les données relatives au risque inondation. Pour faire la distinction entre les différents risques le champ « type » est réservé à cet effet. Ensuite pour chaque risque des distinctions sont encore à faire entre les catégories : ouvrages, aménagements, réunions, sensibilisations, simulations de hauteur d'eau, vues en perspective.

C'est ensuite lors de l'administration du site, que les colonnes « type » et « categorie » sont utilisées (en imposant des critères) pour générer les différentes couches qui sont ensuite chargées dans l'application.

Outre les colonnes spécifiques à l'administration, les autres contiennent les informations sur les éléments répertoriés dans la table. Il y a sa description, le document associé, le nom de sa localisation, sa position (longitude, latitude en degrés), le type de document, sa légende, sa source et ses droits d'exploitation.

## **4.2 Composants communs**

#### **4.2.1 Composition du site**

Les pages *HTML* sont construites sur la même structure. Dans le « head » des pages, sont appelés des feuilles de styles et les scripts externes. Viennent ensuite les fonctions JavaScript.

Le corps des pages est composé d'un en-tête, d'une partie « carte/texte » et d'un pied de page. La structure de ces trois blocs reste sensiblement la même d'une page à l'autre. Ce sont les informations à l'intérieur qui varient en fonction de l'application.

#### **4.2.1.1 Information au survol (« tiptip »)**

Au sein de la plateforme, beaucoup d'outils et icônes ont besoin d'informations complémentaires au survol. Pour arriver à cela, une bibliothèque « jquery », très simple d'utilisation, a été chargée. Il suffit ensuite de définir une classe et un titre à l'élément en question (conteneur, images). La classe est égale à « someClass » et le titre contient les informations qui sont affichées au survol.

```
1 <img src= " images / industriel_a . png " id= " industriel " class= "
     industriel " width= " 40 " height= " 40 " class= " someClass "
     title= " Industriel " >
```
Dans l'exemple ci-dessus, au survol de l'image du risque industriel, le texte « Industriel » est affiché.

#### **4.2.1.2 Différents volets à replier**

La partie centrale est composée d'un espace pour visualiser la cartographie et de bannières offrant des outils de sélection ou de lecture d'informations (légende, définitions).

Les bannières sont rétractables laissant la partie cartographique, prendre une place plus importante. Ces actions interactives sont réalisées en « ajax » et sont donc exécutées côté client. Cette technologie permet d'effectuer des événements dès qu'une action particulière est réalisée par l'utilisateur.

Pour les bannières, dès qu'un « clic » a lieu sur une flèche d'agrandissement, le conteneur « mini » est caché et un autre est affiché en changeant les caractéristiques de style *CSS* des conteneurs.

```
1 \quad \text{$$s$}("#legende").css({ visibility:'hidden',width:'0px',..});
2 $ ("# legendeb ") . css ({ visibility : ' visible ' , width : '36 px ' ,..}) ;
```
#### **4.2.1.3 Popup « aide »**

Au lancement des applications, une fenêtre « aide » s'ouvre, proposant une vidéo d'explication et un lien vers un guide d'utilisation<sup>1</sup> spécifiques à l'application. Pour cela, deux fonctions sont définies dans le préambule du code *HTML* de la page. Il convient ensuite de définir un lien sur l'objet qui va être cliqué pour afficher l'aide. Il est défini comme suit :

<sup>1</sup> <**a href**= " #? w =500 " **rel**= " popup2 " **class**= " poplight " > <**img** .. > </**a**>

Dans le cas ci-dessus, la fenêtre contient les éléments intégrés dans le conteneur avec l'identifiant « popop2 ». Le terme « href » permet de définir les dimensions de la fenêtre. Ici 500 pixels de large.

1. Cf. annexe A25, page 130

**Cartographie interactive pour informer sur le risque inondation 51**

#### **4.2.2 Création de la carte**

Les opérations sur la carte s'effectuent au travers du fichier .js associé à l'application. Dans un premier temps une carte est définie (« map ») avec différentes options particulières, comme l'ajout de « controls » (outils de zoom, échelle graphique) ou la limitation de l'emprise (cf. annexe A24, page 123).

Une fois la carte créée, des couches sont définies et ajoutées à la carte.

map.addLayers ([environ base,..., ville base]);

Ce sont soit des fonds de plan (« bases layers »), soit des couches superposables (« overlays »).

#### **4.2.2.1 Fonds de plan (« bases layers »)** 2

Les fonds de plan proviennent de différentes sources. Pour le plan ville, ce sont des couches *WMS* issues de CloudeMade. Pour les charger, un script est nécessaire définissant une classe pour créer la couche. Pour des raisons de visualisation de données différentes selon les niveaux d'échelle, une couche Cloudemade est chargée par niveau de zoom.

Ensuite, les vues aériennes sont chargées depuis GoogleMaps en définissant un lien vers un script.

1 < script type="text/javascript" src="http://maps.google.com/ maps / api / js ? sensor = false " > </ script >

Les fonds satellites GoogleMaps sont utilisés dans l'application en attendant que la base OpenAerialMap soit plus complète à grande échelle sur la France.

Le « plan relief » provient d'une couche raster géoréférencée qui est appliquée en surcouche d'un fond OpenStreetMap.

L'utilisateur a le choix, via une liste déroulante de passer du « plan ville » au « plan relief/vues aériennes » et réciproquement.

Des « listeners<sup>3</sup> » sont mis en place sur la carte. Dès qu'une action de zoom est effectuée, des tests sur le niveau de zoom ont lieu puis la couche correspondante est affichée.

#### **4.2.2.2 Couches superposables (« overlays ») et styles de rendu** 4

La création des couches comprend la définition du type de données (vecteur, raster), le format (*KML*, GeoJSON), l'*URL* du fichier de données, le style à appliquer. Les couches superposables sont en général des couches vecteurs ou rasters (pour les plans anciens).

Ces couches sont personnalisables à souhait. Des styles peuvent être attribués aux objets de la couche en fonction des attributs. Par exemple, les bâtiments importants contenus dans une seule couche, ont des couleurs différentes en fonction de leur nature.

#### **4.2.2.3 Orientation et raccourcis de zoom prédéfinis**

Pour tendre à l'interface désirée, des conteneurs en été mis en œuvre en surimpression de la zone cartographique. Il s'agit de l'orientation et des raccourcis de zoom prédéfinis. Leur position est absolue par rapport à leur conteneur parent qui lui, a une position relative.

La fonction utilisée pour les raccourcis de zoom est « map.zoomTo() ».

<sup>2.</sup> Descriptif des codes pour le chargement des différentes couches détaillé en annexe A24, page 123.

<sup>3.</sup> Fonctions qui écoute

<sup>4.</sup> Descriptif des codes pour le chargement des différentes couches et style détaillé en annexe A24, page 124.

#### **4.2.2.4 Localisation par quartier et recherche par adresse**

La localisation par quartier utilise une fonction de GeoExt permettant de centrer la carte sur un point et de zoomer (« map.setcenter() »).

Concernant l'outil de recherche par adresse, il a été choisi d'intégrer le même module de recherche que celui d'OpenStreetMap. il s'agit de « Nominatim ». Lors d'une recherche, une requête est faite via un script *P HP* dans une base de données à l'adresse suivante : <http://nominatim.openstreetmap.org/search?> (cf. annexe A24, page 126). Le résultat est ensuite retourné à la page web qui centre et zoom sur l'endroit en question. Pour optimiser l'outil sur la commune de Saint-Étienne, des mots-clés sont ajoutés à la recherche. Il s'agit de « Technopôle » et « Saint-Étienne ».

### **4.2.3 Clusterisation**

La définition d'une nouvelle stratégie doit être réalisée dans GeoExt pour que la clusterisation soit gérée. Ensuite dans la définition des couches, la stratégie de clusterisation est activée (cf. exemple ci-dessous).

```
amenagement = new OpenLayers. Layer. Vector ("amenagement", {
2 strategies : [
3 new OpenLayers . Strategy . AttributeCluster ({ attribute : '
          categorie '})
\frac{1}{4} ], ...
5 }) ;
```
Des options de configuration sont possibles, comme le regroupement par type avec le mot-clé « attribute ». Dans l'exemple ci-dessus, tous les objets proches et ayant la même catégorie se regroupent.

### **4.2.4 Sélection au « clic »**

L'*API* GeoExt donne la possibilité de sélectionner des objets contenus dans des couches vecteurs. Cette sélection peut se faire au « clic » sur l'objet. Pour cela, un contrôle de sélection est créé (cf. annexe A24, page 127). Ensuite il est ajouté à la carte puis activé.

## **4.2.5 Info-bulles multiples (« popups »)**

Après avoir mis en place la clusterisation, il a fallu trouver un moyen simple de naviguer entre les différents éléments regroupés derrière la même icône. Le choix s'est porté sur des infobulles multiples (« popups »). Pour cela un fichier externe est chargé dans lequel est définie une nouvelle classe. Il s'agit des « Popups FramedCloudPagging ».

Dans un premier temps un objet popup est créé. Ensuite à l'aide d'une boucle, les contenus des fichiers chargés dans les couches vecteurs, sont intégrés dans les volets du popup (cf. annexe A24, page 127).

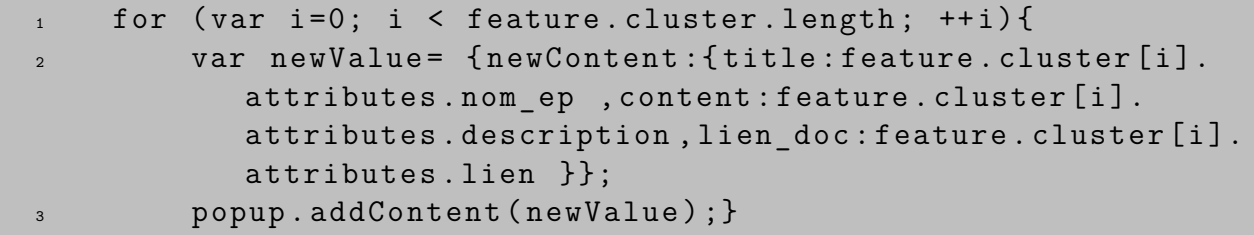

#### **4.2.6 Boutons radio personnalisés**

Pour la mise en place des boutons radio, une feuille de style css (« jquery-ui.css ») est appelée. Il s'agit de boutons radio auxquels sont donnés une représentation différente de celle vue habituellement dans les formulaires de site Internet. Pour obtenir des boutons radio sous cette forme, il convient d'attribuer la caractéristique « .buttonset » aux formulaires concernés.

 $$ ("# menu, # button can catch") . button set () ;$ 

Dans l'exemple ci-dessus, les boutons radio dans les formulaires « menu » et « button\_carto » sont personnalisés. Les autres boutons radio restent inchangés (cf. annexe A24, page 127).

#### **4.2.7 Légende**

La légende se met à jour en fonction des éléments représentés sur la carte. En fait, il s'agit d'une légende complète, où certains conteneurs sont cachés.

La légende est formée des éléments particuliers aux risques puis suivent les descriptions des différents fonds de plan (cf. annexe A24, page 128).

Les fonctions qui permettent de mettre à jour la légende sont appelées lorsqu'un bouton (« checkbox ») est cliqué ou dès qu'il y a une action de zoom sur la carte.

#### **4.2.8 « Checkbox »**

Les « checkboxs » permettent à l'utilisateur d'afficher ou de cacher des couches de données. Une fonction est présente pour tester si la « checkbox » est cochée ou non dans le but d'afficher ou de cacher le couche concernée (cf. annexe A24, page 128).

D'autres fonctions viennent compléter le code, pour griser les « checkboxs » lorsque les couches ne sont pas disponibles (cf. annexe A24, page 128).

## **4.3 Composants de l'application « AUJOURD'HUI »**

#### **4.3.1 Deux volets « texte/cartographie »**

Dans l'application « AUJOURD'HUI », l'utilisateur peut naviguer entre une partie texte et une partie cartographique. Ici encore, le langage « jquery » est utilisé pour cacher (ou montrer) des conteneurs. Lorsqu'un volet texte est affiché, le volet cartographie est caché. Dès que l'utilisateur clique sur le bouton « radio10 » (cartographie), la carte s'affiche en glissant vers le bas et le volet texte est caché. En cliquant sur le bouton « radio9 » (texte), l'opération inverse se produit (cf. annexe A26, page 135).

#### **4.3.2 Affichage des menus en fonction du risque**

Plus précisément dans la partie cartographique, les contenus des menus et les éléments de la cartographie varient en fonction du risque sélectionné.

Les fonctions permettant ces actions sont appelées lorsque l'utilisateur clique sur un type de risque. Les fichiers *HTML* correspondant au risque sont chargés dans les différents conteneurs via un script « ajax » (cf. annexe A26, page 135).

#### **4.3.3 Données thématiques affichées à des échelles particulières**

Certaines couches thématiques n'ont pas leur place à toutes les échelles. Pour cela, les paramètres « minResolution » et « maxResolution » sont définis (cf. annexe A26, page 135).

## **4.4 Composants de l'application « HIER »**

### **4.4.1 Requêteurs supplémentaires**

Dans cette application, la présence d'autres requêteurs est nécessaire pour effectuer des recherches plus précises sur les événements passés.

Pour filtrer les événements passés par ampleur, trois icônes sont utilisées. Le codage de ce filtre est le même que celui utilisé pour sélectionner le type de risque.

La frise temporelle est réalisée à l'aide d'un composant « jqueryUI ». Dans la page *HTML*, il faut définir un conteneur pour placer ce composant.

```
1 < div id =" slider - range " > </ div >
```
Ensuite, il suffit de le paramétrer via le code représenté en annexe A27, page 136. Les bornes sont modifiables (« min » et « max ») ainsi que le pas (« step »).

#### **4.4.2 Titre interactif**

Pour tendre à ce résultat, une fonction est appelée à chaque requête faite par l'utilisateur (cf. annexe A27, page 136). Elle récupère les valeurs des variables « type », « dmin »,« dmax », « ampleur » et les renomme si besoin. Une chaîne de caractères est formée et envoyée dans le conteneur adéquat avec la propriété « innerHTML ».

#### **4.4.3 Interroger la base de données**

Lorsque l'utilisateur effectue une recherche, il sélectionne des critères qui sont envoyés, via une requête JavaScript, aux scripts *P HP*. Ces derniers interrogent la base MySQL qui délivre les résultats correspondant.

Les scripts *P HP* ont deux fonctions. Une première est d'afficher une liste de résultats sur le site, et la seconde consiste à créer un fichier de données en format GeoJSON, pouvant ensuite être lu par le client cartographique dans le but de visualiser graphiquement les résultats.

#### **4.4.3.1 Afficher les résultats**

Dans le script *P HP*, une table de résultats en *HTML* est construite en classant les résultats par type puis par date (cf. annexe A27, page 137). Ensuite, cet ensemble est rechargé dans le conteneur approprié.

#### **4.4.3.2 Créer un fichier GeoJSON**

En parallèle, à chaque requête faite par l'utilisateur, un fichier est créé (avec un nom aléatoire) et la couche, affichée dans le client cartographique, est réactualisée. Pour limiter le nombre de fichiers stockés sur le serveur, à chaque nouvelle création le fichier précédemment est supprimé.

Ce procédé fonctionne très bien jusqu'au moment où deux personnes font simultanément une requête. Des conflits apparaissent. Pour éviter ce genre de déconvenue, il a été choisi de créer des sessions pour les utilisateurs. À chaque fois qu'une personne se connecte au site, une variable « session » lui est affectée, qu'il garde jusqu'à sa déconnexion. C'est dans celle-ci qu'est stocké le nom du fichier créé lors d'une requête dans l'application « HIER ». Les utilisateurs créent et chargent désormais des fichiers qui leur sont propres. À chaque nouvelle requête le fichier précédent est supprimé et un nouveau est créé.

#### **4.4.4 Guidage dans la recherche**

L'application « HIER documents » a une utilisation plus complexe. Un guidage est mis en place. Les zones avec lesquelles l'utilisateur doit interagir changent d'arrière-plan. Cette foisci, il faut modifier le style d'un composant GeoExt. La fonction « setStyle() » est utilisée (cf. annexe A27, page 137).

## **4.5 Composants pour l'administration**

Deux interfaces d'administration ont été développées puisqu'il y a deux compositions de tables différentes pour l'application « HIER ». La partie administration doit gérer trois tables (une pour l'application « AUJOURD'HUI » et deux pour l'application « HIER »).

Ici encore des critères sont transférés au script *P HP* qui interroge la base de données et fournit les résultats.

#### **4.5.1 Lister les données de la base**

La base peut être listée de deux façons. Soit la liste complète, soit les résultats répondant aux critères de recherche (cf. annexe A28, page 138).

#### **4.5.2 Ajouter des données dans la base**

L'ajout de nouveaux tuples dans la base est réalisé à l'aide du code suivant :

```
1 INSERT INTO 'ep' ('id admin',..., 'lon')
   VALUES ('$id admin', \ldots, '$lon');
```
#### **4.5.3 Mise à jour et suppression de données**

Une fois la liste affichée, l'administrateur peut modifier ou supprimer le tuple. S'il décide de le modifier, il accède à un formulaire composé des mêmes champs que la base. L'affichage de ce formulaire vient d'une requête JavaScript sur un fichier *P HP* (cf. annexe A28, page 138). Les contenus des champs correspondent aux valeurs insérées dans la base pour ce tuple.

L'administrateur peut modifier les valeurs et en cliquant sur « mettre à jour », celles-ci sont transmises à la base via un script *P HP* (maj\_epp.php).

Le code *SQL* pour la mise à jour d'un tuple est :

```
UPDATE ep SET 'id admin '= ' \text{\$id} admin ',..., ' lon '= ' \text{\$lon} ' WHERE
     id_admin = ' $id_admin ';
```
Le code *SQL* pour la suppression d'un tuple est :

DELETE FROM documents WHERE id doc =  $'$ \$id doc '

#### **4.5.4 Gestion des caractères**

Pour éviter les problèmes d'affichage, il faut ajouter un antislash avant les apostrophes.

 $$source = str$  replace ("'","\'",  $$row[' source']$ )

Il faut donc, en rentrant des données dans la base, précéder les apostrophes d'un antislash.

## **Chapitre V**

## **Premier retour d'expérience**

## **5.1 Protocole** 1

Un retour d'expérience a été mis en place pour évaluer les propositions faites. Trois personnes ont participé à l'évaluation. Le protocole utilisé est plus léger que ceux des retours d'expérience réalisés sur le *DICRIM* de la ville de Saint-Étienne et sur la plateforme expérimentale (cf. annexe A29, page 139).

Ce retour d'expérience est purement exploratoire. Il permet d'obtenir de premiers avis. Pour aller plus en détail, une enquête quantitative doit être mise en œuvre et le nombre de participants augmenté.

## **5.2 Résultats**

#### **5.2.1 Structure générale et composants communs**

La page d'accueil est en général survolée. Elle est considérée comme étant assez claire, différenciant bien les trois thèmes. Néanmoins, le terme « prévention » a été compris comme étant les actions à effectuer lors d'une crise.

Les liens vers les trois applications incitent à aller voir les cartographies.

Le fait d'avoir la même structure entre les différentes applications a été apprécié. En revanche, des remarques ont été formulées sur le design trop bleu des différentes applications.

L'ouverture au démarrage d'une fenêtre d'aide, proposant une vidéo d'explication et un lien vers un guide d'utilisation, n'a pas fait l'unanimité. En effet, certains participants n'ont pas compris ce qui était proposé et ils ont été déstabilisés. Le guide d'utilisation n'a été que rarement consulté. Pendant la navigation, un seul participant a cliqué sur l'icône « aide » lorsqu'il a eu un souci avec l'application. Cet accès à l'aide est donc mal vu ou les personnes n'ont pas le réflexe d'aller le chercher.

Les outils proposés sont dans l'ensemble assez bien accueillis. Chaque participant n'a pas consulté tous les outils proposés mais tous s'accordent pour dire qu'ils sont intéressants (recherche par adresse, localisation par quartier, raccourcis de zoom, changement de fond de plan). L'information au survol des outils a été jugée indispensable ainsi que le panneau de définition. L'interactivité avec la carte est moins intuitive. Par exemple, le « clic » sur les cours d'eau n'a pas été vu.

<sup>1.</sup> Protocole inspiré de celui réalisé pour la plateforme expérimentale (Adeline CLÉMENT)

Les participants ont également apprécié de pouvoir changer de fond de plan. La transition « plan relief » et vues aériennes n'est pas déstabilisante.

La légende n'a pas été vue tout de suite. Le bouton permettant de l'ouvrir est situé dans un endroit peu regardé par les participants.

La représentation cartographique est dans l'ensemble bien comprise. Les fonds de plan sont bien détaillés et les points de repère sont en nombre suffisant. En outre, le contenu des infobulles associées aux logos ponctuels, est assez fourni.

Toutefois, une difficulté majeure apparaît : le principe de clusterisation. Le fait de regrouper plusieurs points en un seul à petite échelle pour avoir une carte plus lisible, est mal compris. Le changement de taille des logos pour représenter le nombre de documents par point est assimilé à un degré d'intensité. En revanche, une fois expliqué, ce procédé de clusterisation est apprécié. Un autre point négatif est que les participants n'ont pas remarqué qu'ils avaient la possibilité de naviguer entre différents documents d'une même info-bulle (cf. figure III.7, page 47).

#### **5.2.2 Application « HIER »**

D'une manière générale, les participants ont cliqué sur les logos de sélection d'un type d'événement situés dans le premier volet coulissant. Ils se sont également servis de la frise temporelle même si les deux boutons proposés, « débuter en 1500 » et « débuter en 1950 », ont été compris uniquement après leur avoir expliqué leur utilité. Le terme « ampleur » n'a en revanche, pas été compris : il conviendrait donc de revoir cette appellation afin de se faire mieux comprendre.

La liste des résultats affichée à droite de la carte plaît aux participants, à la fois dans la façon dont elle est organisée et dans les actions pouvant être réalisées dessus (« clic » pour zoomer sur l'événement).

Les plans anciens ne sont pas vus par les novices comme il l'était souhaité.

Dans les deux applications (« HIER événements » et « HIER documents »), les participants pensent visualiser sur la carte des événements alors que ce n'est pas le cas pour la deuxième. Très peu de différences sont remarquées entre les deux applications.

Dans un premier temps, les participants préfèrent la première application qui affiche des résultats graphiques dès qu'ils cliquent dans un menu de sélection. Dans la seconde solution, ils pensent qu'il n'y a pas de résultats à leur requête car rien ne s'affiche sur la carte. Ce n'est qu'après explication des solutions cartographiques que la deuxième application est appréciée.

Cette deuxième solution (« HIER documents ») apparaît au final plus juste aux yeux des enquêtés mais plus complexe à manipuler et à comprendre. Afin de la rendre plus simple, il faudrait changer la représentation des logos, pour que ces derniers fassent penser à des documents et non à des événements.

#### **5.2.3 Application « AUJOURD'HUI »**

Les données spécifiques au risque inondation (crue centennale, crue trentennale, cours d'eau) sont assez bien comprises grâce aux définitions et à la légende.

Les simulations de hauteur d'eau ont impressionné, mais il manque l'indication sur les hauteurs atteintes.

Les participants se sont interrogés sur la pertinence de dissocier des sous-catégories dans le menu sur les informations de prévention. Un bouton « TOUS » ou « RIEN » serait suffisant.

Une proposition est faite de rajouter les logos à côté de l'intitulé dans les menus de sélection.

Enfin un participant a proposé de remplacer le logo « bouclier » par un logo « travaux » pour représenter les moyens de protection.

## **Conclusion et perspectives**

Un équilibre, entre la réalisation d'une solution la plus complète possible d'un côté et de l'autre, la garantie d'une accessibilité au plus grand nombre et la facilité de reproduction de cette solution par d'autres communes, n'est pas facile à trouver. Les propositions de cartographies interactives semblent néanmoins tendre vers ce concept.

La solution proposée n'a pas la prétention d'être « LA » solution à développer dans le cadre de l'élaboration d'un *DICRIM* pour informer sur les risques.

Premièrement cette solution n'est pas finalisée dans sa totalité. En effet, l'application sur le risque inondation est à étendre pour les autres risques et il convient de développer celle relative à la gestion de crise (application « DEMAIN »).

De plus, une solution unique ne peut pas être appliquée à l'ensemble des communes de France. Chaque municipalité doit adapter les propositions faites à sa commune.

## **Vers une solution plus complète**

L'application informant sur les risques (application « AUJOURD'HUI ») a été conçue dans une réflexion globale mais ne contient que des données sur le risque inondation. Il convient de voir si la solution proposée est également adaptée aux autres risques.

La partie sur la gestion de crise (application « DEMAIN ») n'a pas été implémentée. Toutefois lors du retour d'expérience, l'avis des sujets sur cette application a été demandé. Ainsi, ils sont intéressés par ce qui est proposé dans la mesure où les informations communiquées sont simples (consignes en cas de crise). L'outil, permettant d'informer les habitants sur les consignes de sécurité en fonction du lieu cliqué sur la carte, plaît beaucoup.

Pour l'instant, ce type d'application demande un développement poussé et complexe avec les technologies disponibles sur le marché. D'ici quelques années, des applications de ce genre verront le jour avec la combinaison de différentes technologies ou l'apparition de nouvelles. En fait, il faudrait pouvoir intégrer une technologie cliquable, comme il en existe sur des cartes fixes (cf. annexe A11, page 100), dans une *API* cartographique classique.

Durant le développement, des volontés n'ont pu être satisfaites du fait de raisons techniques.

La gestion des conflits entre les actions survol et « clic » sur la carte n'a pas été résolue. Les deux actions peuvent être réalisées mais pas en même temps.

Au niveau de la représentation cartographique, un effet « flouté » autour du périmètre des zonages réglementaires n'a pas pu être mis en place. Ce procédé permet de sensibiliser la population sur le fait que le risque ne se limite pas au tracé fixé par arrêté mais peut déborder.

L'intégration des vues aériennes s'est réalisée depuis le service GoogleMaps. Ce dernier s'est substitué à l'utilisation du service OpenAerialMap en attendant que la base se complète.

## **Accessibilité au plus grand nombre**

Le premier retour d'expérience sur l'utilisation de l'application est encourageant. Des améliorations mineures sur l'affichage ou le design de certains éléments sont encore à réaliser mais globalement la solution est comprise et intéresse.

Il convient encore de tester ces propositions pour les adapter au mieux aux volontés de la population. Pour cela, une enquête quantitative avec un panel de participants plus important, doit être mise en place.

## **Reproductibilité de la solution par d'autres collectivités**

Au vu de la diversité des communes françaises, ce document interactif doit être adapté à chacune. C'est en ce sens, qu'un guide de développement est disponible pour toute commune voulant reproduire partiellement ou totalement ce type d'application. Il sert de base de travail pour les collectivités en décrivant globalement ce qui a été réalisé et en mettant en exergue les éléments à modifier pour l'adapter à son territoire. À la fin de ce document, des précisions sur des points importants du développement sont mis en lumière (chargement de nouvelles couches, détail de la procédure de communication avec la base de données, détail des restrictions de niveau de zoom, . . .).

Même si l'ensemble du travail a été développé dans un souci de faciliter le développement, la personne en charge de reprendre ce travail et de l'adapter à sa commune, doit avoir un minimum de compétences dans le domaine de l'informatique.

Le temps d'adaptation peut varier en fonction de la commune. Si cette dernière a déjà à sa disposition toutes les données et les outils informatiques nécessaires, ce temps peut être très court (moins d'un mois). Dans le cas contraire, ce temps peut être considérablement allongé par la longue tâche de collecter les données.

Le manque de données, leur prix d'achat et leur mise à jour peuvent rebuter beaucoup de communes. Pour faciliter et encourager le développement de tels documents interactifs, la mise en place d'une plateforme, offrant la possibilité de récupérer des données cartographiques par les communes sous forme de service *WMS* (fonds de plan adaptés à l'information préventive, zonages des risques, . . .), peut être envisagée.

# **Table des figures**

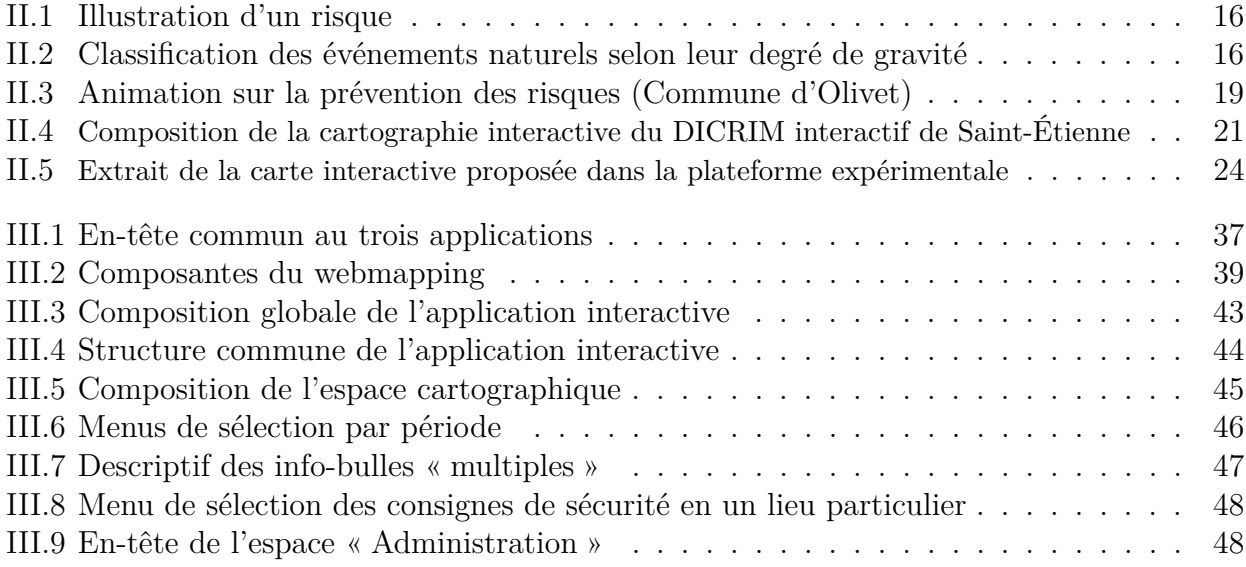

# **Bibliographie**

- Association les EcoMaires (2001). Rapport d'enquête sur les DICRIM : propositions d'orientations stratégiques et plan d'actions pour leur relance. EcoMaires, 83 p.
- CEMORAL (2011). Prise en comte des risques d'inondation dans le cadre du développement de la compétitivité et de l'attractivité du bassin de la Loire et de ses affluents. Projet de recherche Plan Loire « Conscience, Evaluation et Mise en œuvre des Outils de prévention du Risque d'inondation, Application au bassin de la Loire » (CEMORAL), Projet soutenu par la Zone Atelier Loire en collaboration avec la Zone Atelier Bassin du Rhône. Coordination scientifique : Sylvie Servain-Courant – UMR 6173 CITERES CNRS Université de Tours, Didier Graillot - Ecole des Mines de Saint-Étienne. Juin 2011, 48 p.
- CHESNEAU, E. (2013). DICRIM interactif de la Ville de Saint-Étienne : retour d'expérience et étude complémentaires. Point d'étape réalisé sur le projet « CEMORAL » : Expérimentations d'une cartographie interactive pour le DICRIM, laboratoire ISTHME, université Jean Monnet de Saint-Étienne 3 p.
- CHESNEAU, E. et LIEGHIO, E. (2013). Interactive maps for informing the population about flood risks : experiment in the City of Saint-Étienne, France. Pour la 26ème Conférence Cartographique Internationale, Dresde, Allemagne, 25 au 30 août 2013, [http://www.icc2013.](http://www.icc2013.org/)  $\text{org}/, 14 \text{ p}.$
- CHESNEAU, E. et ULTSCH, J. (2010). Cartographie et dimension historique dans le cadre de l'information préventive du risque majeur d'inondation : des outils et des réflexions au service de la résilience ? In : Journées d'étude inter-Zones Ateliers Loire Bassin du Rhône : Risque d'inondation, vulnérabilité et résilience. Regards croisés Loire Rhône, 2-3 déc. 2010, Ecole Nationale Supérieure Nature Paysage, Blois, France.
- CHOPY, J. (2011). Projet de document d'information communal sur les risques majeurs multimmédia pour le site internet de la ville de Saint-Étienne. Rapport de stage Master 1 STEP SIG et gestion de l'espace, université Jean Monnet de Saint-Étienne, réalisé au laboratoire ISTHME, université Jean Monnet de Saint-Étienne, 59 p.
- CLÉMENT, A. (2013). Retour d'expérience sur l'utilisation de la cartographie interactive comme outil d'information de la population sur le risque inondation dans le cadre d'un DI-CRIM. Réalisé dans le cadre du projet « CEMORAL » : Expérimentations d'une cartographie interactive pour le DICRIM, laboratoire ISTHME, université Jean Monnet de Saint-Étienne 106 p.
- CLÉMENT, A., CELLE, G., CHESNEAU, E., GIANNOCCARO, F., FOURNEL, M. et PADUANO, L. (2012). Élaboration d'un document d'inforamtion communal sur les risques majeurs interactif : Guide de recommandations. Les dossiers de l'Institut des Risques Majeurs, en partenariat avec la Ville de Saint-Étienne, avec le concours de l'unité de recherche ISTHME – CNRS UMR 5600 EVS et les soutiens du Conseil Régional Rhône-Alpes et du Ministère

chargé du développement durable, 86 p., [http://www.irma-grenoble.com/05documentation/](http://www.irma-grenoble.com/05documentation/01publications_index.php) 01 publications index.php.

- LIEGHIO, E. (2012). Développement d'une plateforme expérimentale de cartographie interactive pour le DICRIM. Mémoire de Master 2 STEP SIG et gestion de l'espace, université Jean Monnet de Saint-Étienne. Réalisé dans le cadre du projet « CEMORAL » : Expérimentations d'une cartographie interactive pour le DICRIM, laboratoire ISTHME, université Jean Monnet de Saint-Étienne 124 p.
- LIEGHIO, E. et CHESNEAU, E. (2012). Cartographie interactive pour informer la population sur le risque majeur d'inondation à Saint-Étienne. Concours de géovisualisation, 23ème Festival International de Géographie, 11-14 oct. 2012, Saint-Dié, France, <http://www.afigeo.asso.fr/manifestations.html>.
- MARCHISIO, A. (2005). *Prévention des risques majeurs, quels moyens pour informer ? La place du DICRIM dans l'information préventive : le cas de la commune de la Terrasse dans le Grésivaudan*. Mémoire. Master 2 recherche Sciences du Territoire, Institut Géographie Alpine, université Joseph Fourier Grenoble 1, IRMA, 86 p.
- Ministère de l'Environnement, du Développement Durable et de l'Energie (2013). Information sur les risques majeurs, DDRM, PAC, DICRIM, Maquette nationale pour l'application du code de l'environnement. Mise à jour du 16 janvier 2013, 360 p.
- Ville de Saint-Étienne, Direction de la Police et de la Sécurité Civile Municipale (2011). Cahier des charges « DICRIM interactif ». En partenariat avec l'IRMa et le laboratoire ISTHME de l'université Jean Monnet de Saint-Étienne, 8 p.

## **Sites internet**

- <www.risquesmajeurs.fr/>
- <www.bd-dicrim.fr/>
- <www.saint-etienne.fr/cadre-vie/dicrim-multimedia/risques-majeurs-a-st-etienne>
- <www.olivet.fr/decouvrir-olivet/olivet-ville-attractive/les-publications-la-ville-348.html>
- [www.metz.fr/pages/prevention\\_des\\_risques/pdf/dicrim2010.pdf](www.metz.fr/pages/prevention_des_risques/pdf/dicrim2010.pdf)
- [www.archives.saint-etienne.fr/site/telechargement/OffreMultimedia/jeu\\_furan/index.html](www.archives.saint-etienne.fr/site/telechargement/OffreMultimedia/jeu_furan/index.html)
- <www.mandelieu.fr/cadre-de-vie-mandelieu/prevention-accessibilite/accessibilite.php>
- <www.maps.google.fr>
- <www.geoportail.gouv.fr/>
- <www.map.geo.admin.ch/?lang=fr>
- <www.carterandomontblanc.fr>
- <www.cartographie-interactive.ville-mazamet.com>
- <www.dechets.castres-mazamet.com/>
- <www.ial06.fr/index.php?cont=viewppr>
- www.franceo3.geoclip.fr/ $\#v=$ map12;i=pop.cataeu10;l=fr
- www.migrationsmap.net/ $\#$ /USA/arrivals
- <www.risquesmajeurs-hautes-pyrenees.pref.gouv.fr/carte/index.php>
- www.weatherspark.com/ $#$ !dashboard;q=France
- <www.conflicthistory.com/#/period/1580-1584>
- www.chronozoomproject.org/ $\#$ /t55
- <www.coraly.com/trafic.htm>
- <www.geoext.org/examples.html>
- <www.openlayers.org/dev/examples/>

# **Réunions**

- Mercredi 13 Mars 2013 : Présentation du *DICRIM* de la ville de Saint-Étienne à Mlle. Vanda TURCZI réalisant un travail de collecte et de visualisation cartographique de données historiques sur le territoire orléanais dans le cadre du projet « CEMORAL ».
- Jeudi 21 Mars 2013 : Réunion des acteurs du projet *CEMORAL* (Point d'avancement).
- Mercredi 3 Juillet 2013 : Présentation des travaux réalisés dans le cadre de ce mémoire à la ville de Sain-Étienne et à l'*IRMA*

## **Solution cartographique sur le risque inondation `a intégrer dans un DICRIM interactif**

Guillaume AYEL

9 juillet 2013

Face à leur obligation d'information préventive sur les risques majeurs, les maires doivent mettre en place dans leur commune un Document d'Information Communal sur les Risques Majeurs (*DICRIM*). Ce document, dont le contenu est fixé réglementairement. est réalisé la plupart du temps sous forme de plaquettes distribuées à la population. Mais cette forme de communication trouve vite ses limites en termes d'impact sur la population et de mise à jour du document. Pour répondre à ces problèmes d'autres supports de communication sont testés dans des programmes de recherche. En particulier, dans le cadre du projet de recherche *CEMORAL* (Conscience, Évaluation et Mise en œuvre des Outils de prévention du Risque d'inondation, Application au bassin de la Loire), piloté par l'UMR CITERES de l'université de Tours et l'Ecole Nationale des Mines de Saint-Etienne et ´ financé à travers un programme pluridisciplinaire Plan Loire Grandeur Nature par l'Etablissement Public Loire et le FEDER, une expérimentation est menée pour la mise en place d'une cartographie interactive dans le *DICRIM*, avec comme cas d'application la ville de Saint-Etienne. ´

Le travail présenté dans cet article, réalisé avec le projet *CEMORAL*, a pour objectif de proposer des cartographies interactives dans un *DICRIM* en prenant en compte les retours d'expérience issus d'expérimentations antérieures (*DICRIM* interactif de la ville de Saint-Étienne, études complémentaires). Ces cartographies poursuivent plusieurs prérogatives : qu'elles soient simples dans leur utilisation pour les riverains et que le développement technologique n'exige pas de connaissances trop élevées en informatique pour toute commune voulant reproduire ce type de travail. Un premier retour sur la pertinence des propositions permet de mettre en lumière certains éléments à améliorer.

### **1 Contexte**

Une politique de prévention s'est mise en place, ces dernières années, pour faire face aux situations de crise survenant lors d'événements catastrophiques.

L'information préventive est un droit que les citoyens

peuvent revendiquer dans des communes à risque.

L'Etat et les communes se partagent cette res- ´ ponsabilité en matière de prévention. L'État, par l'intermédiaire du préfet, met en place un Dossier D´epartemental sur les Risques Majeurs (*DDRM*) ayant une échelle départementale. Les communes, elles, doivent communiquer sur ces risques majeurs au travers d'un Document d'Information Communal sur les Risques Majeurs (*DICRIM*).

Ce dernier regroupe principalement les informations relatives aux risques dans la commune, les mesures de prévention, les consignes de sécurité et informe sur les événements et accidents connus.

Les premières communes, telles que Saint-Étienne, qui ont réalisé ce type de document, se sont vite aperçues que celui-ci est peu consulté, mal connu et qu'il ne suffit pas pour réaliser une bonne communication auprès de la population.

C'est dans ce contexte que des travaux de recherche et des réalisations innovantes émergent, proposant des solutions pour tendre vers une communication plus attractive.

### 2 Vers plus d'interactivité

La ville de Saint-Étienne a été la première à proposer un *DICRIM* interactif via son site Internet<sup>1</sup>. Il a été élaboré en collaboration avec l'Institut des Risques Majeurs de Grenoble (*IRMA*) et le laboratoire Image Société Territoire Homme Mémoire Environnement *(ISTHME*) de l'université Jean Monnet de Saint-Etienne, en 2011. ´

Son objectif principal est de rendre les citoyens attentifs aux risques encourus à différentes échelles (la commune, le lieu d'habitation, le lieu de travail) à l'aide d'un outil cartographique.

En 2012, dans le cadre du projet de recherche  $CEMORAL<sup>2</sup>$ , un premier retour d'expérience a été

<sup>1.</sup> Http://www.saint-etienne.fr/cadre-vie/dicrim-multimedia/ risques-majeurs-a-st-etienne

<sup>2.</sup> Piloté par l'UMR CITERES de l'université de Tours et l'Ecole Nationale des Mines de Saint-Étienne et financé à travers un programme pluridisciplinaire Plan Loire Grandeur Nature par l'Etablissement Public Loire et le FEDER

réalisé sur le *DICRIM* interactif mis en place afin de relever des éléments d'informations sur ce qui est consulté, compris, mémorisé et avoir des avis d'améliorations<sup>3</sup>. D'autres solutions de cartographie interactive non implémentées par la ville ont également  $\acute{\rm e}$ té testées <sup>4</sup>.

En 2013, toujours via le projet *CEMORAL*, outre la réalisation d'un retour d'expérience relatif aux expérimentations complémentaires, un travail a porté sur la proposition de cartographies interactives finalisées, en tenant compte des résultats des deux retours d'expérience. C'est l'objet de cet article.

Après la mise en exergue de premières recommandations  $(3)$ , nous présentons les fonctionnalités à développer pour les applications cartographiques interactives  $(4)$ . Puis nous décrivons la solution choisie  $(5)$ . Enfin nous concluons en émettant quelques perspectives de travail (6).

#### **3** Les premières recommandations

Des premières recommandations, issues des deux retours d'expérience, peuvent être mises en avant. Tout d'abord, la population est désireuse d'un support soigné, intelligible, fonctionnel et ergonomique.

Le document interactif doit être utilisable par le plus grand nombre. Des outils simples et une interface intuitive doivent donc être proposés.

En outre, de nombreuses personnes désirent une application ludique où la navigation est simple et fluide, accompagnée d'une aide à l'utilisation accessible à tout moment.

Une attention particulière doit être portée aux densités textuelles et cartographiques. Les parties contenant du texte doivent donc être limitées au profit d'éléments multimédia (images, vidéos). Si des termes techniques sont spécifiés dans le document, il convient de les expliquer.

Les cartes proposées doivent être lisibles et compréhensibles. Un effort doit donc être porté non seulement sur les types d'informations à montrer sur les risques mais aussi sur leur représentation cartographique. En complément de ces données sur les risques, des fonds de plan sont nécessaires pour se repérer. Ils doivent être composés d'éléments de repérage emblématiques de la ville comme des lieux ou bâtiments importants.

Une légende proche de la carte et explicite est indispensable pour comprendre les significations des figurés utilisés. Il est aussi intéressant de proposer des outils de localisation par adresse ou de sélection par type de risque.

Enfin, certains éléments représentés peuvent faire peur. Il ne faut pas les cacher à la population, mais les montrer en les accompagnant de texte explicatifs et des mesures prises pour les rendre moins vulnérables.

### **4** Proposition de fonctionnalités

Plusieurs fonctionnalités sont définies pour les futures applications cartographiques interactives à développer :

#### **Applications webmapping <sup>5</sup> courantes**

La majorité des internautes ont découvert le webmapping en utilisant des services tels que GoogleMaps ou Géoportail. Ces derniers sont développés dans un souci d'accessibilité au plus grand nombre en utilisant des fonctionnalités simples et intuitives.

Ils proposent des interfaces épurées avec une bonne lisibilité des menus. Les fonctions proposées sont simples, celles qui sont plus complexes sont mises en retrait, donc moins accessibles au public novice.

Des panneaux coulissants sont utilisés pour donner de la place à la cartographie en pouvant être cachés. Des éléments sont présents pour guider l'utilisateur dans l'application.

Certaines applications proposent des légendes qui se mettent à jour en fonction des données affichées. Les principales actions sur la carte sont le  $\le$  survol  $\ge$  et le  $\ll$  clic  $\gg$ .

#### **Fonctionnalités pour faciliter la prise en main de l'application**

Nous proposons d'intégrer des fonctionnalités dans l'application qui rende la carte lisible et compréhensible, la navigation simple et intuitive, la compréhension et la manipulation rapides.

Trois applications, relatives à trois types de données thématiques (« événements passés », « risques » et « gestion de crise »), composent la cartographie : l'une sur les événements survenus par le passé dans la ville (inondation, tempête...), une autre sur les risques actuels et les moyens de prévention mis en place pour y faire face, et une dernière sur les moyens de gestion d'un événement, côté riverain et côté collectivité. Concernant la carte, on propose de limiter la densité graphique, d'intégrer des points de repère pertinents, d'utiliser des pictogrammes simples et différentiables.

 $\dot{A}$  propos de la navigation, cette dernière est facilitée par l'intégration d'une même structure pour les trois

<sup>3.</sup> CLÉMENT, A. (2013). Retour d'expérience sur l'utilisation de la cartographie interactive comme outil d'information de la population sur le risque inondation dans le cadre d'un DI- CRIM. Réalisé dans le cadre du projet « CEMORAL » : Expérimentations d'une cartographie interactive pour le DI-CRIM, laboratoire ISTHME, université Jean Monnet de Saint-Etienne 106 p. ´

<sup>4.</sup> LIEGHIO, E. (2012). Développement d'une plateforme expérimentale de cartographie inter- active pour le DICRIM. Mémoire de Master 2 STEP SIG et gestion de l'espace, université Jean Monnet de Saint-Étienne. Réalisé dans le cadre du projet  $\ll$  CEMORAL  $\gg$  : Expéri- mentations d'une cartographie interactive pour le DICRIM, laboratoire ISTHME, université Jean Monnet de Saint-Etienne 124 p. ´

<sup>5.</sup> Cartographie en ligne

applications. Une vidéo d'explication, ainsi qu'un guide d'utilisation sont proposés à l'ouverture des applications, puis accessibles à tout moment via une icône  $\alpha$  aide  $\alpha$ . Des explications claires et une définition de termes techniques sont fournies pour chaque risque.

Enfin, pour faciliter la compréhension et la manipulation de l'application, des contraintes de zoom et de déplacement sont proposées. En outre, des actions  $\alpha$ clic  $\gg$  sur la carte permettent d'accéder facilement à de nouvelles informations sous forme de texte, image ou vidéo. Des informations sont également fournies au survol des différents boutons via des info-bulles afin de mieux comprendre leur sens.

Un habillage cartographique vient compléter l'ensemble : outre une légende qui se met à jour en fonction des données présentées sur la carte, il se compose d'un titre, d'une échelle graphique et d'une orientation. Les sources des données ainsi que les auteurs de la cartographie sont également annotés.

#### **Fonctionnalités pour faciliter la mise en place et la gestion**

Un autre objectif est que l'application soit facilement reproductible par d'autres communes, même de petite taille. Pour cela, l'application doit être basée sur des outils informatiques simples à mettre en place et à gérer.

Les outils de webmapping choisis sont des outils libres et gratuits, afin de ne pas être contraint par les volontés d'un distributeur et pour que l'application soit supportable financièrement.

L'application a besoin d'un serveur web (type  $\langle \times \rangle$  Apache  $\langle \times \rangle$  pour être diffusée sur Internet et d'un client pour lire et afficher les données cartographiques. Le choix se porte sur « GeoExt » <sup>6</sup> qui est un couplage entre Openlayers et une bibliothèque  $\ll$  ExtJS  $\gg$ . Cette technologie apporte beaucoup de possibilités de configuration et de personnalisation de l'interface.

Pour la diffusion de fonds de plan ou de données thématiques, le choix est fait de ne pas utiliser de serveur cartographique, trop complexe à mettre en place. Les fonds de plan sont chargés depuis le service CloudeMade<sup>7</sup> et les données thématiques sont stockées sur le serveur dans des fichiers « GeoJSON »  $^8$ ou  $\ll$  KML  $\gg$ .

Une base de données (type  $\ll$  PHP/MySQL  $\gg$ ) est nécessaire pour gérer les données thématiques. Cette base facilite la mise à jour des éléments.

#### **5 Proposition d'une solution**

#### **5.1 Composition globale**

Le *DICRIM* interactif est une application à part entière, directement accessible depuis une page Internet du site de la commune en question. Cette page contient les informations présentant le document d'information et ses objectifs. Un premier lien conduit vers le contenu du document et un second accès permet d'administrer le site.

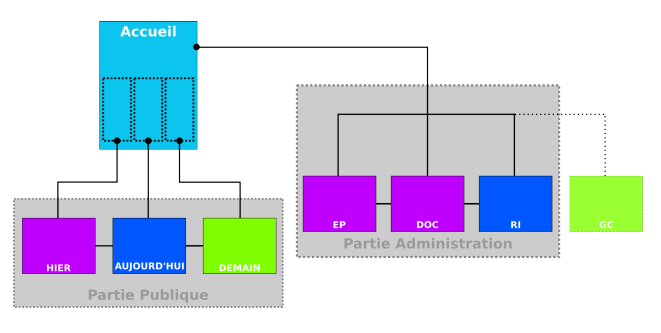

Figure 1: Architecture globale

La zone accessible au grand public se décompose en trois applications (Figure 1). Une première concernant les événements passés (HIER), une seconde les risques (AUJOURD'HUI) et une dernière la gestion de crise (DEMAIN).

La partie administration permet, au travers de quatre pages web, d'administrer les différentes bases de données.

Un même en-tête est intégré aux trois applications afin de créer une unité. Cet en-tête est composé d'un titre  $(1)$  (Figure 2) et d'un menu bouton pour accéder  $\alpha$  l'accueil (2), aux trois applications (3) et à une icône  $\langle \text{aide} \rangle (4)$ .

De manière générale la cartographie est accompagnée de panneaux latéraux coulissants (6), pouvant contenir une légende, des listes de résultats ou des définitions de termes.

Un menu de sélection par type de risque est  $également$  présent  $(7)$ , s'inspirant des pictogrammes définis au sein du Ministère chargé de l'Écologie 9.

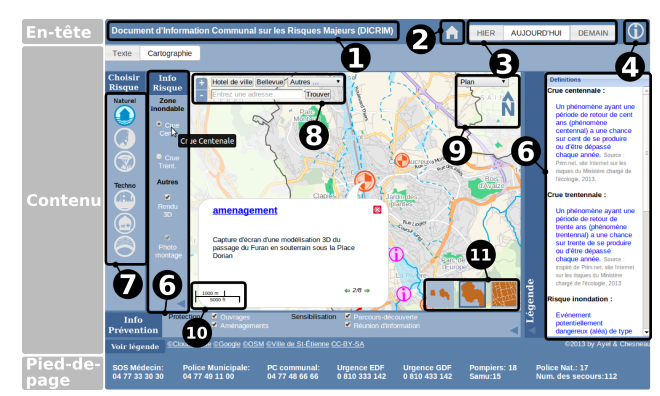

FIGURE 2: Extrait de l'application  $\ll$  AUJOURD'HUI  $\gg$ 

La partie cartographique est composée des boutons de zoom/dézoom en haut à gauche ainsi que d'un bandeau de boutons permettant de se rendre directement sur un quartier. Le requêteur d'adresse vient se positionner dessous  $(8)$ . Le sélecteur de fond de

<sup>6.</sup> Http://www.geoext.org/

<sup>7.</sup> Http://cloudmade.com/

<sup>8.</sup> Http://www.geojson.org/

<sup>9.</sup> Http://www.risquesmajeurs.fr/mise-a-jour-la-police-aleagra m-un-outil-de-prevention-des-risques

plan et l'orientation sont positionn´es en haut `a droite  $(9)$  et l'échelle graphique diagonalement opposée  $(10)$ . Sous les trois boutons en bas à droite, des niveaux de zoom sont prédéfinis  $(11)$ . (E : Environ, V : Ville, Q : Quartier).

Cinq échelles de visualisation sont accessibles, de l'échelle des environs de la ville jusqu'au quartier. L'utilisateur a le choix entre deux fonds de plan, un « plan ville » et un « plan relief ». À grande échelle,  $le$   $\le$  plan relief  $\ge$  est remplacé par des vues aériennes.

Finalement, les numéros d'urgence sont insérés dans le pied de page.

#### **5.2 Application AUJOURD'HUI**

L'utilisateur, en arrivant dans l'application  $\ll$  AU- $JOURD'HU \rightarrow$ , se voit proposer une page d'accueil pr´esentant les risques dans la commune. Ensuite il a la possibilité de choisir un seul risque parmi la liste propos´ee. Chaque risque a deux phases d'exploration. La première est de visualiser la zone inondable, la deuxième est de repérer les moyens de prévention (ouvrages de protection, actions d'information) mis en place.

#### **5.3 Application HIER**

Dans l'application «  $HIER$  », contrairement à celui sur le risque, la cartographie est au cœur du sujet. L'utilisateur devient actif dans la recherche d'informations. Des outils lui sont proposés pour effectuer des recherches par critère.

Il peut localiser un lieu précis, sélectionner un type de risque (et un seul) ou tous et deux sous-menus permettent de filtrer par ampleur ( $\ll$  ville  $\gg$ ,  $\ll$  quartier  $\gg$ , «  $\text{local} \gg 10$  et par période.

#### **5.4 Application DEMAIN**

 $L'application \ll DEMAIN \gg se$  décompose en deux parties. Une première a pour but de montrer les *ERP* (écoles, établissements de santé, lieux de culte, services administratifs, lieux culturels ou sportifs) ainsi que les routes principales et secondaires selon la hauteur d'eau atteinte.

La seconde partie permet au citoyen de connaître spécifiquement les consignes de sécurité, les lieux de rassemblement, les itinéraires d'évacuation en un endroit particulier dans la commune. Il pourra voir les zones refuges utilisables et les routes à emprunter pour s'y rendre.

#### **5.5 Partie Administration**

L'espace administration n'est accessible que par les personnes en charges de la gestion du *DICRIM*.

Il permet de faciliter la mise à jour des données (création, modification, suppression) via une interface conviviale.

#### **6 Conclusion et perspectives**

Un équilibre, entre la réalisation d'une solution la plus complète possible d'un côté et de l'autre, la garantie d'une accessibilit´e au plus grand nombre et la facilité de reproduction de cette solution par d'autres communes, n'est pas facile à trouver. Les propositions de cartographies interactives semblent néanmoins tendre vers ce concept.

Le premier retour d'expérience sur l'utilisation de l'application est encourageant. Des améliorations mineures sur l'affichage ou le design de certains éléments sont encore à réaliser mais globalement la solution est comprise et intéresse.

Il convient encore de tester ces propositions pour les adapter au mieux aux volontés de la population. Pour cela, une enquête quantitative avec un panel de participants plus important, doit être mise en place.

Au vu de la diversité des communes françaises, ce document interactif doit être adapté à chacune. C'est en ce sens, qu'un guide de développement est disponible pour toute commune voulant reproduire partiellement ou totalement ce type d'application. Il sert de base de travail pour les collectivités en décrivant globalement ce qui a été réalisé et en mettant en exergue les éléments à modifier pour l'adapter  $\hat{a}$  son territoire.  $\hat{A}$  la fin de ce document, des précisions sur des points importants du développement sont mis en lumière (chargement de nouvelles couches, détail de la procédure de communication avec la base de données, détail des restrictions de niveau de zoom, ...).

Même si l'ensemble du travail a été développé dans un souci de faciliter le d´eveloppement, la personne en charge de reprendre ce travail et de l'adapter à sa commune, doit avoir un minimum de compétences dans le domaine de l'informatique.

Le temps d'adaptation peut varier en fonction de la commune. Si cette dernière a déjà à sa disposition toutes les données et les outils informatiques nécessaires, ce temps peut être très court (moins d'un mois). Dans le cas contraire, ce temps peut être considérablement allongé par la longue tâche de collecter les données.

Le manque de données, leur prix d'achat et leur mise à jour peuvent rebuter beaucoup de communes. Pour faciliter et encourager le développement de tels documents interactifs, la mise en place d'une plateforme, offrant la possibilité de récupérer des données cartographiques par les communes sous forme de service *WMS* (fonds de plan adaptés à l'information préventive, zonages des risques, ...), peut être envisagée.

 $10. \ll$  Ville  $\gg$ : événements qui impactent toute la ville ;

 $\ll$  Quartier  $\gg$  : événements qui impactent une partie de la ville;

 $\ll$  Local  $\gg$  : événements qui impactent un lieu particulier.

# **Table des Annexes**

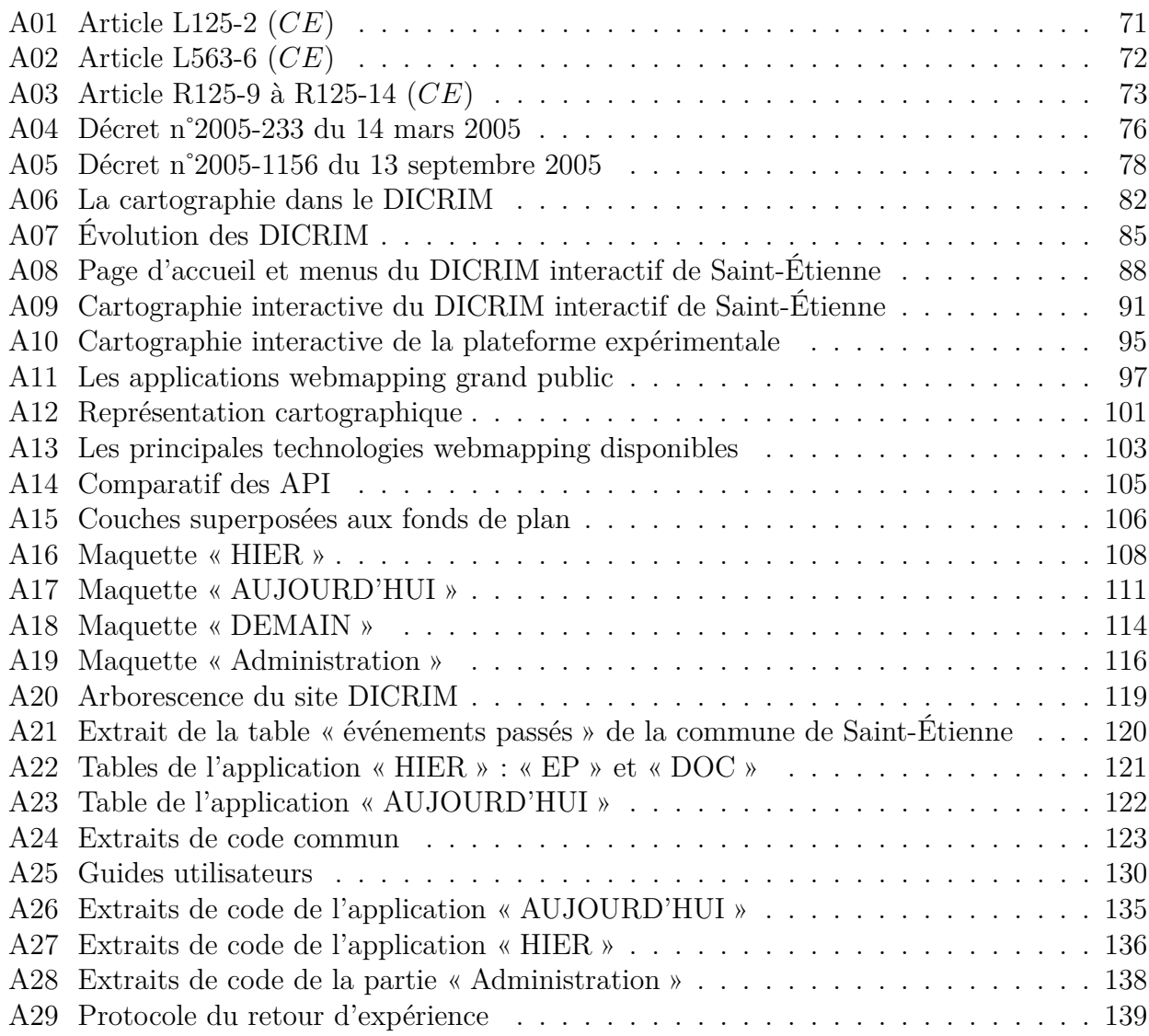

# **Article L125-2 (***CE***)**

Les citoyens ont un droit à l'information sur les risques majeurs auxquels ils sont soumis dans certaines zones du territoire et sur les mesures de sauvegarde qui les concernent. Ce droit s'applique aux risques technologiques et aux risques naturels prévisibles.

Dans les communes sur le territoire desquelles a été prescrit ou approuvé un plan de prévention des risques naturels prévisibles, le maire informe la population au moins une fois tous les deux ans, par des réunions publiques communales ou tout autre moyen approprié, sur les caractéristiques du ou des risques naturels connus dans la commune, les mesures de prévention et de sauvegarde possibles, les dispositions du plan, les modalités d'alerte, l'organisation des secours, les mesures prises par la commune pour gérer le risque, ainsi que sur les garanties prévues à l'article L. 125-1 du code des assurances. Cette information est délivrée avec l'assistance des services de l'Etat compétents, à partir des éléments portés à la connaissance du maire par le représentant de l'Etat dans le département, lorsqu'elle est notamment relative aux mesures prises en application de la loi n˚2004-811 du 13 août 2004 de modernisation de la sécurité civile et ne porte pas sur les mesures mises en oeuvre par le maire en application de l'article L. 2212-2 du code général des collectivités territoriales.

Un décret en Conseil d'Etat définit les conditions d'exercice de ce droit. Il détermine notamment les modalités selon lesquelles les mesures de sauvegarde sont portées à la connaissance du public ainsi que les catégories de locaux dans lesquels les informations sont affichées.

L'exploitant est tenu de participer à l'information générale du public sur les mesures prises aux abords des ouvrages ou installations faisant l'objet d'un plan particulier d'intervention.

Le préfet crée la commission mentionnée à l'article L. 125-2-1 pour tout bassin industriel comprenant une ou plusieurs installations figurant sur la liste prévue au IV de l'article L. 515- 8. Elle est dotée par l'Etat des moyens de remplir sa mission. Les conditions d'application du présent alinéa sont fixées par décret.
## **Article L563-6 (***CE***)**

Créé par Loi n˚2003-699 du 30 juillet 2003 - art. 43 JORF 31 juillet 2003

I. - Les communes ou leurs groupements compétents en matière de documents d'urbanisme élaborent, en tant que de besoin, des cartes délimitant les sites où sont situées des cavités souterraines et des marnières susceptibles de provoquer l'effondrement du sol.

II. - Toute personne qui a connaissance de l'existence d'une cavité souterraine ou d'une marnière dont l'effondrement est susceptible de porter atteinte aux personnes ou aux biens, ou d'un indice susceptible de révéler cette existence, en informe le maire, qui communique, sans délai, au représentant de l'Etat dans le département et au président du conseil général les éléments dont il dispose à ce sujet.

La diffusion d'informations manifestement erronées, mensongères ou résultant d'une intention dolosive relatives à l'existence d'une cavité souterraine ou d'une marnière est punie d'une amende de 30 000 euros.

III. - Le représentant de l'Etat dans le département publie et met à jour, selon des modalités fixées par décret en Conseil d'Etat, la liste des communes pour lesquelles il a été informé par le maire de l'existence d'une cavité souterraine ou d'une marnière et de celles où il existe une présomption réelle et sérieuse de l'existence d'une telle cavité.

## **Article R125-9 à R125-14 (***CE***)**

#### **Article R125-9**

Le contenu et la forme des informations auxquelles doivent avoir accès, par application de l'article L. 125-2, les personnes susceptibles d'être exposées à des risques majeurs, ainsi que les modalités selon lesquelles ces informations sont portées à la connaissance du public, sont définis à la présente sous-section.

#### **Article R125-10**

Modifié par Décret n˚2010-1254 du 22 octobre 2010 - art. 2

I.-Les dispositions de la présente sous-section sont applicables dans les communes :

1˚ Où existe un plan particulier d'intervention établi en application du titre II du décret n˚88-622 du 6 mai 1988 relatif aux plans d'urgence, pris en application de la loi n˚87-565 du 22 juillet 1987 relative à l'organisation de la sécurité civile, à la protection de la forêt contre l'incendie et à la prévention des risques majeurs, ou un plan de prévention des risques naturels prévisibles établi en application des dispositions législatives du chapitre II du titre VI du livre V ou un des documents valant plan de prévention des risques naturels en application de l'article L. 562-6 ou un plan de prévention des risques miniers établi en application de l'article 94 du code minier ;

2˚ Situées dans les zones de sismicité 2,3,4 ou 5 définies à l'article R563-4 du code de l'environnement ;

3˚Particulièrement exposées à un risque d'éruption volcanique et figurant à ce titre sur une liste établie par décret ;

4˚Situées dans les régions ou départements mentionnés à l'article L. 321-6 du code forestier et figurant, en raison des risques d'incendies de forêt, sur une liste établie par arrêté préfectoral ;

5˚ Situées dans les départements de la Guadeloupe, de la Martinique et de la Réunion, en ce qui concerne le risque cyclonique ;

6˚ Inscrites par le préfet sur la liste des communes visées par le III de l'article L. 563-6.

II.-Elles sont également applicables dans les communes désignées par arrêté préfectoral en raison de leur exposition à un risque majeur particulier.

### **Article R125-11**

Modifié par Décret n˚2007-397 du 22 mars 2007 - art. 9 JORF 23 mars 2007

I.-L'information donnée au public sur les risques majeurs comprend la description des risques et de leurs conséquences prévisibles pour les personnes, les biens et l'environnement, ainsi que l'exposé des mesures de prévention et de sauvegarde prévues pour limiter leurs effets.

Cette information est consignée dans un dossier départemental sur les risques majeurs établi par le préfet, ainsi que dans un document d'information communal sur les risques majeurs établi par le maire. Sont exclues de ces dossier et document les indications susceptibles de porter atteinte au secret de la défense nationale, à la sûreté de l'Etat, à la sécurité publique ou aux secrets en matière commerciale et industrielle.

II.-Le dossier départemental sur les risques majeurs comprend la liste de l'ensemble des communes mentionnées à l'article R. 125-10 avec l'énumération et la description des risques majeurs auxquels chacune de ces communes est exposée, l'énoncé de leurs conséquences prévisibles pour les personnes, les biens et l'environnement, la chronologie des événements et des accidents connus et significatifs de l'existence de ces risques et l'exposé des mesures générales de prévention, de protection et de sauvegarde prévues par les autorités publiques dans le département pour en limiter les effets.

Le préfet transmet aux maires des communes intéressées le dossier départemental sur les risques majeurs.

Le dossier départemental sur les risques majeurs est disponible à la préfecture et à la mairie. Il est mis à jour, en tant que de besoin, dans un délai qui ne peut excéder cinq ans.

La liste des communes mentionnées à l'article R. 125-10 est mise à jour chaque année et publiée au Recueil des actes administratifs. Elle est accessible sur les sites internet des préfectures de département, lorsqu'ils existent, et sur le site Internet du ministère chargé de la prévention des risques majeurs.

Le préfet adresse aux maires des communes intéressées les informations contenues dans les documents mentionnés à l'article R. 125-10 intéressant le territoire de chacune d'elles, les cartographies existantes des zones exposées ainsi que la liste des arrêtés portant constatation de l'état de catastrophe naturelle.

III.-Le document d'information communal sur les risques majeurs reprend les informations transmises par le préfet. Il indique les mesures de prévention, de protection et de sauvegarde répondant aux risques majeurs susceptibles d'affecter la commune. Ces mesures comprennent, en tant que de besoin, les consignes de sécurité devant être mises en oeuvre en cas de réalisation du risque.

Les cartes délimitant les sites où sont situées des cavités souterraines ou des marnières susceptibles de provoquer l'effondrement du sol élaborées en application du I de l'article L. 563-6 sont incluses dans le document d'information communal sur les risques majeurs.

Le maire fait connaître au public l'existence du document d'information communal sur les risques majeurs par un avis affiché à la mairie pendant deux mois au moins.

Le document d'information communal sur les risques majeurs et les documents mentionnés à l'article R. 125-10 sont consultables sans frais à la mairie.

#### **Article R125-12**

Les consignes de sécurité figurant dans le document d'information communal sur les risques majeurs et celles éventuellement fixées par les exploitants ou les propriétaires des locaux et terrains mentionnés à l'article R. 125-14 sont portées à la connaissance du public par voie d'affiches.

### **Article R125-13**

Les affiches prévues à l'article R. 125-12 sont conformes aux modèles arrêtés par les ministres chargés de la sécurité civile et de la prévention des risques majeurs.

#### **Article R125-14**

Modifié par Décret n˚2007-18 du 5 janvier 2007 - art. 18 JORF 6 janvier 2007 en vigueur le 1er octobre 2007

I.-Le maire organise les modalités de l'affichage dans la commune.

II.-Lorsque la nature du risque ou la répartition de la population l'exige, cet affichage peut être imposé dans les locaux et terrains suivants :

1˚Etablissements recevant du public, au sens de l'article R. 123-2 du code de la construction et de l'habitation, lorsque l'effectif du public et du personnel est supérieur à cinquante personnes ;

2˚ Immeubles destinés à l'exercice d'une activité industrielle, commerciale, agricole ou de service, lorsque le nombre d'occupants est supérieur à cinquante personnes ;

3˚Terrains aménagés permanents pour l'accueil des campeurs et le stationnement des caravanes soumis à permis d'aménager en application de l'article R. 421-19 du code de l'urbanisme, lorsque leur capacité est supérieure soit à cinquante campeurs sous tente, soit à quinze tentes ou caravanes à la fois ;

4˚Locaux à usage d'habitation regroupant plus de quinze logements.

III.-Dans ce cas, ces affiches, qui sont mises en place par l'exploitant ou le propriétaire de ces locaux ou terrains, sont apposées, à l'entrée de chaque bâtiment, s'il s'agit des locaux mentionnés aux 1˚, 2˚ et 4˚ du II et à raison d'une affiche par 5 000 mètres carrés, s'il s'agit des terrains mentionnés au 3˚du II.

## **Décret n˚2005-233 du 14 mars 2005 pris pour l'application de l'article L. 563-3 du code de l'environnement et relatif à l'établissement des repères de crues**

Le Premier ministre, Sur le rapport du ministre de l'écologie et du développement durable, Vu le code de l'environnement, notamment son article L. 563-3 ; Vu la loi n˚374 du 6 juillet 1943 relative à l'exécution des travaux géodésiques et cadastraux et à la conservation des signaux, bornes et repères, modifiée par la loi n˚ 57-391 du 28 mars 1957 et par la loi n˚ 92-1336 du 16 décembre 1992 ; Vu le décret n˚ 90-918 du 11 octobre 1990 modifié relatif à l'exercice du droit à l'information sur les risques majeurs, pris en application de l'article L. 125-2 du code de l'environnement ; Vu l'avis de la mission interministérielle de l'eau en date du 25 novembre 2003 ; Le Conseil d'Etat (section des travaux publics) entendu, Décrète :

#### **Article 1**

Les zones exposées au risque d'inondation doivent comporter un nombre de repères de crues qui tient compte de la configuration des lieux, de la fréquence et de l'ampleur des inondations et de l'importance de la population fréquentant la zone.

#### **Article 2**

Les repères de crues sont répartis sur l'ensemble du territoire de la commune exposé aux crues et sont visibles depuis la voie publique. Leur implantation s'effectue prioritairement dans les espaces publics, et notamment aux principaux points d'accès des édifices publics fréquentés par la population.

#### **Article 3**

Sans préjudice des dispositions de la loi du 6 juillet 1943 susvisée, un arrêté conjoint du ministre chargé de la prévention des risques majeurs et du ministre chargé des collectivités locales fixe les modalités d'information des propriétaires ou gestionnaires d'immeubles concernés par la matérialisation, l'entretien ou la protection des repères de crues.

#### **Article 4**

Les repères des crues indiquent le niveau atteint par les plus hautes eaux connues. Les repères établis postérieurement à la publication du présent décret sont conformes au modèle défini par un arrêté conjoint du ministre chargé de la prévention des risques majeurs et du ministre chargé de la sécurité civile.

### **Article 5**

La liste des repères de crues existant sur le territoire de la commune et l'indication de leur implantation ou la carte correspondante sont incluses dans le document d'information communal sur les risques majeurs prévu à l'article 3 du décret du 11 octobre 1990 susvisé.

### **Article 6**

Le ministre de l'intérieur, de la sécurité intérieure et des libertés locales, le ministre de l'équipement, des transports, de l'aménagement du territoire, du tourisme et de la mer et le ministre de l'écologie et du développement durable sont chargés, chacun en ce qui le concerne, de l'exécution du présent décret, qui sera publié au Journal officiel de la République française.

Fait à Paris, le 14 mars 2005. Jean-Pierre Raffarin

Par le Premier ministre : Le ministre de l'écologie et du développement durable, Serge Lepeltier

Le ministre de l'intérieur, de la sécurité intérieure et des libertés locales, Dominique de Villepin

Le ministre de l'équipement, des transports, de l'aménagement du territoire, du tourisme et de la mer, Gilles de Robien

## **Décret n˚2005-1156 du 13 septembre 2005 relatif au plan communal de sauvegarde et pris pour application de l'article 13 de la loi n˚ 2004-811 du 13 août 2004 de modernisation de la sécurité civile**

Le Premier ministre,

Sur le rapport du ministre d'Etat, ministre de l'intérieur et de l'aménagement du territoire, Vu le code général des collectivités territoriales, notamment ses articles L. 1424-8-1 à L. 1424- 8-8 ; Vu la loi n˚ 2004-811 du 13 août 2004 relative à la modernisation de la sécurité civile, notamment son article 13 ; Vu le décret n˚90-918 du 11 octobre 1990 modifié relatif à l'exercice du droit à l'information sur les risques majeurs, pris en application de l'article L. 125-2 du code de l'environnement, modifié par le décret n˚2004-554 du 9 juin 2004 ; Le Conseil d'Etat (section de l'intérieur) entendu, Décrète :

#### **Article 1**

Le plan communal de sauvegarde définit, sous l'autorité du maire, l'organisation prévue par la commune pour assurer l'alerte, l'information, la protection et le soutien de la population au regard des risques connus. Il établit un recensement et une analyse des risques à l'échelle de la commune. Il intègre et complète les documents d'information élaborés au titre des actions de prévention. Le plan communal de sauvegarde complète les plans ORSEC de protection générale des populations.

#### **Article 2**

L'analyse des risques porte sur l'ensemble des risques connus auxquels la commune est exposée. Elle s'appuie notamment sur les informations recueillies lors de l'élaboration du dossier départemental sur les risques majeurs établi par le préfet du département, les plans de prévention des risques naturels prévisibles ou les plans particuliers d'intervention approuvés par le préfet, concernant le territoire de la commune.

### **Article 3**

I. - Le plan communal de sauvegarde est adapté aux moyens dont la commune dispose. Il comprend :

a) Le document d'information communal sur les risques majeurs prévu au III de l'article 3 du décret du 11 octobre 1990 susvisé ;

b) Le diagnostic des risques et des vulnérabilités locales ;

c) L'organisation assurant la protection et le soutien de la population qui précise les dispositions internes prises par la commune afin d'être en mesure à tout moment d'alerter et d'informer la population et de recevoir une alerte émanant des autorités. Ces dispositions comprennent notamment un annuaire opérationnel et un règlement d'emploi des différents moyens d'alerte susceptibles d'être mis en oeuvre ;

d) Les modalités de mise en oeuvre de la réserve communale de sécurité civile quand cette dernière a été constituée en application des articles L. 1424-8-1 à L. 1424-8-8 du code général des collectivités territoriales.

II. - Le plan communal est éventuellement complété par :

a) L'organisation du poste de commandement communal mis en place par le maire en cas de nécessité ;

b) Les actions devant être réalisées par les services techniques et administratifs communaux ;

c) Le cas échéant, la désignation de l'adjoint au maire ou du conseiller municipal chargé des questions de sécurité civile ;

d) L'inventaire des moyens propres de la commune, ou pouvant être fournis par des personnes privées implantées sur le territoire communal. Cet inventaire comprend notamment les moyens de transport, d'hébergement et de ravitaillement de la population. Ce dispositif peut être complété par l'inventaire des moyens susceptibles d'être mis à disposition par l'établissement intercommunal dont la commune est membre ;

e) Les mesures spécifiques devant être prises pour faire face aux conséquences prévisibles sur le territoire de la commune des risques recensés ;

f) Les modalités d'exercice permettant de tester le plan communal de sauvegarde et de formation des acteurs ;

g) Le recensement des dispositions déjà prises en matière de sécurité civile par toute personne publique ou privée implantée sur le territoire de la commune ;

h) Les modalités de prise en compte des personnes qui se mettent bénévolement à la disposition des sinistrés ;

i) Les dispositions assurant la continuité de la vie quotidienne jusqu'au retour à la normale.

#### **Article 4**

Le plan communal de sauvegarde est élaboré à l'initiative du maire de la commune. Il informe le conseil municipal du début des travaux d'élaboration du plan. A l'issue de son élaboration ou d'une révision, le plan communal de sauvegarde fait l'objet d'un arrêté pris par le maire de la commune et, à Paris, par le préfet de police. Il est transmis par le maire au préfet du département.

#### **Article 5**

Les communes membres d'un établissement public de coopération intercommunale à fiscalité propre peuvent confier à celui-ci l'élaboration d'un plan intercommunal de sauvegarde, la gestion et, le cas échéant, l'acquisition des moyens nécessaires à l'exécution du plan. Le plan intercommunal de sauvegarde comprend les éléments prévus à l'article 3, identifiés pour chacune des communes. La procédure d'élaboration et de révision est mise en oeuvre par le président de l'établissement public de coopération intercommunale à fiscalité propre. A l'issue de son élaboration ou d'une révision, le plan intercommunal de sauvegarde fait l'objet d'un arrêté pris par le président de l'établissement public de coopération intercommunale à fiscalité propre et d'un arrêté pris par chacun des maires des communes concernées. Le plan intercommunal de sauvegarde est transmis par le président de l'établissement public de coopération intercommunale à fiscalité propre au préfet du département.

#### **Article 6**

Le plan communal ou intercommunal de sauvegarde est mis à jour par l'actualisation de l'annuaire opérationnel. Il est révisé en fonction de la connaissance et de l'évolution des risques ainsi que des modifications apportées aux éléments mentionnés à l'article 3. Dans tous les cas, le délai de révision ne peut excéder cinq ans. L'existence ou la révision du plan communal ou intercommunal de sauvegarde est portée à la connaissance du public par le ou les maires intéressés et, à Paris, par le préfet de police. Le document est consultable à la mairie.

#### **Article 7**

La mise en oeuvre du plan communal ou intercommunal de sauvegarde relève de la responsabilité de chaque maire sur le territoire de sa commune. Le maire met en oeuvre le plan soit pour faire face à un événement affectant directement le territoire de la commune, soit dans le cadre d'une opération de secours d'une ampleur ou de nature particulière nécessitant une large mobilisation de moyens.

### **Article 8**

Les communes pour lesquelles le plan communal de sauvegarde est obligatoire doivent l'élaborer dans un délai de deux ans à compter de la date d'approbation par le préfet du département du plan particulier d'intervention ou du plan de prévention des risques naturels, ou à compter de la date de publication du présent décret lorsque ces plans existent à cette date. Les dispositions du présent décret sont applicables aux plans communaux de sauvegarde élaborés, à son initiative, par le maire d'une commune pour laquelle l'élaboration d'un tel plan n'est pas obligatoire.

#### **Article 9**

I. - Les dispositions du présent décret sont applicables à la collectivité départementale de Mayotte, sous réserve des adaptations suivantes :

a) Les mots : « préfet de département » ou « préfet du département » sont remplacés par les mots : « préfet de Mayotte » ;

b) A l'article 2, les mots : « du dossier départemental sur les risques majeurs établi par le préfet » sont supprimés ;

c) A l'article 3, le deuxième alinéa n'est pas applicable.

II. - Pour l'application du présent décret à la collectivité territoriale de Saint-Pierre-et-Miquelon, les mots : « préfet de département » ou « préfet du département » sont remplacés par le mot : « préfet ».

### **Article 10**

Le ministre d'Etat, ministre de l'intérieur et de l'aménagement du territoire, et le ministre de l'outre-mer sont chargés, chacun en ce qui le concerne, de l'exécution du présent décret, qui sera publié au Journal officiel de la République française.

Fait à Paris, le 13 septembre 2005. Dominique de Villepin

Par le Premier ministre : Le ministre d'Etat, ministre de l'intérieur et de l'aménagement du territoire, Nicolas Sarkozy

Le ministre de l'outre-mer, François Baroin

## **La cartographie dans le DICRIM**

### **La place de la cartographie**

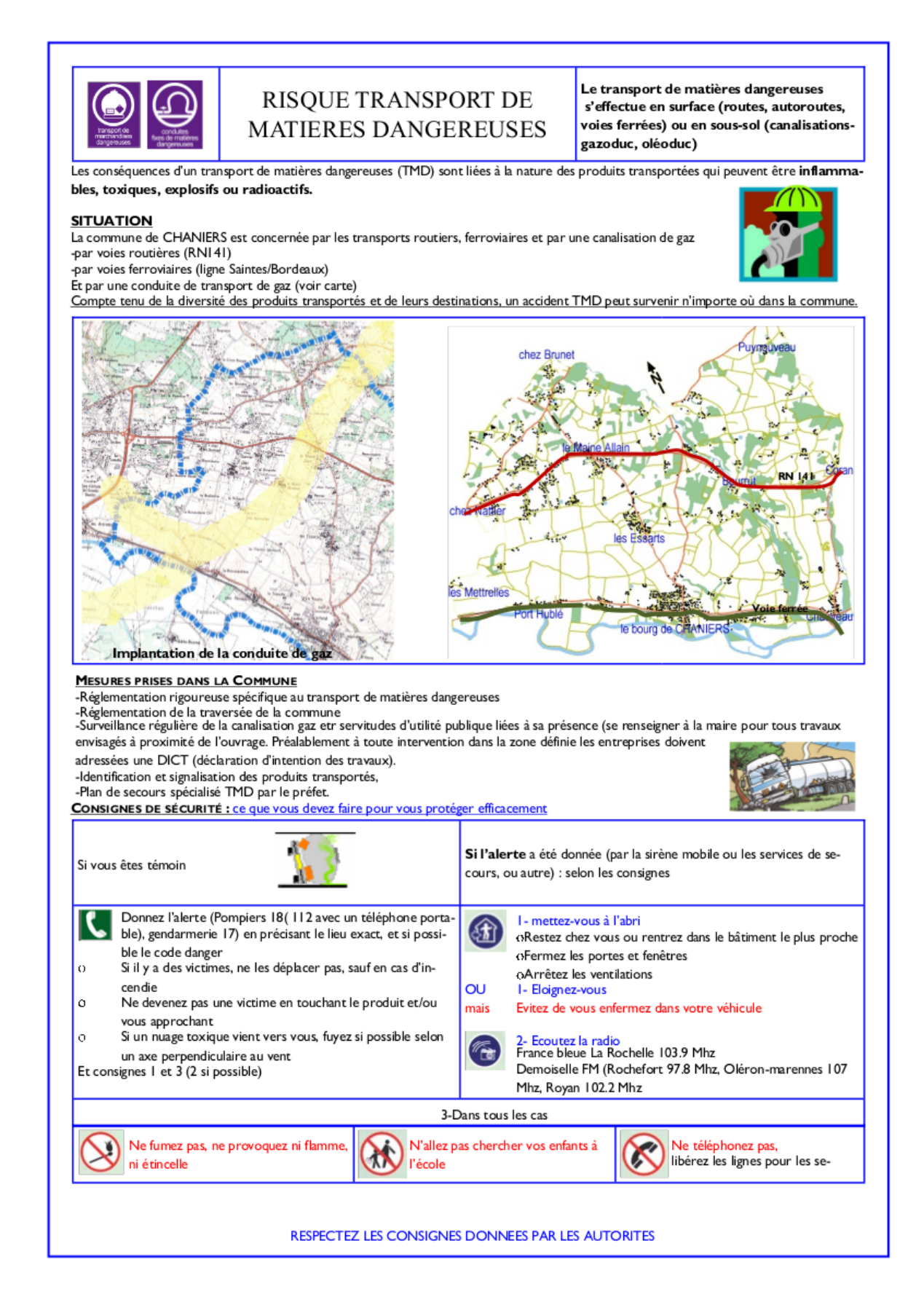

Extrait du DICRIM de la commune de Chanier

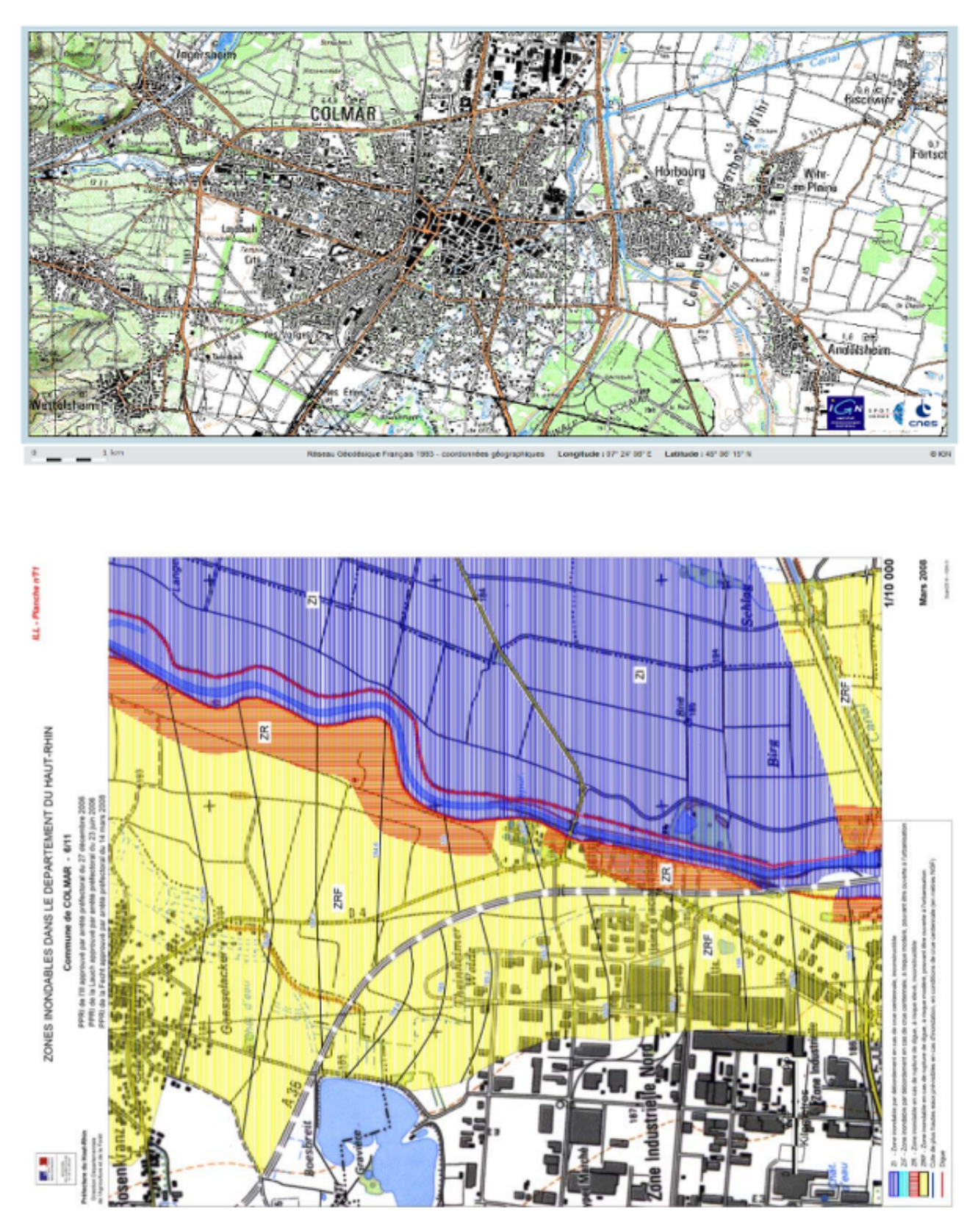

## **La diversité des cartographies**

Extrait du DICRIM de la commune de Clomar

# **Évolution des DICRIM**

## **Design de communication**

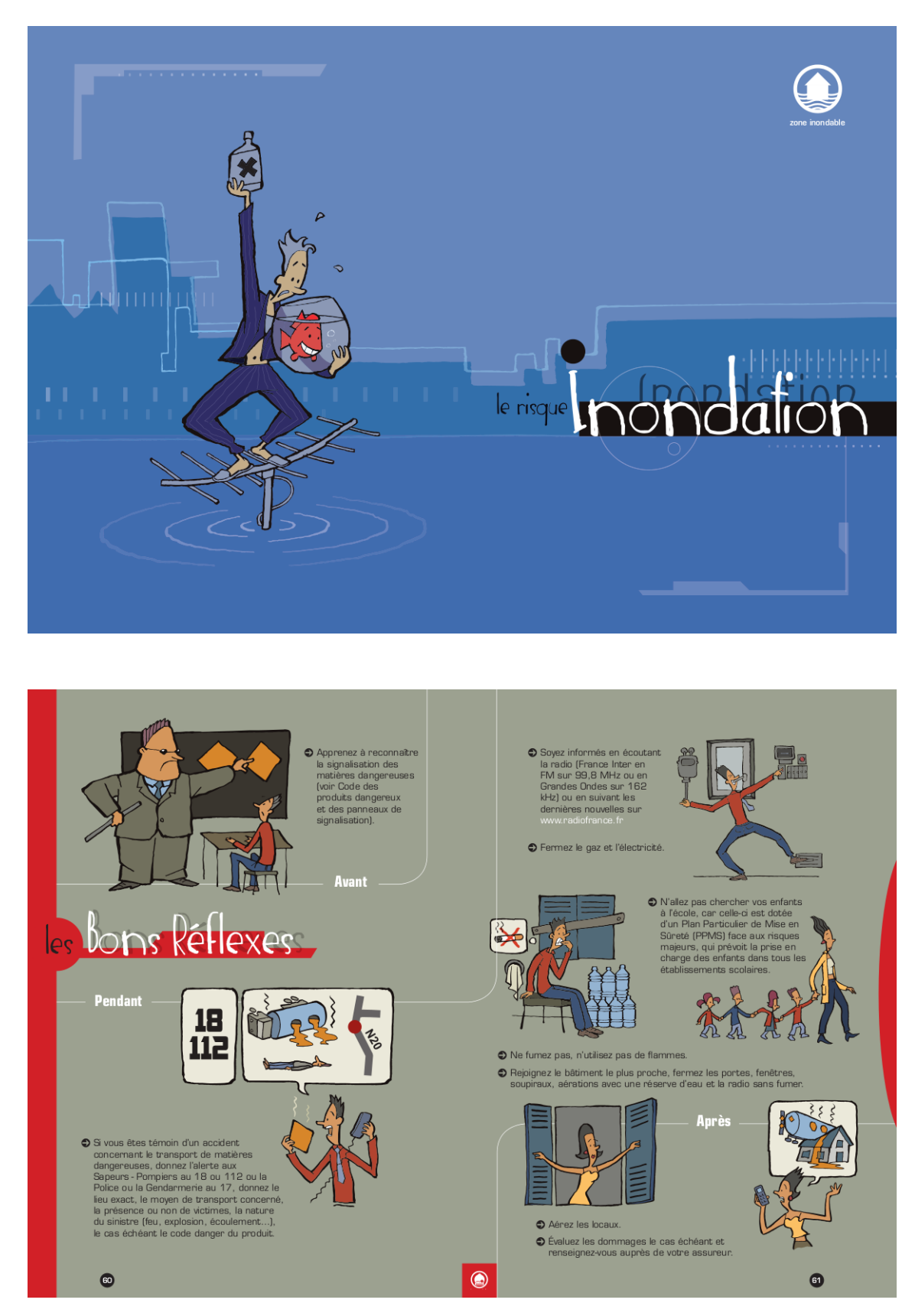

Extrait du DICRIM de la commune de Metz

([http://metz.fr/pages/prevention\\_des\\_risques/pdf/dicrim2010.pdf](http://metz.fr/pages/prevention_des_risques/pdf/dicrim2010.pdf))

## **Jeux sensibilisant le jeune public sur le risque de l'inondation du Furan**

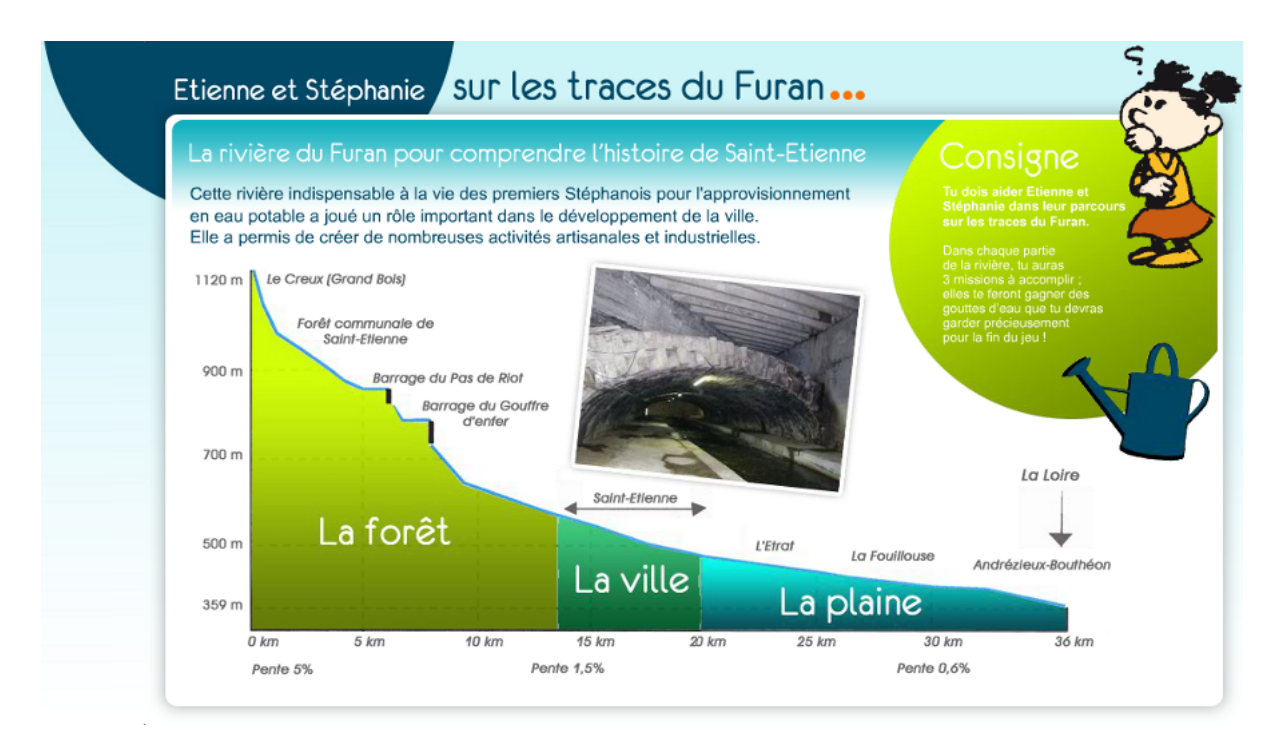

[http://www.archives.saint-etienne.fr/site/telechargement/OffreMultimedia/jeu\\_furan/index.html](http://www.archives.saint-etienne.fr/site/telechargement/OffreMultimedia/jeu_furan/index.html)

## **DICRIM audio**

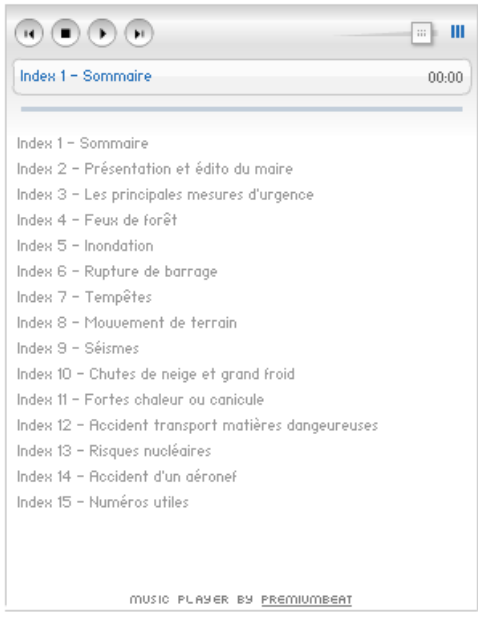

DICRIM audio de la commune de mandelieu

([http://www.mandelieu.fr/cadre-de-vie-mandelieu/prevention-accessibilite/dicrim-mandelieu/](http://www.mandelieu.fr/cadre-de-vie-mandelieu/prevention-accessibilite/dicrim-mandelieu/DICRIM-audio.php) [DICRIM-audio.php](http://www.mandelieu.fr/cadre-de-vie-mandelieu/prevention-accessibilite/dicrim-mandelieu/DICRIM-audio.php))

## **Page d'accueil et menus du DICRIM interactif de Saint-Étienne**

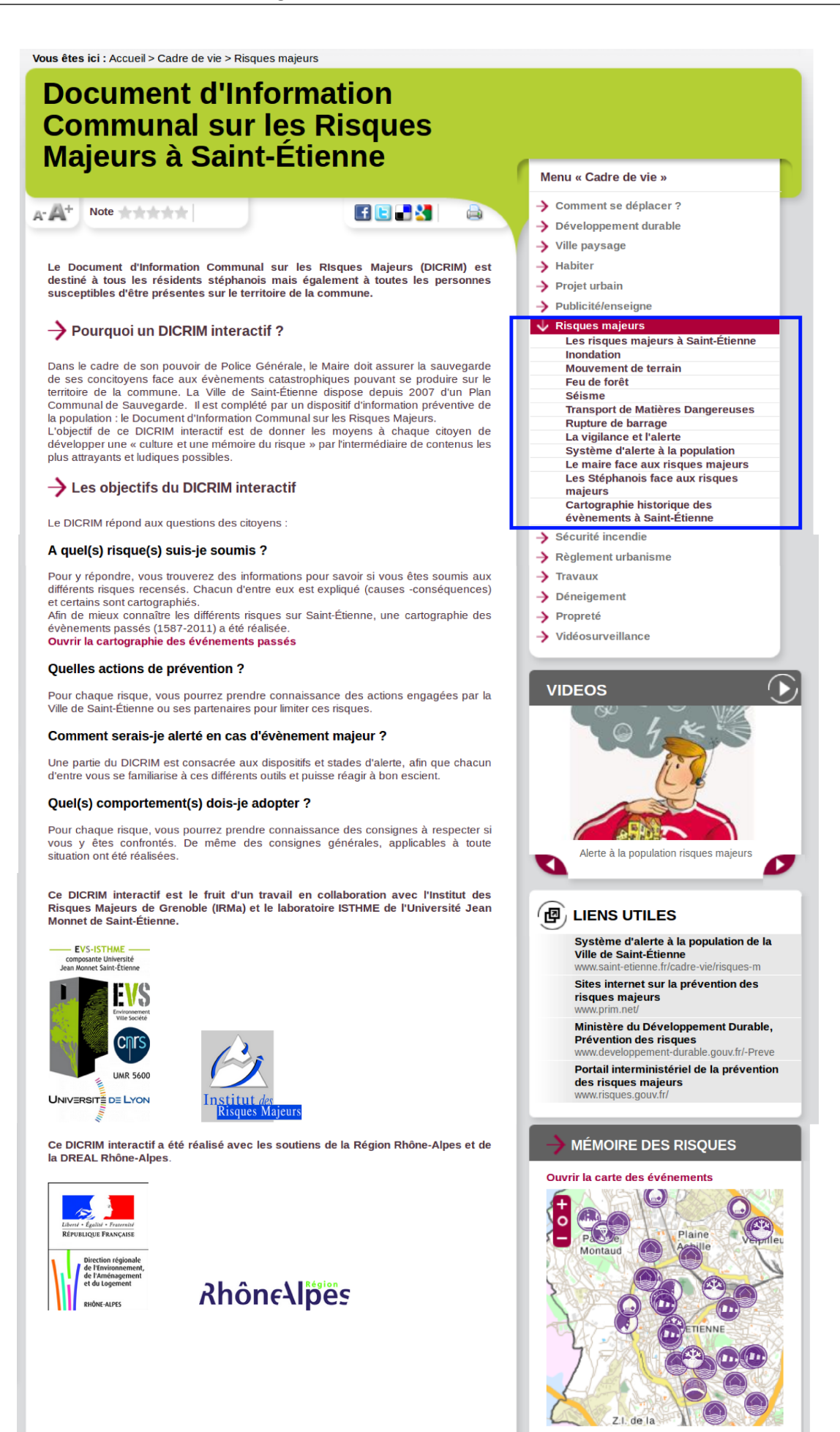

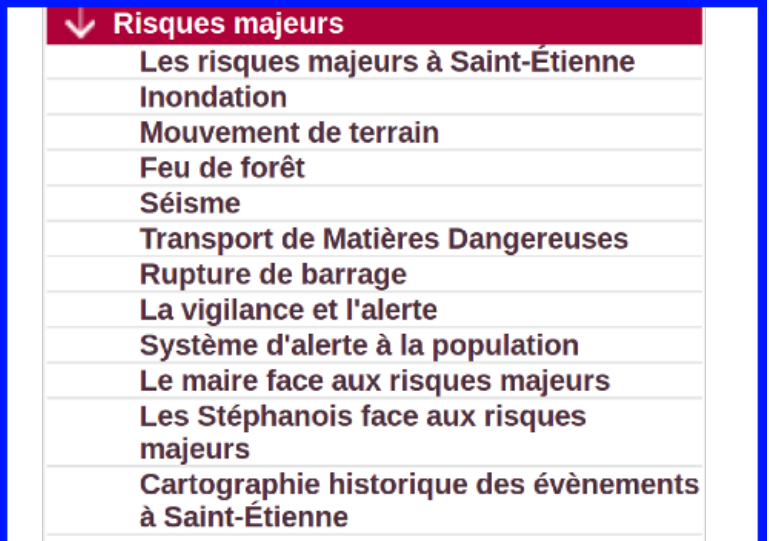

## **Cartographie interactive du DICRIM interactif de Saint-Étienne**

## **Cartographie événements historiques**

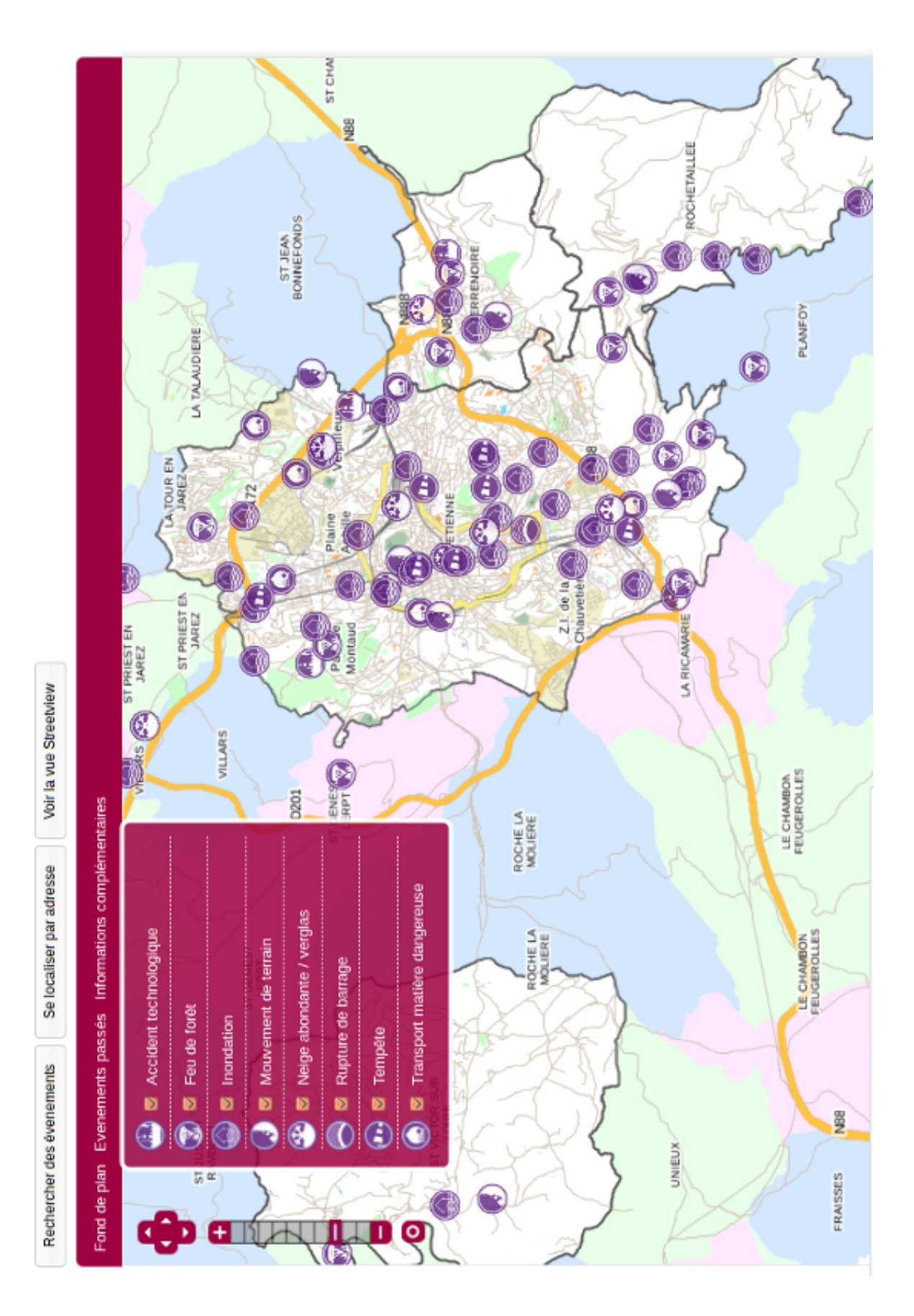

## **Cartographie du risque inondation**

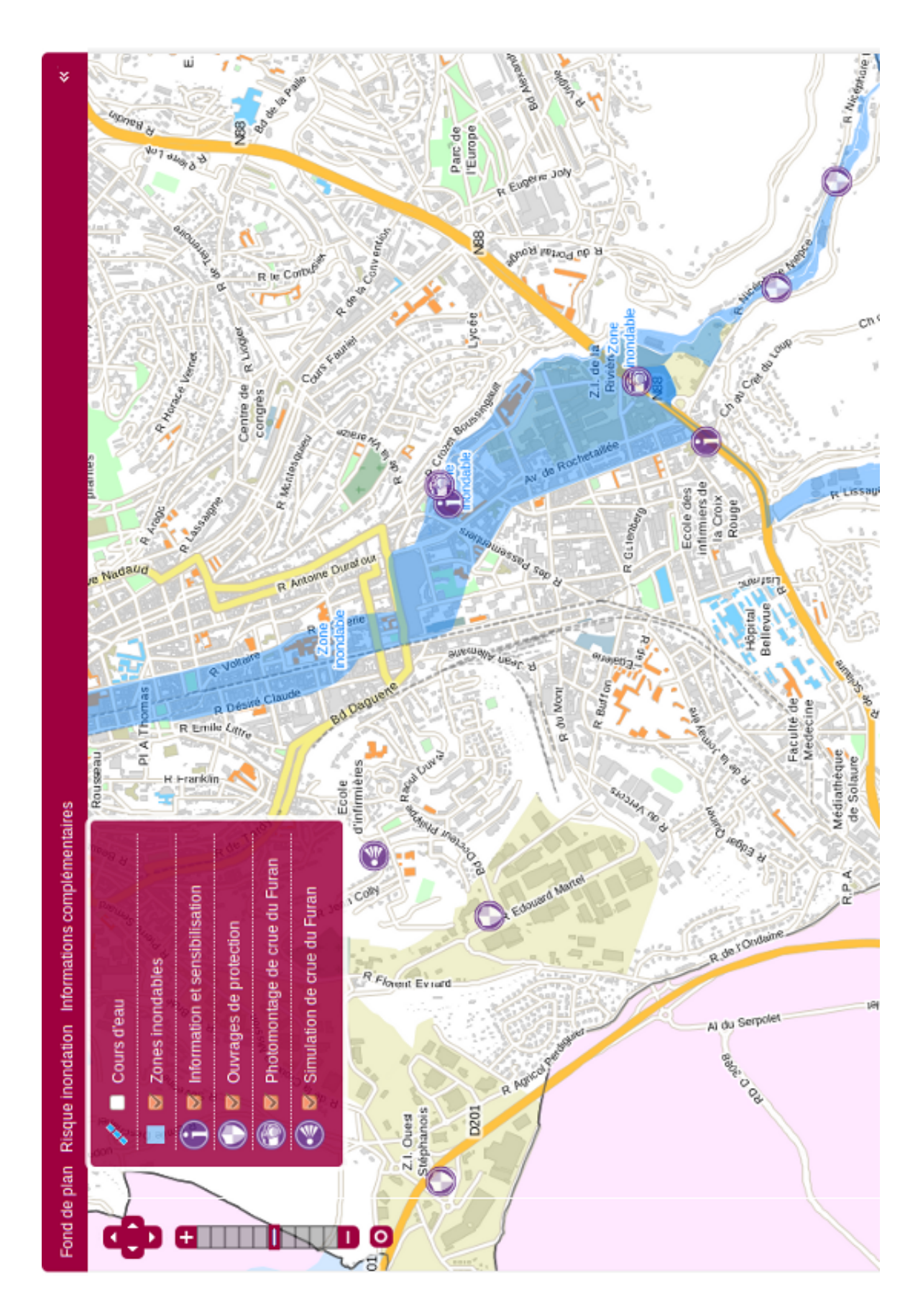

## **Cartographie du risque TMD**

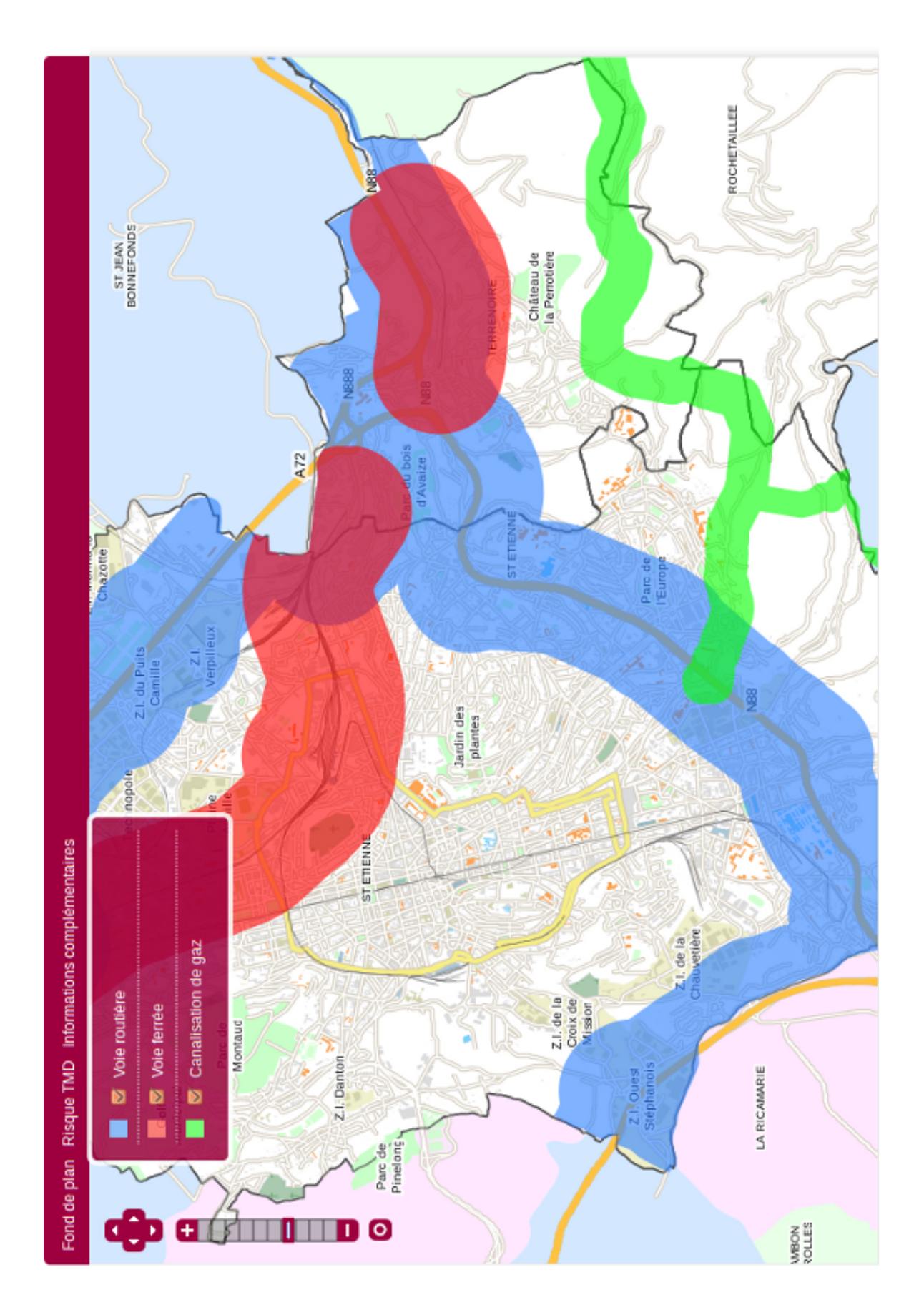

## **Cartographie interactive de la plateforme expérimentale**

## **Carte cliquable**

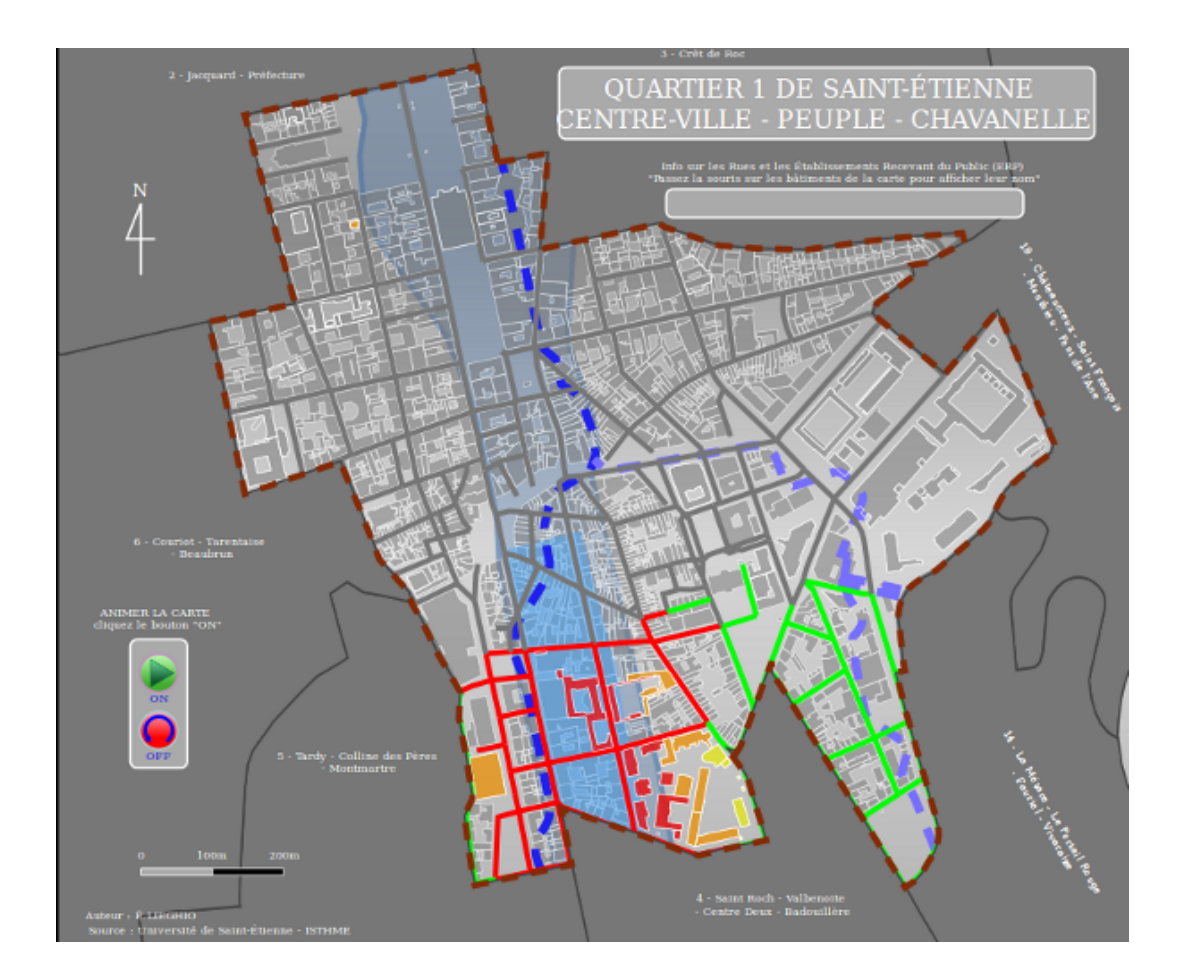

## **Carte interactive temporelle**

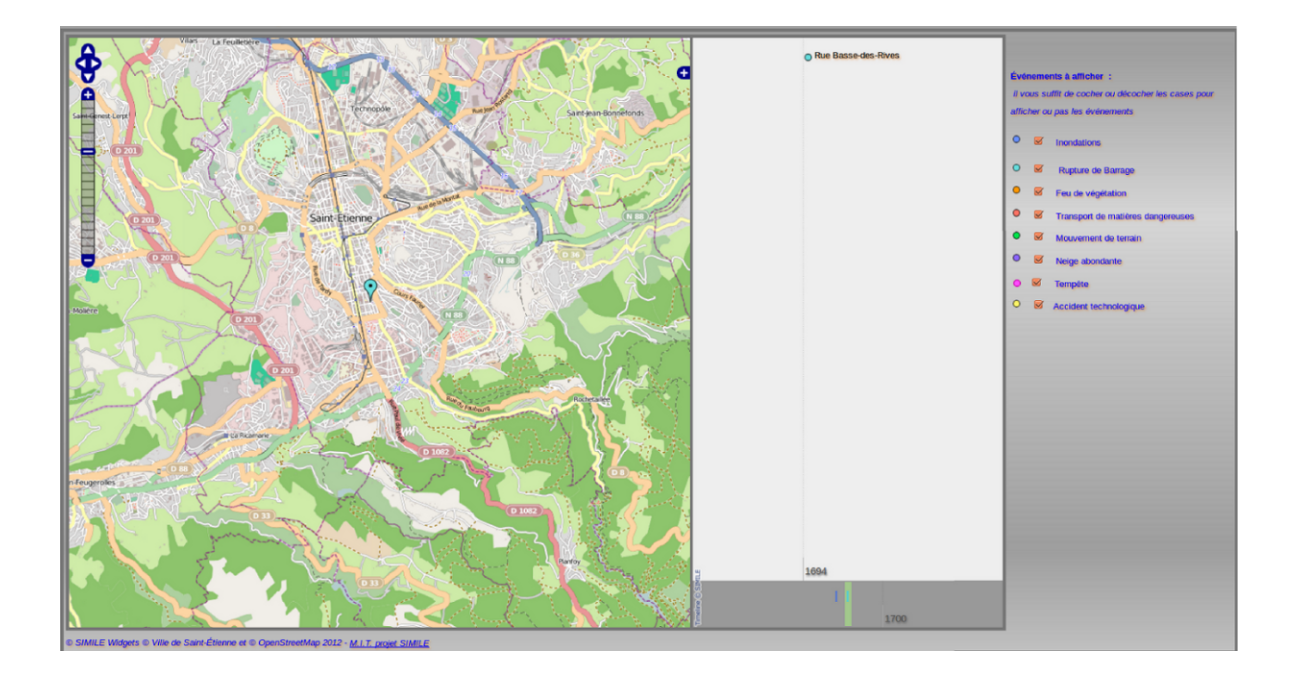

## **Les applications webmapping grand public**

## **Géoportail : <http://www.geoportail.gouv.fr/>**

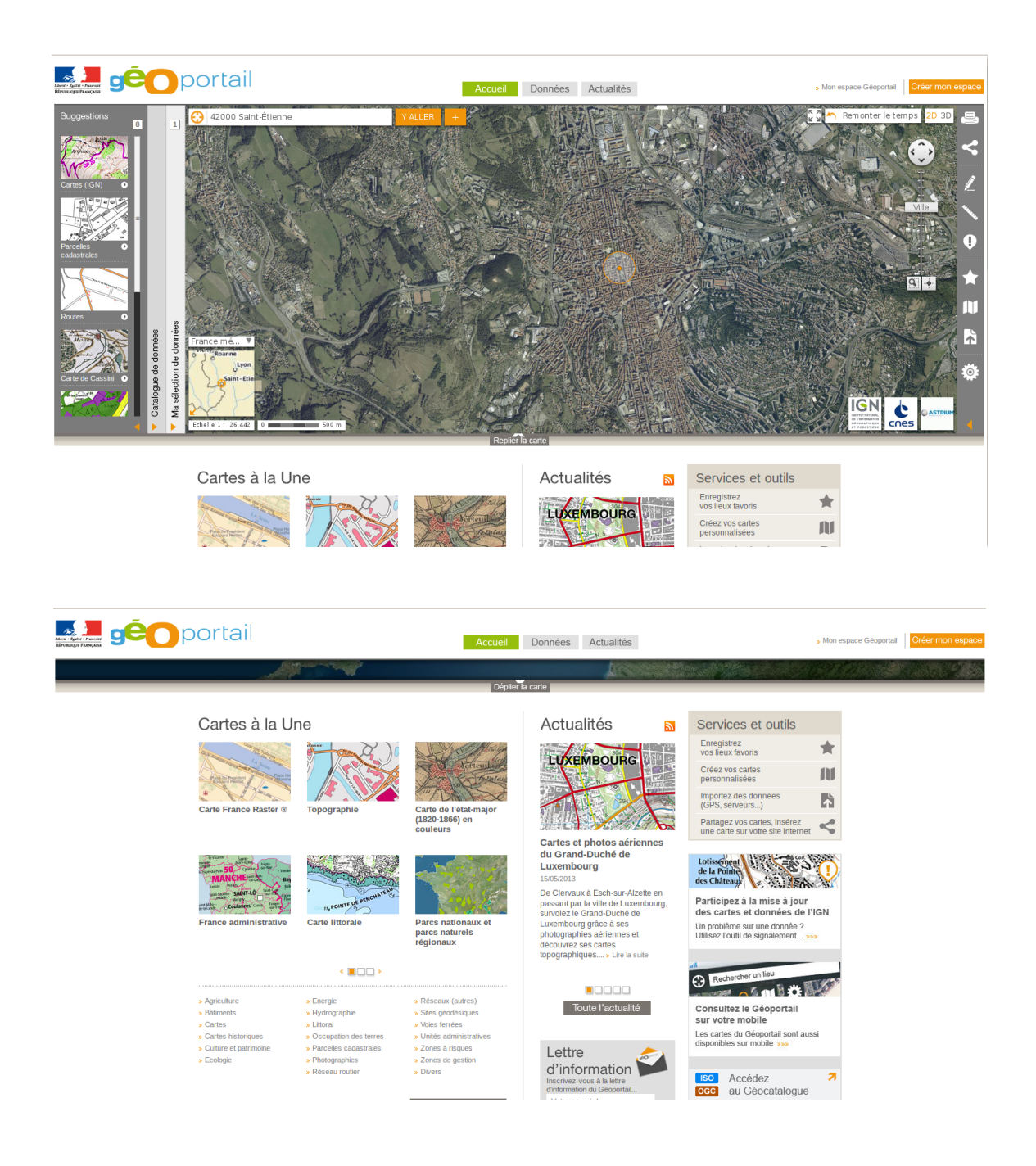

#### 'n Vous pouvez agrandir ou réduire cette popup (en<br>cliquant sur l'icone en haut à droite) et l'étirer en<br>cliquant sur les bords. Cliquez sur les liens ci-dessous pour déplacer la cart Les points chargés sur la carte Liste des points d'intérêts tiv. Maison des Mémoires de Mazamet **m** La Maison du Bois et du Jouet Centre Technique Municipal Les musées Mairie Mairie Portail cartographique de la ville de Mazamet Visualiser - Découvrir - Partager ſχ e de l'époque Albert Rouvière, et de Raymond Jules Pierre Fuzier, ingénieur<br>time de l'Ecole de Brest qui fut plus tard distingué au titre de Commandeur de la sion. les réalités vestimentaire du débu ment réaménagés dans le style des maisons familiales scène le mariage le 28 février 1908 de Mademoiselle Jeanne Louise Elise place des Casemes, fut construite à la fin des années 1860 par la famille de<br>, important fabricant-drapier et Maire de la Ville de 1841 à 1851. Le visiteur chemine sur les pas des cathares dans les bourgs et chateaux du pays égión d'Honneur et termina sa carrière avec le grade d'anriral.<br>.a reconstitution permet de restituer le style du mobilier, la décoration et la mode v **Partager ce lieu** avec simplicité et sans Entrée gratuite. Horaires de visite : heures d'ouverture de l'office de l xposition invite le voyageur de la Mémoire à découvrir,<br>naines de la foi cathare et de son histoire. la fiche  $\bigoplus$  | Vue d'ensemble  $\overline{\cdot}$ écouvre leur vie quotidienne pendant trois siècles de-chaussée, deux salons ont été récemr<br>s de la fin du 19ème siècle. ente sur la catharisme occitan **Aaison des Mémoires de Mazamet** ā Me rendre a ce lieu naire ons met en du Génie Mari  $\odot$ La Maison Fuzier, p<br>Pierre-Elie Houlès, uus saavns met<br>uvière, fille du r tu XX ème siècle **Exposition** perm www.cartographie-interactive.ville-mazamet.com/# mées  $\begin{pmatrix} 1 \\ 1 \\ 2 \end{pmatrix}$ Coordor Pour lister les point d'intérêts cliquez sur<br>une rubrique du menu puis sur une<br>catégorie. Exemple 'ENVIRONNEMENT'<br>puis 'Parcs et jardins'. QUOTIDIEN ET ADMINISTRATION<br>INTERCOMMUNALITÉ LES POINTS D'INTERET Explorer les rues de Mazamet Voir tout les points d'intérêts Tracer un itinéraire Rechercher un lieu ENVIRONNEMENT<br>|VIE ÉCONOMIQUE<br>|ENSEIGNEMENT **FONCTIONS** Me géolocaliser Partager . MENU **TOURISME** CULTURE<br>SPORT  $\overline{d}$

## **La ville de Mazamet : [http://www.cartographie-interactive.](http://www.cartographie-interactive.ville-mazamet.com) [ville-mazamet.com](http://www.cartographie-interactive.ville-mazamet.com)**

## **Géoclip : <http://franceo3.geoclip.fr>**

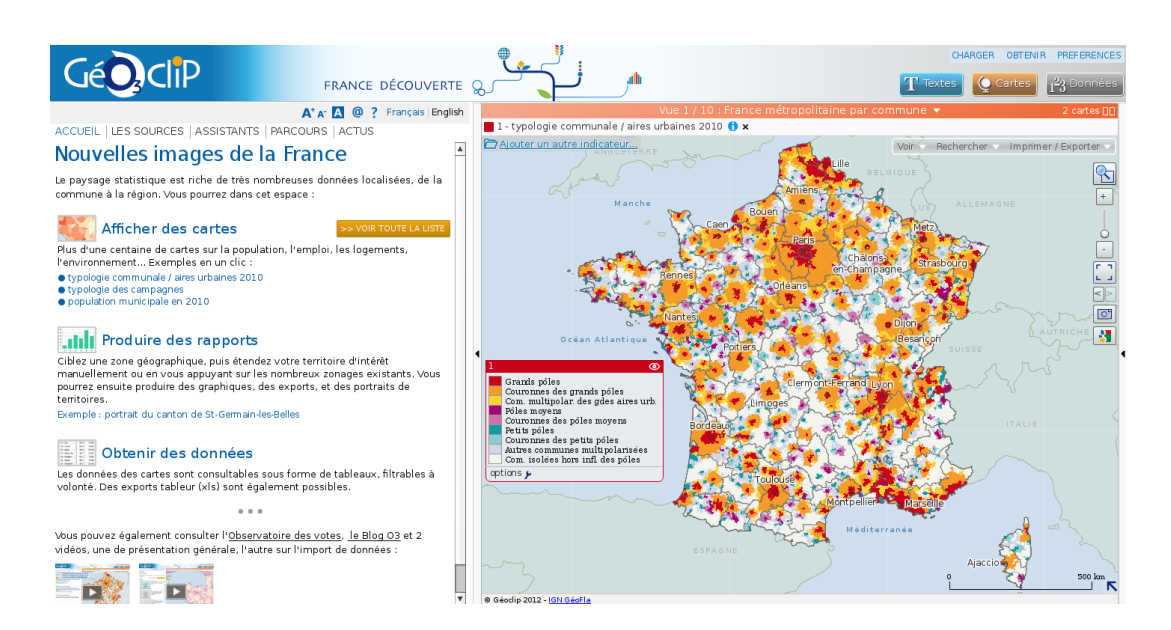

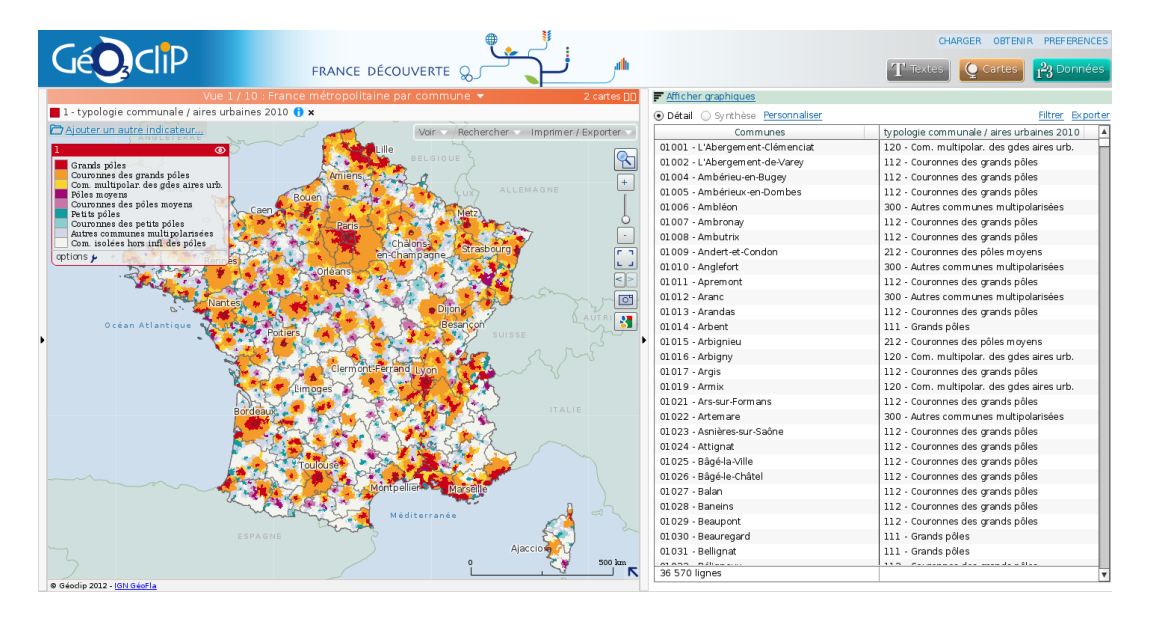

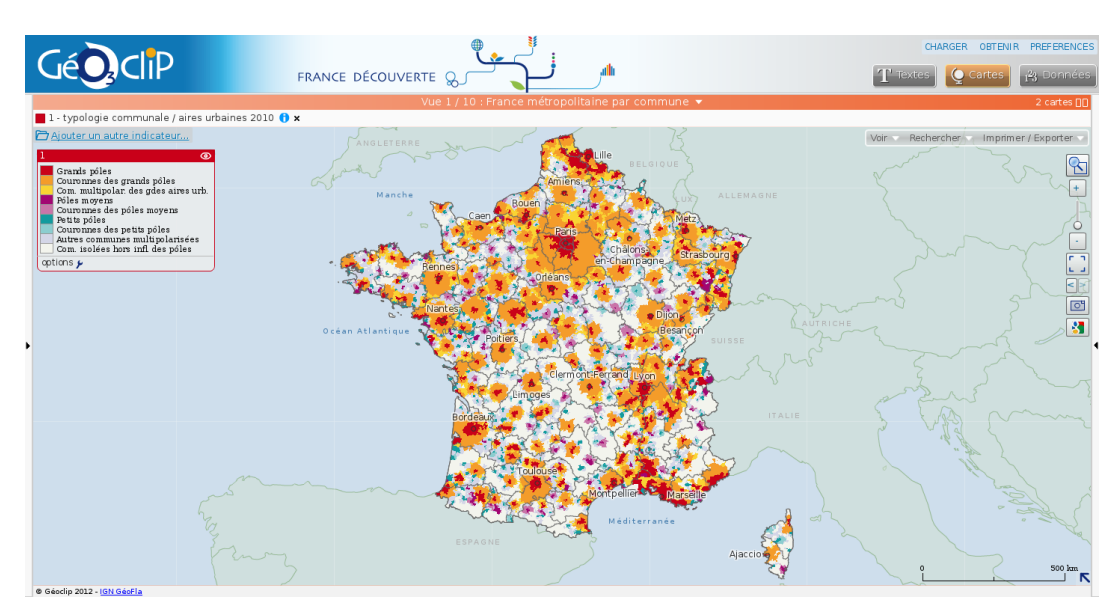

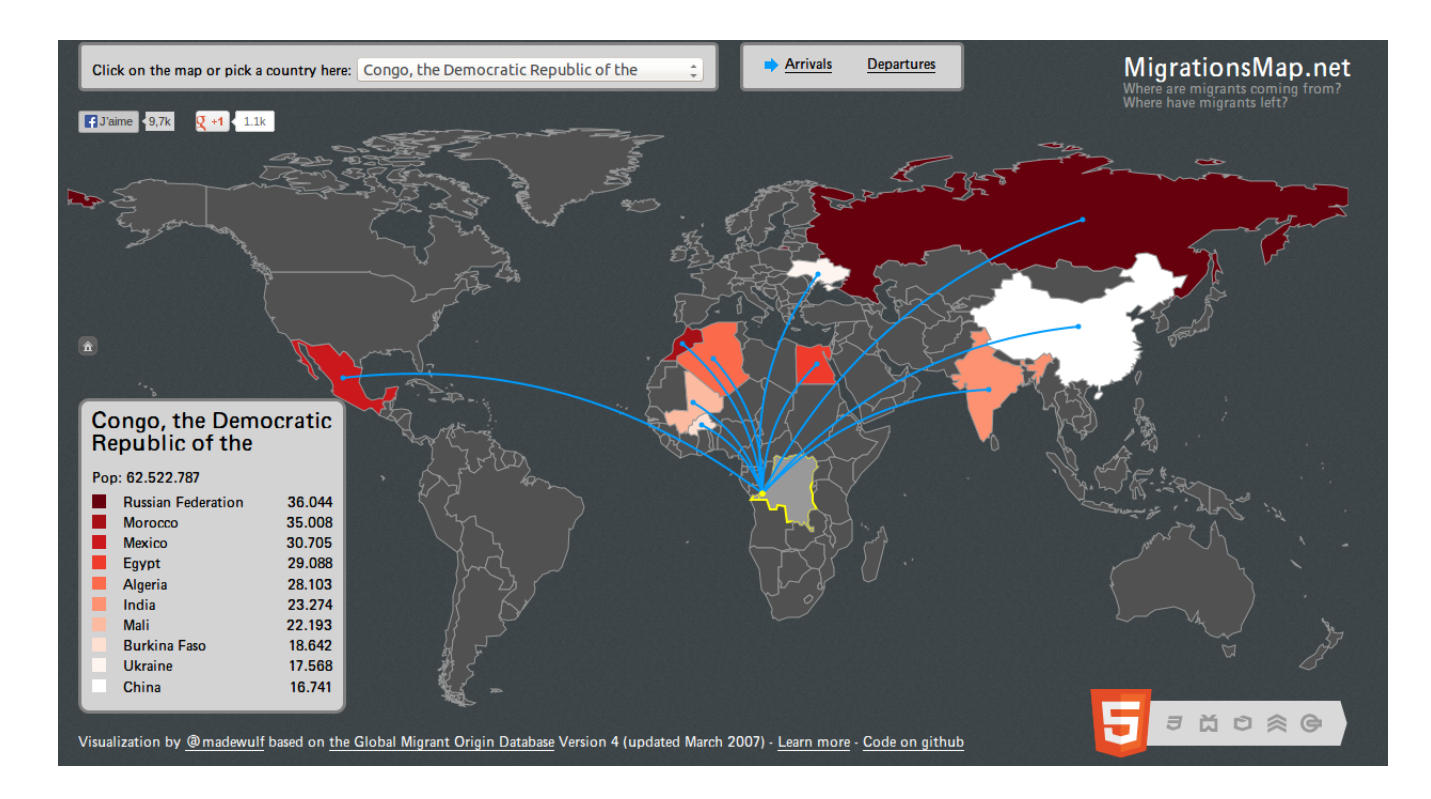

## **HTML5 : <http://migrationsmap.net>**

## **Coraly : <http://www.coraly.com/trafic.htm>**

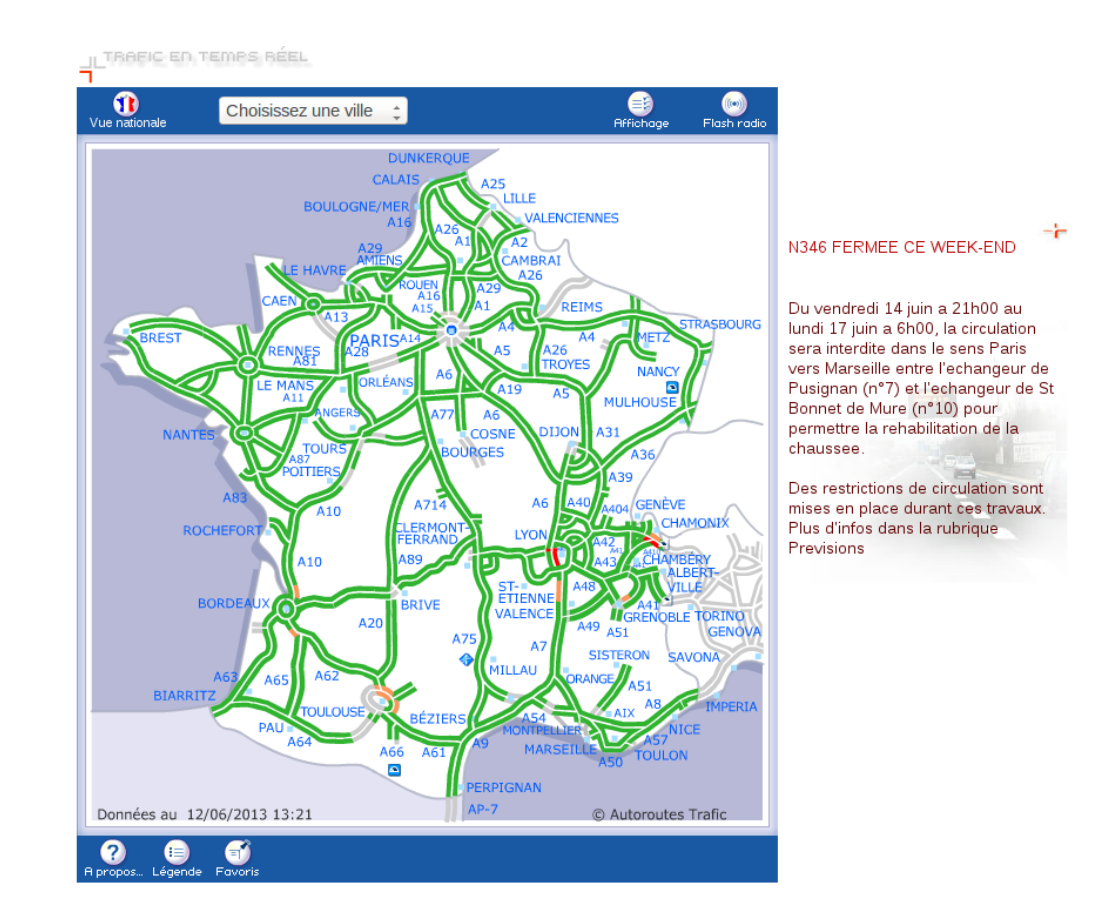

## **Représentation cartographique**

**Le « plan ville » à l'échelle d'un quartier de la ville (Valbenoîte)**

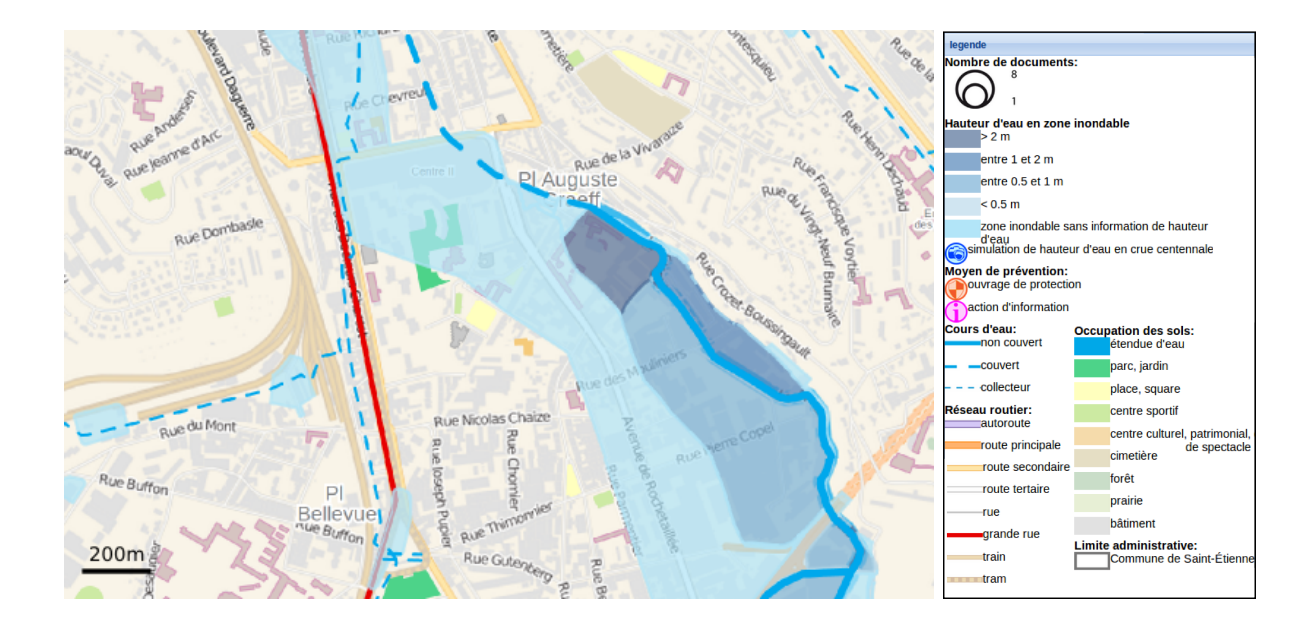

**Le « plan relief » à l'échelle de la ville**

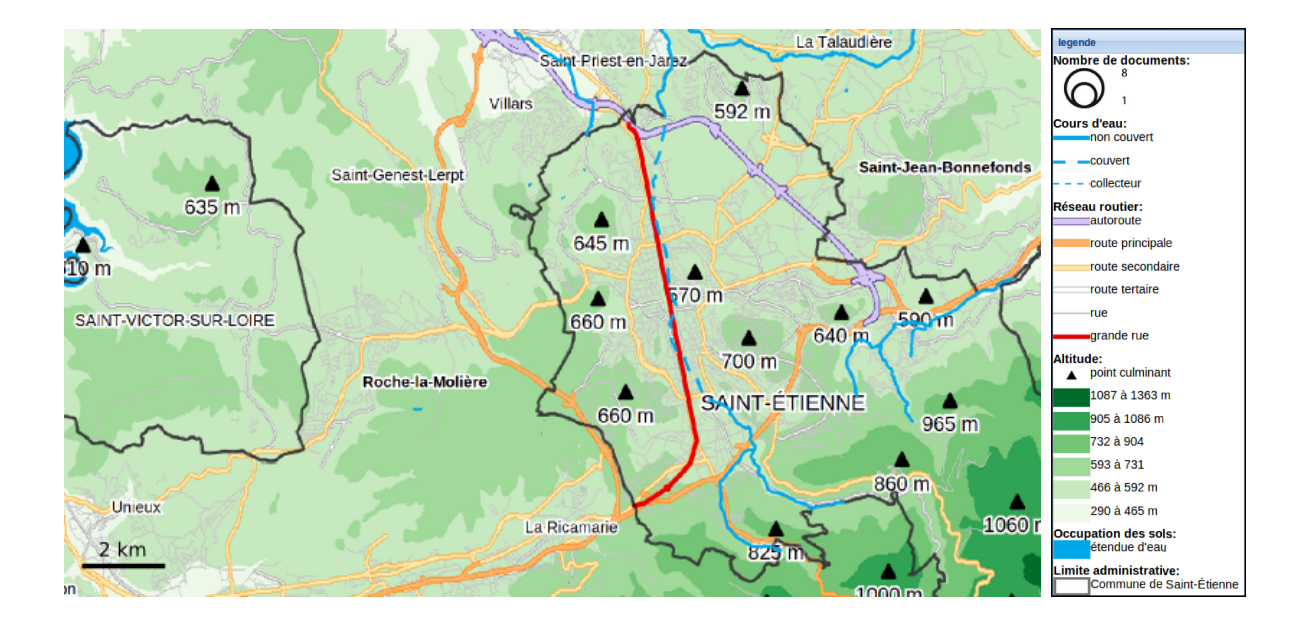

**Les « vues aériennes » à l'échelle d'un quartier de la ville (Centreville)**

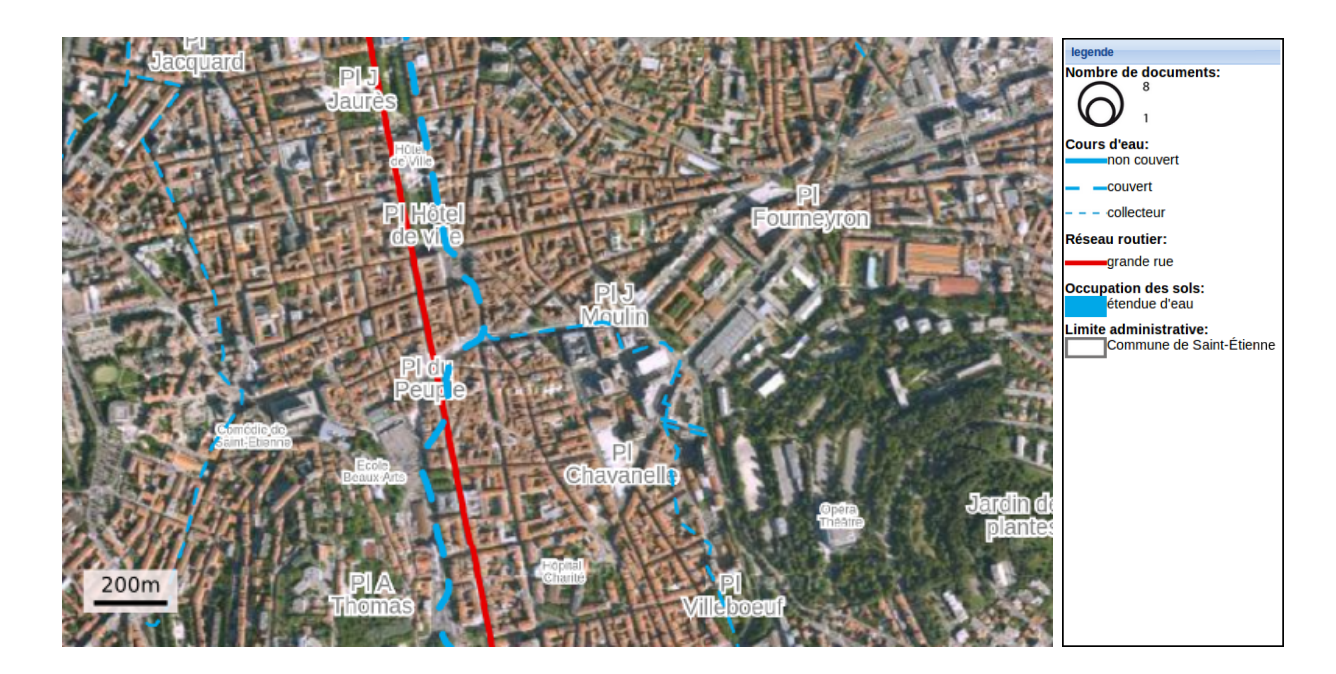

#### **Les pictogrammes**

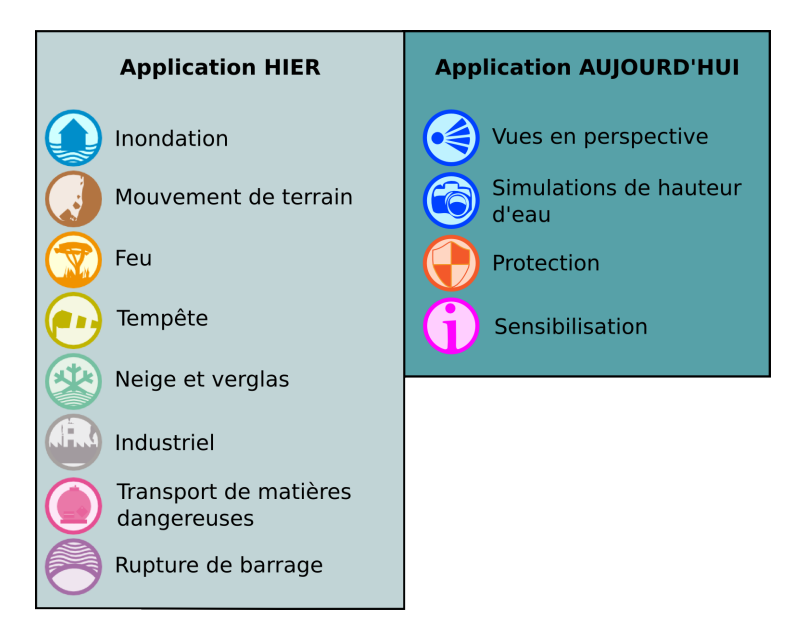

## **Les principales technologies webmapping disponibles**

## **Clients Cartographiques**

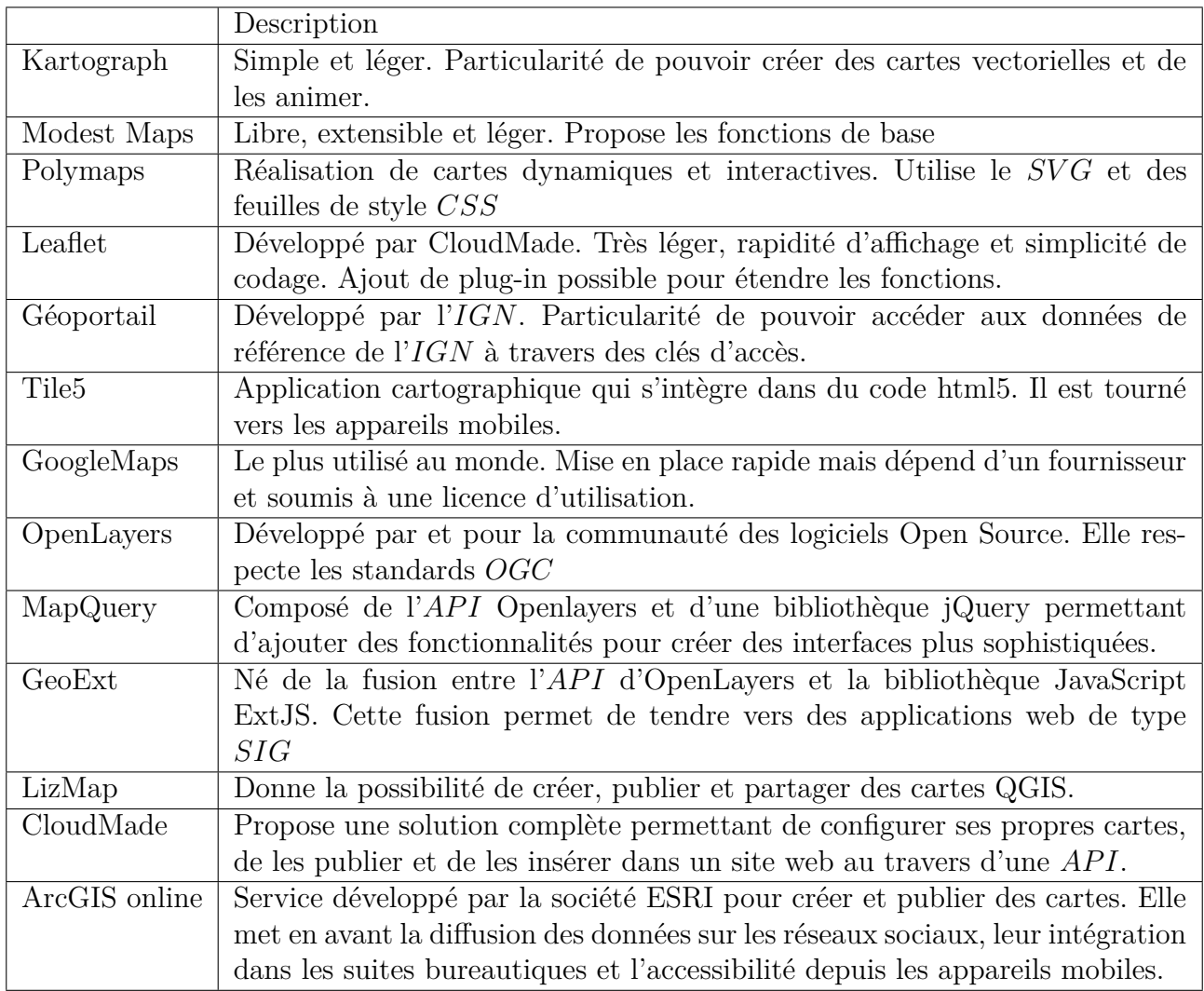

## **Quelques fournisseurs de données**

#### **Propriétaires**

- Google ;
- Microsoft;
- Organismes nationaux (*IGN*, SwissTopo, . . .) ;

#### **Communautaires**

- OpenStreetMap : est un projet de cartographie communautaire à l'échelle de la planète. Il est sous licence ouverte *ODbL* qui permet d'utiliser librement les données, même commercialement ;
- OpenAerialMap : se base sur le même principe d'OpenStreetMap mais pour des vues aériennes ;

### **Les bases de données spatiales**

- PostGis : est une couche supplémentaire à PostgreSQL qui permet de gérer la composante géométrique et d'avoir la possibilité d'utiliser la base de données comme un *SIG*. Il peut gérer des données 2d, 3d et raster ;
- MySQL spatial : est un serveur de base de données relationnelles SQL. C'est le logiciel de gestion de base de données le plus utilisé au monde. Il ne gère en revanche, que des données 2d et ne gère pas les projections ;
- Oracle Spatial : est un système de gestion de base de données relationnel-objet. Il est sous licence commerciale ;

### **Les serveurs cartographiques**

Les principaux serveurs de diffusion opensources sont<sup>2</sup>:

- Geoserver : respecte les standards *OGC* et son administration est réalisée à travers une interface web ;
- Mapserver ;
- Deegree;
- MapGuideOS:
- QGIS Mapserver ;

Les principaux serveurs de diffusion propriétaires sont :

- ArcGIS for server : est un produit de la gamme Esri ;
- Oracle MapViewer ;

### **Générateurs de tuiles**

- TileCache ;
- GeoWebCache ;
- MapProxy;

<sup>2.</sup> Source : Laurent Jégou, 2012

# **Comparatif des API** 3

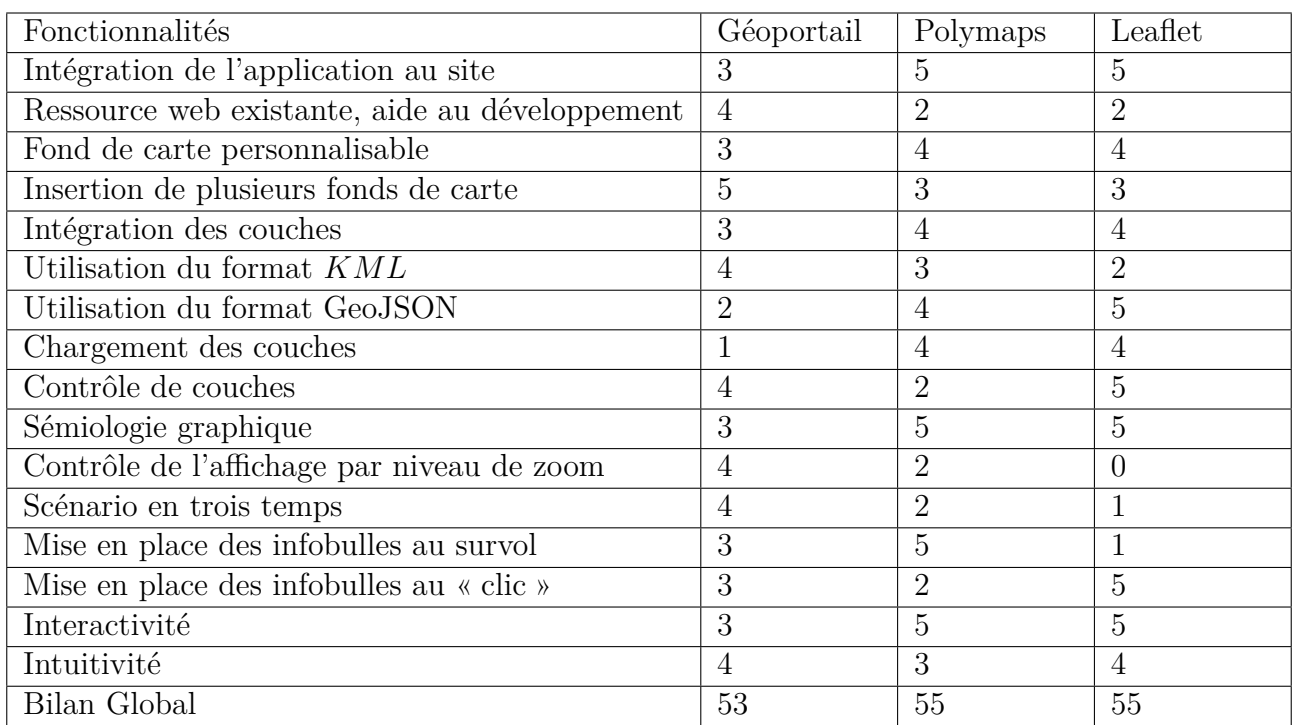

0. Impossible / n'existe pas / restreint / inexistante

- 1. Pour Très difficile / Très Mauvais / Très Lent / Très Rare
- 2. Pour Difficile / Mauvais / Lent / Rare
- 3. Pour Moyen / Normal / Normale / Normale
- 4. Pour Facile / Bon / Rapide / Nombreuse
- 5. Pour Très Facile / Très Bon / Très rapide / Très Nombreuse

<sup>3.</sup> Comparatif réalisé par Éric LIEGHIO

## **Couches superposées aux fonds de plan**

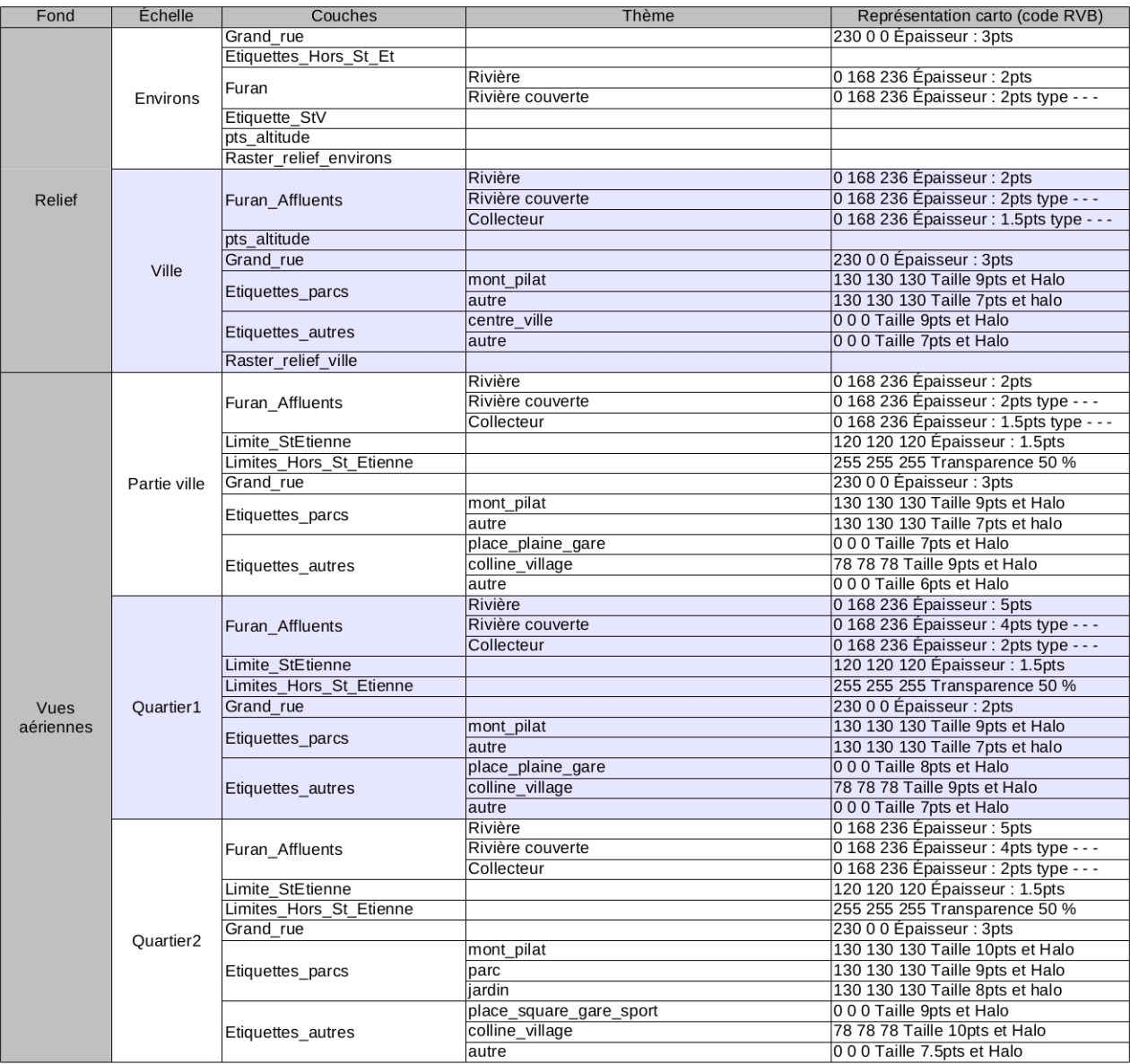

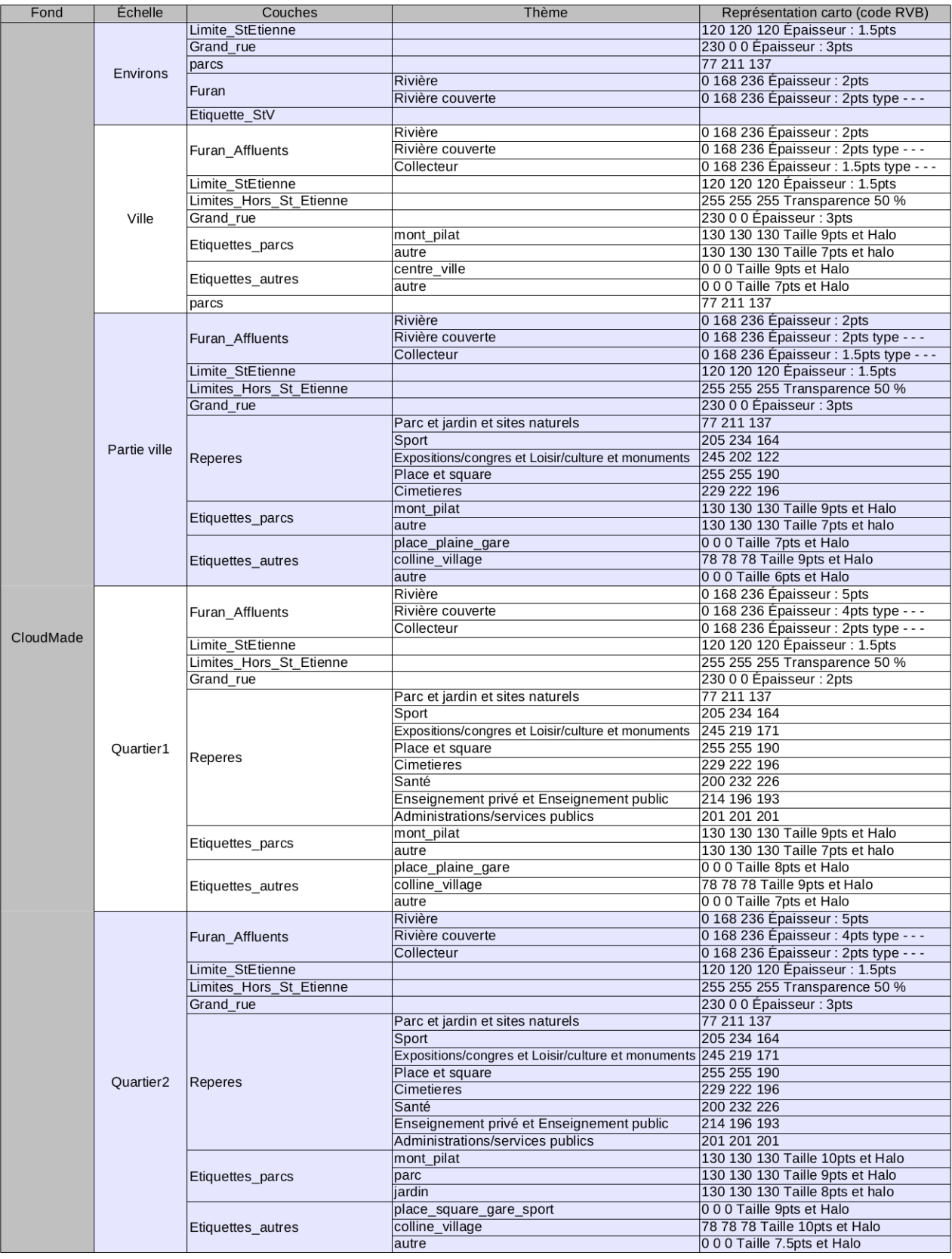
### **Maquette « HIER »**

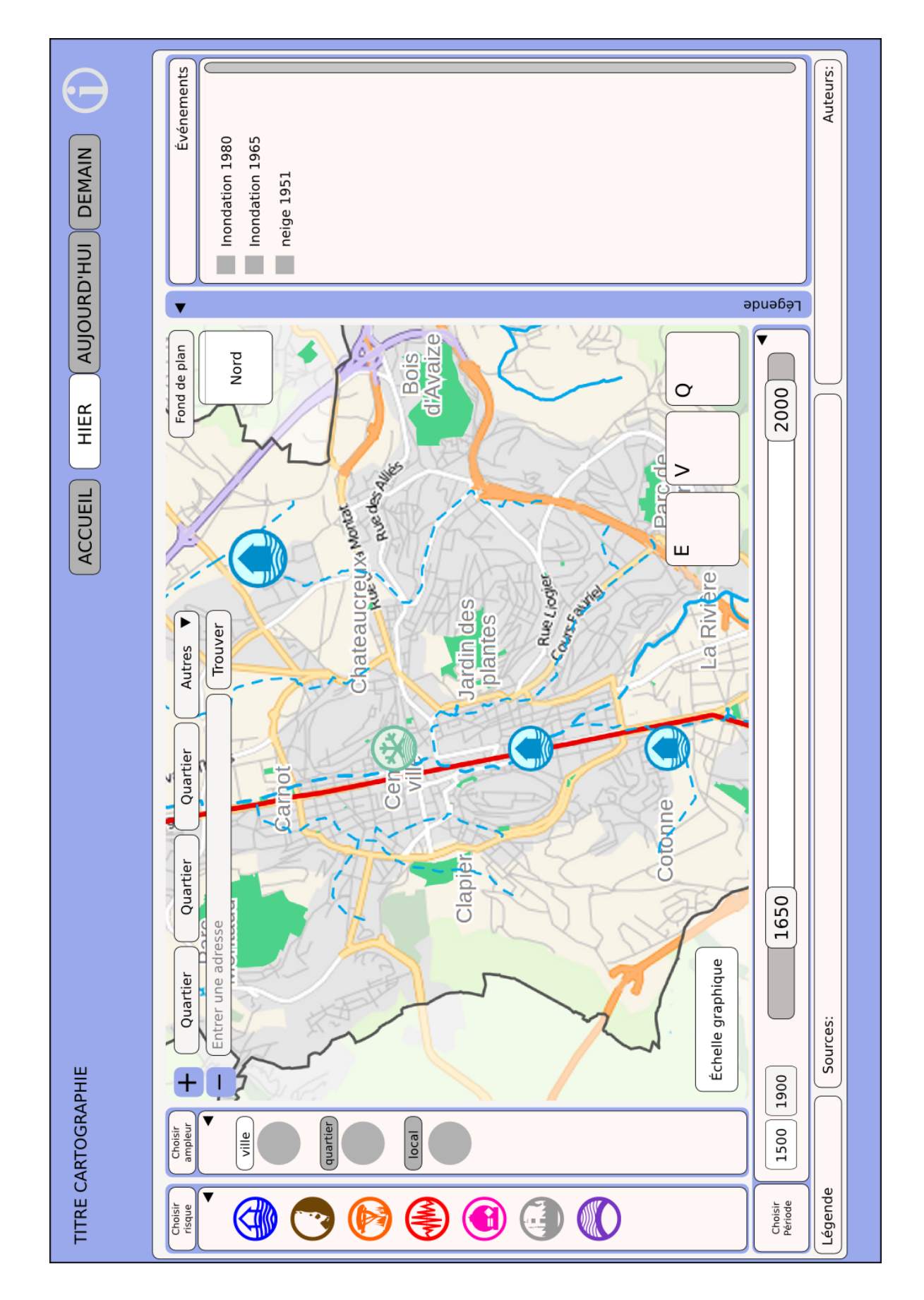

### **« HIER événements »**

### **« HIER documents »**

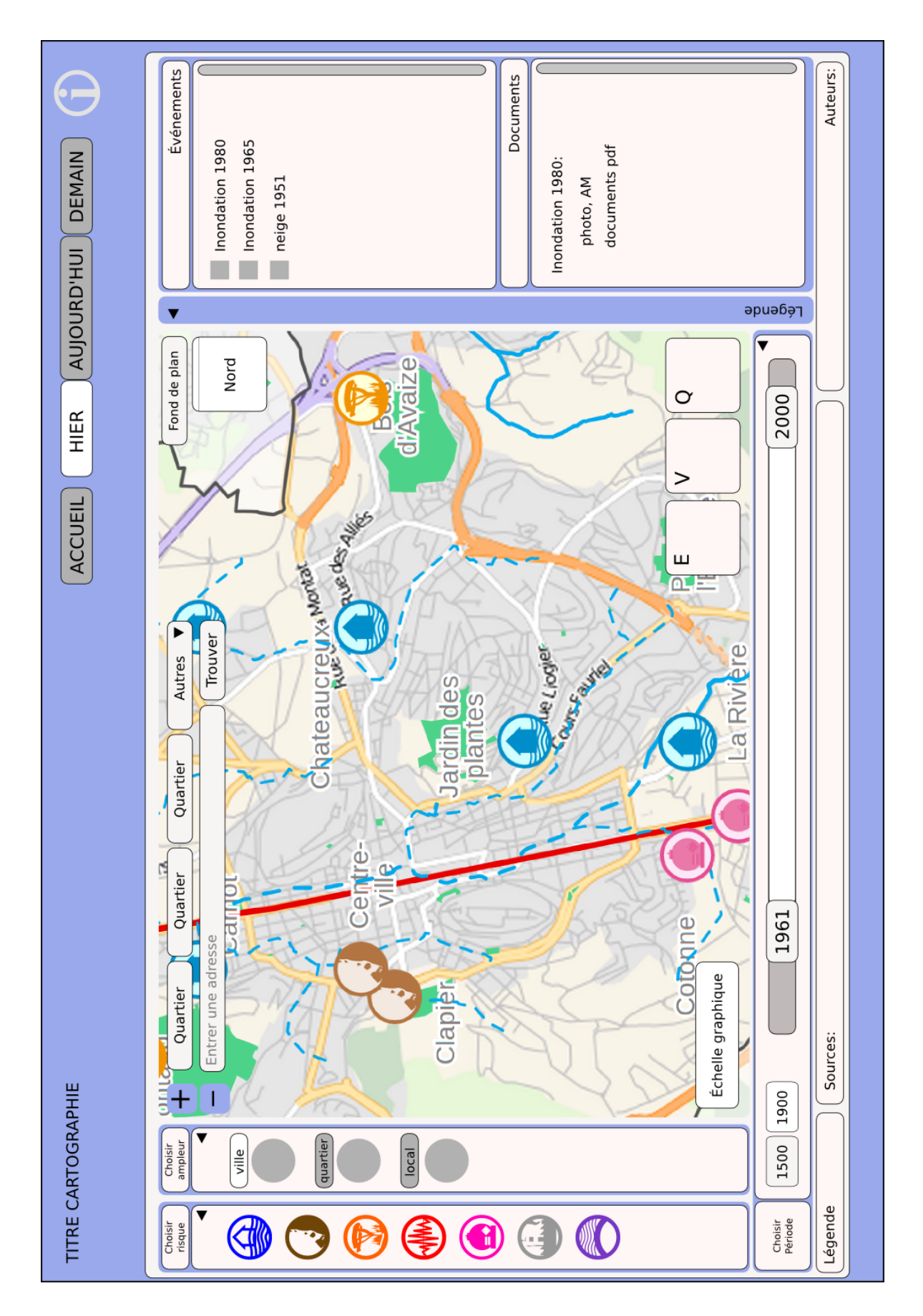

### **Maquette « AUJOURD'HUI »**

### **Volet « Texte »**

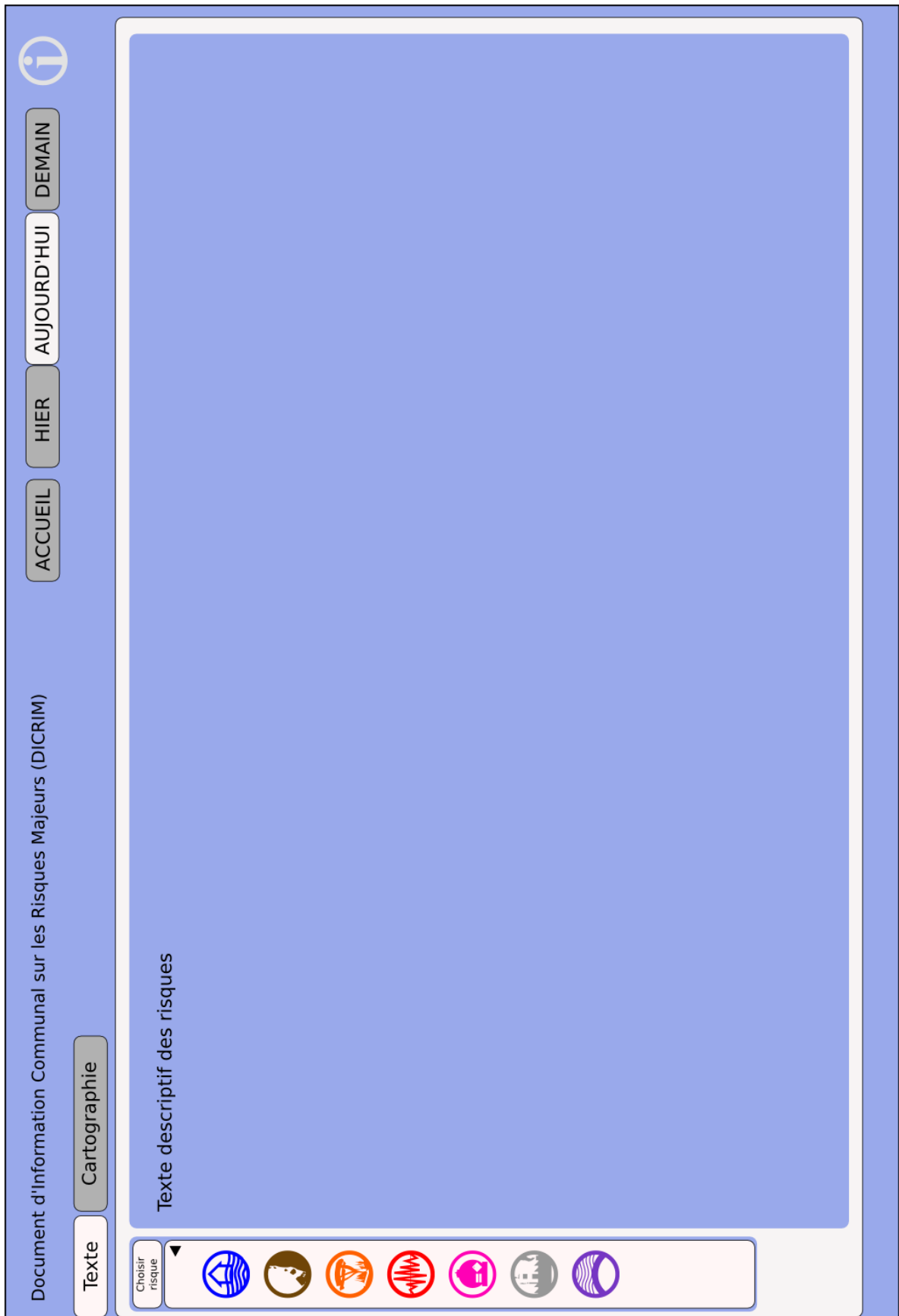

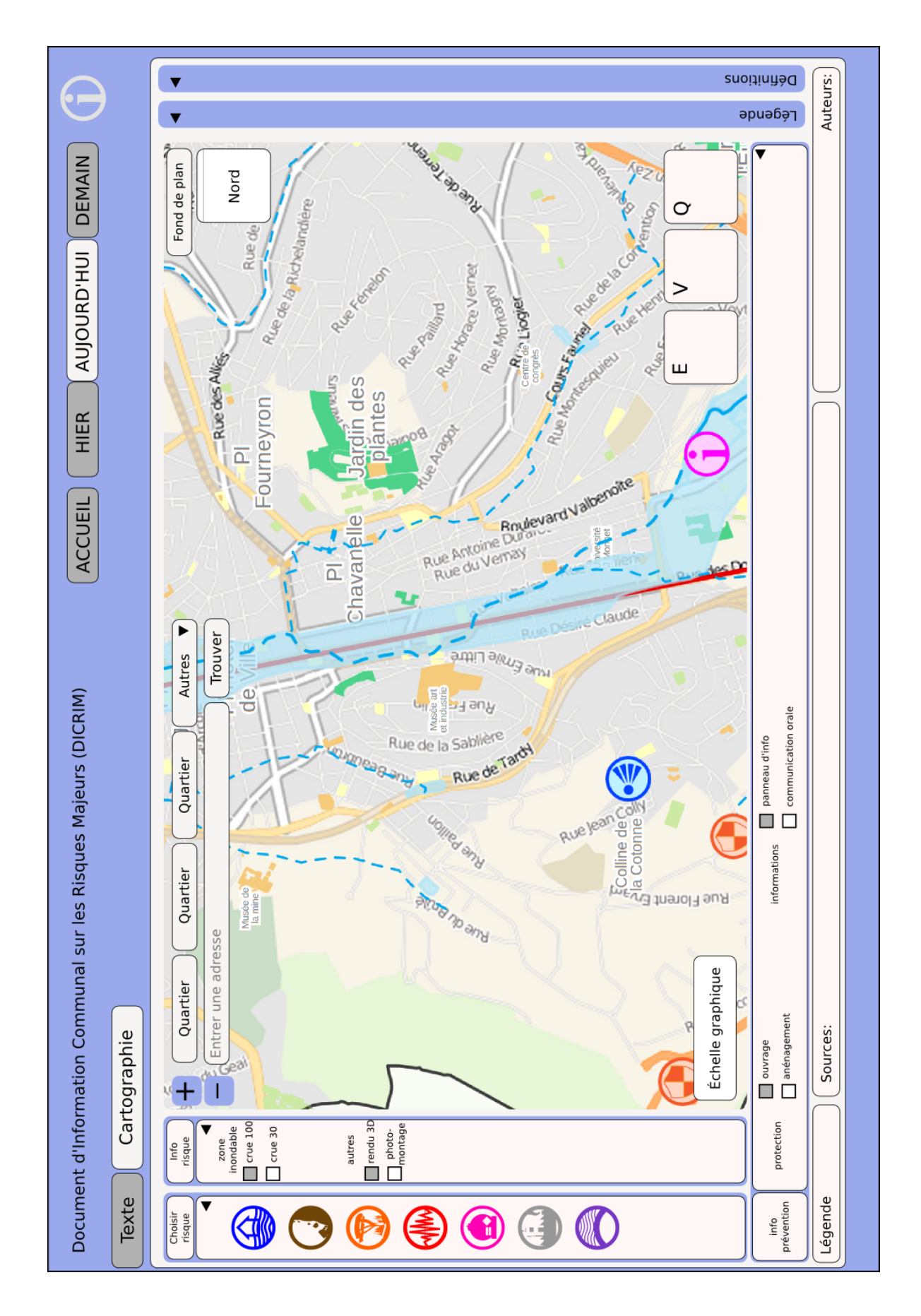

**Volet « Cartographie »**

### **Maquette « DEMAIN »**

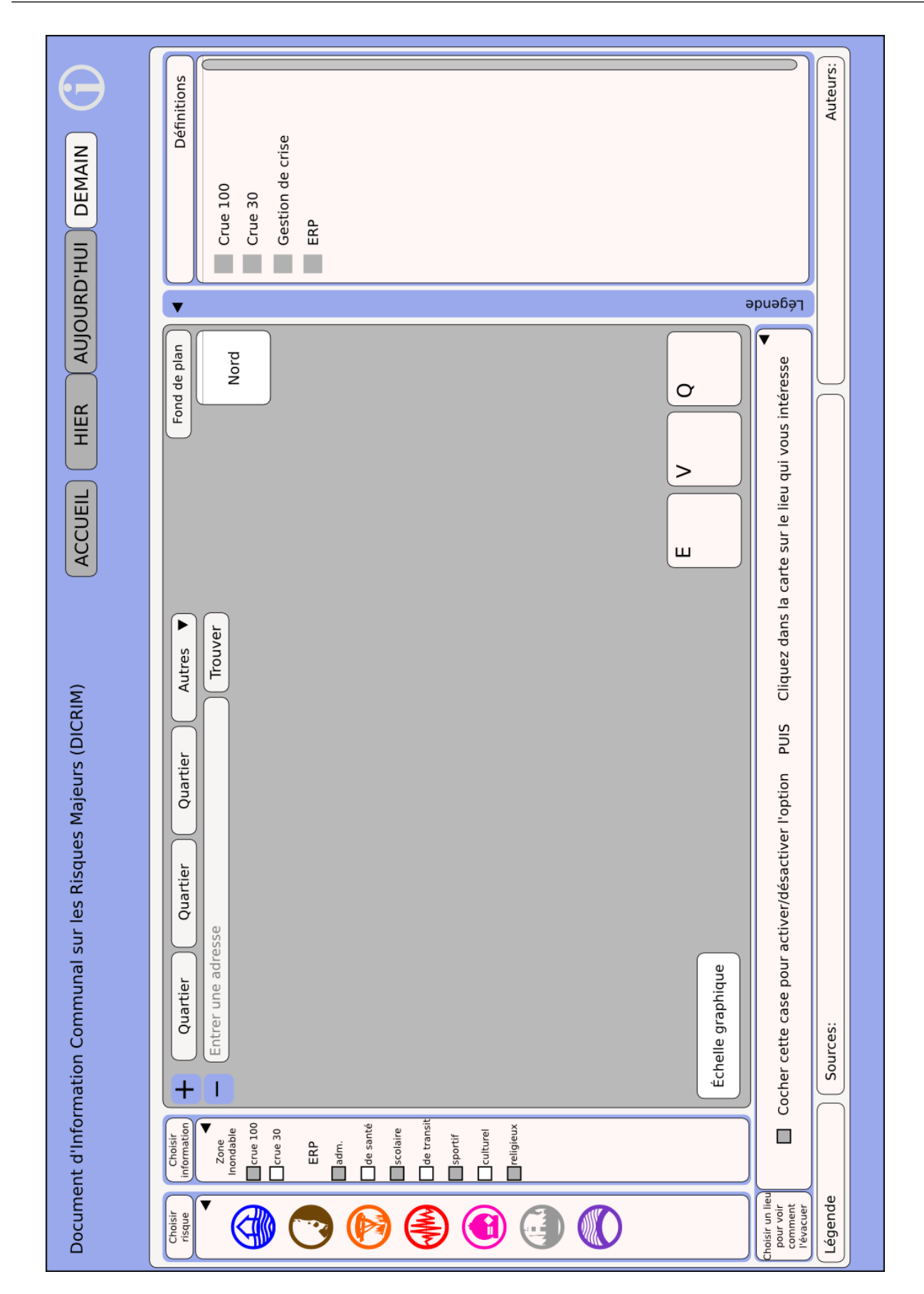

### **Maquette « Administration »**

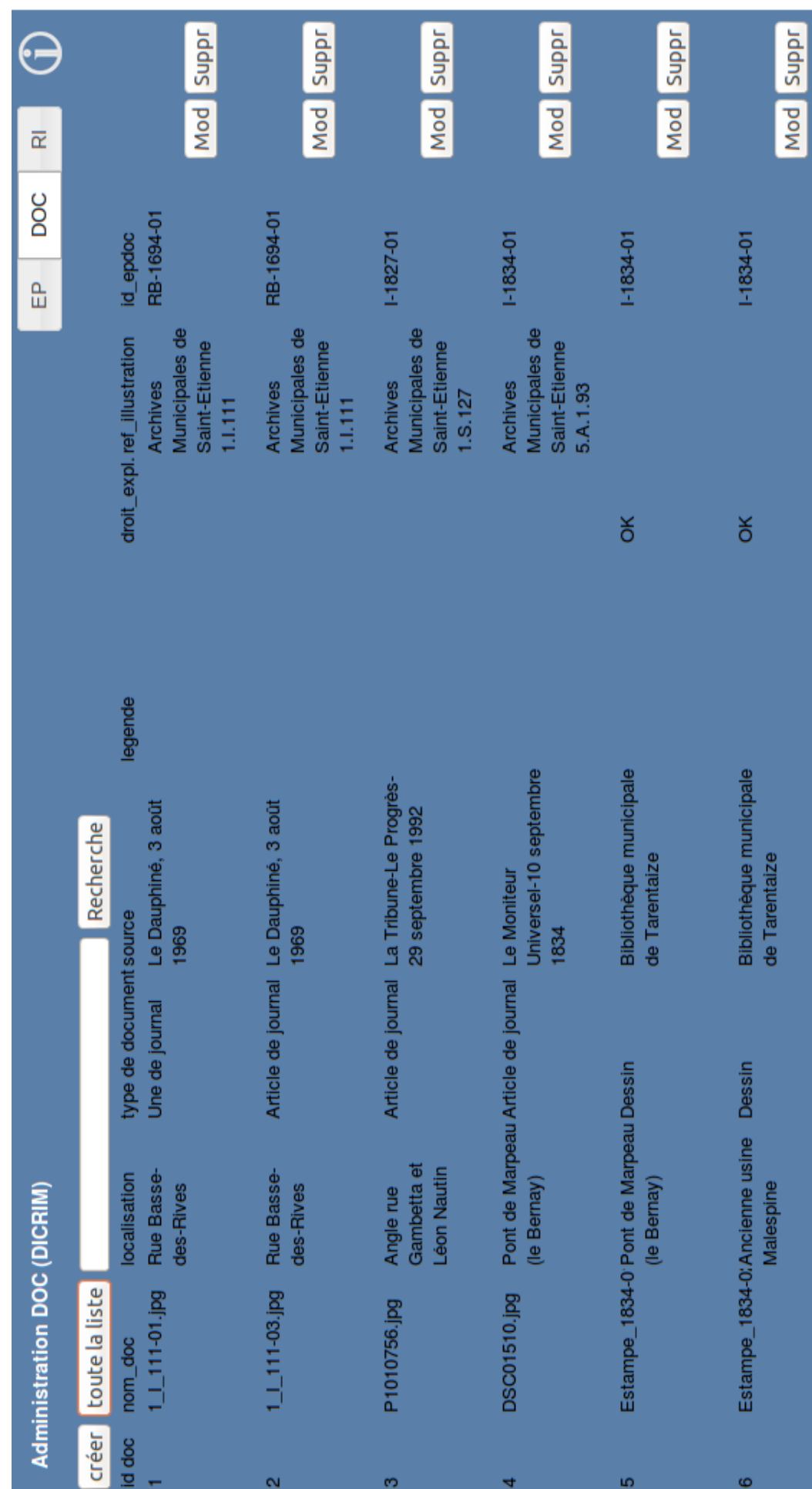

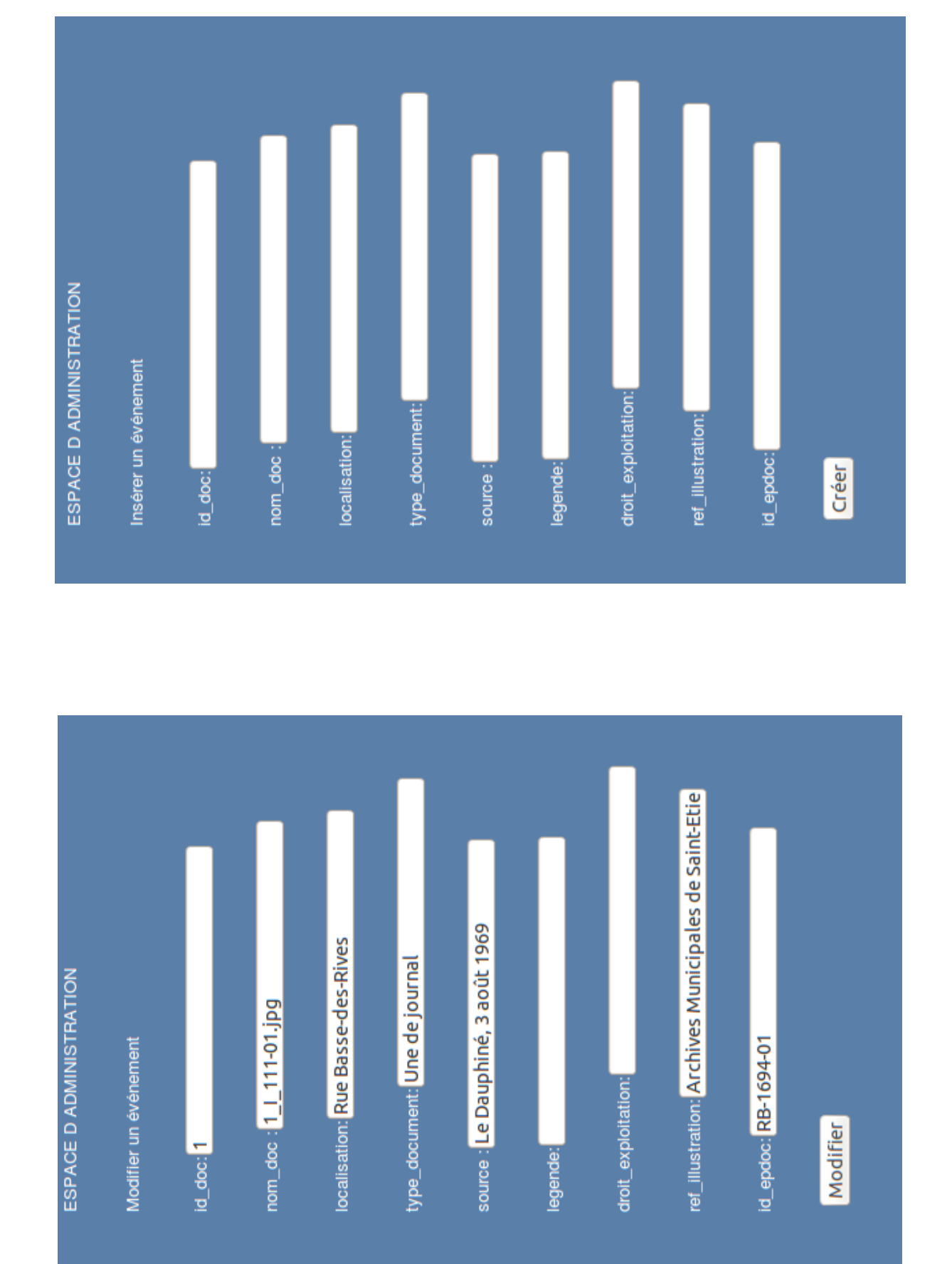

### **Arborescence du site DICRIM**

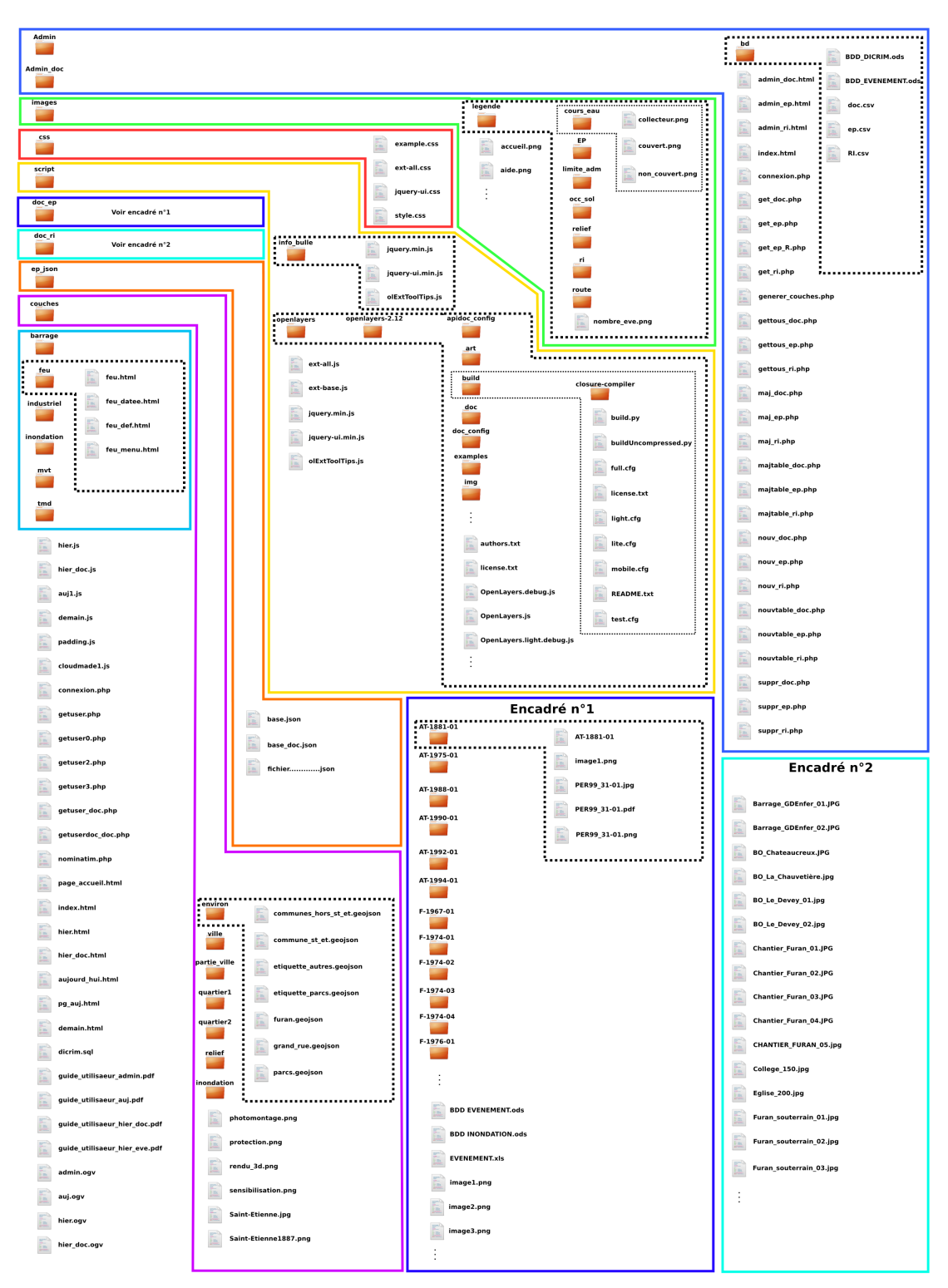

Icônes extraites de Ubuntu 13.04

### **Extrait de la table « événements passés » de la commune de Saint-Étienne**

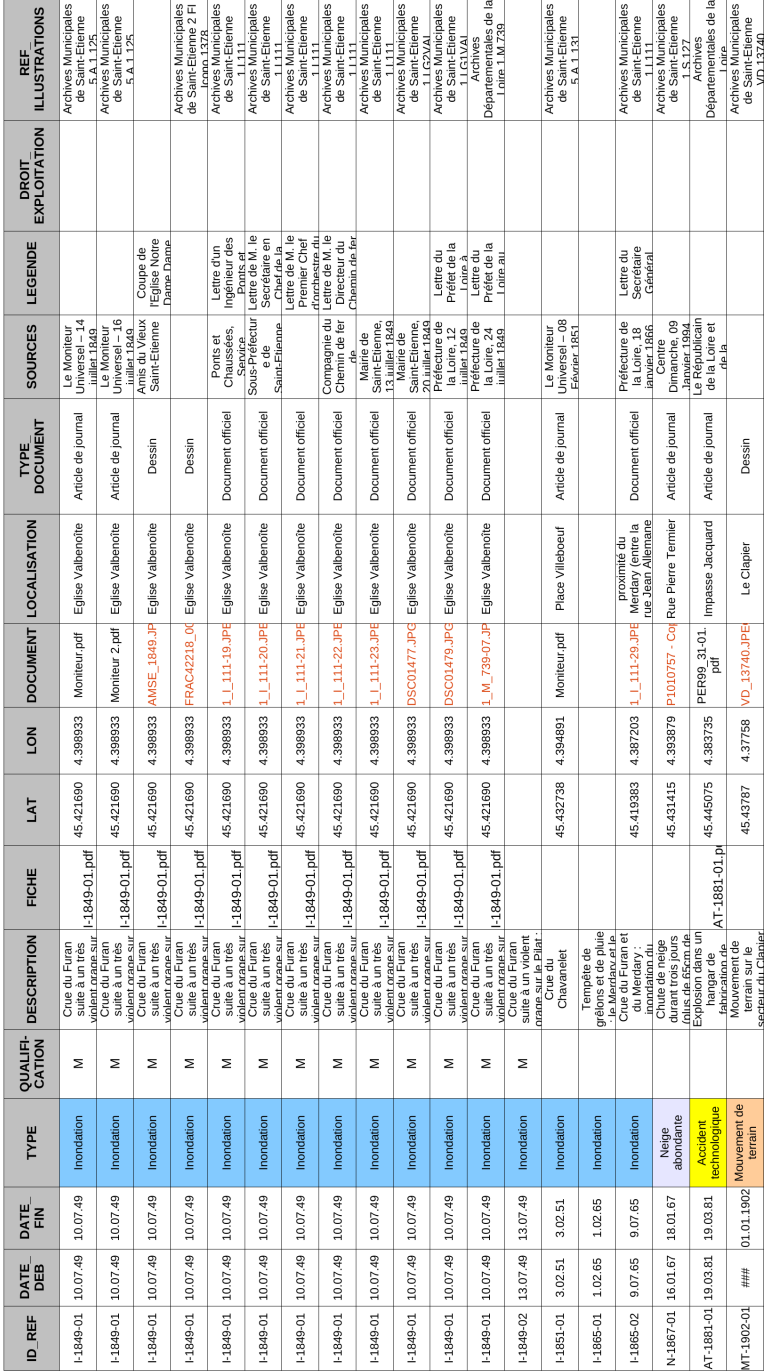

### **Tables de l'application « HIER » : « EP » et « DOC »**

### **Proposition 1**

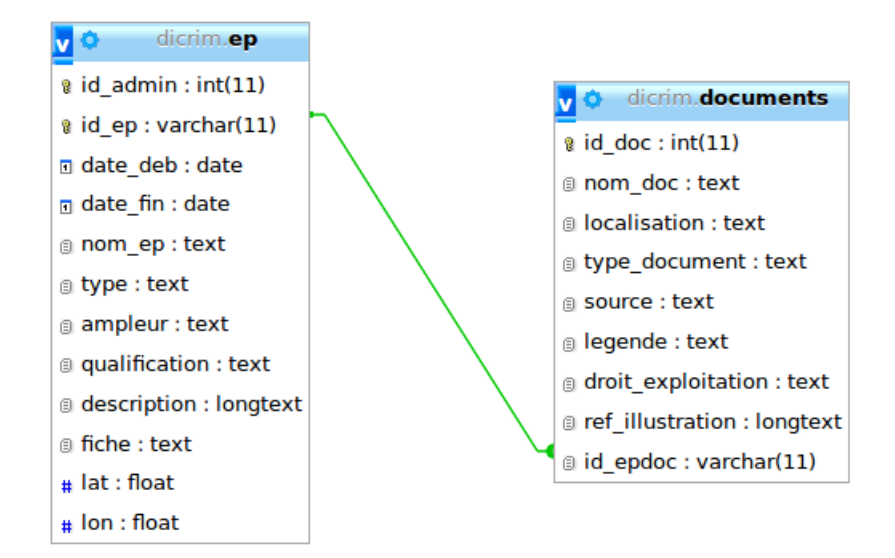

### **Proposition 2**

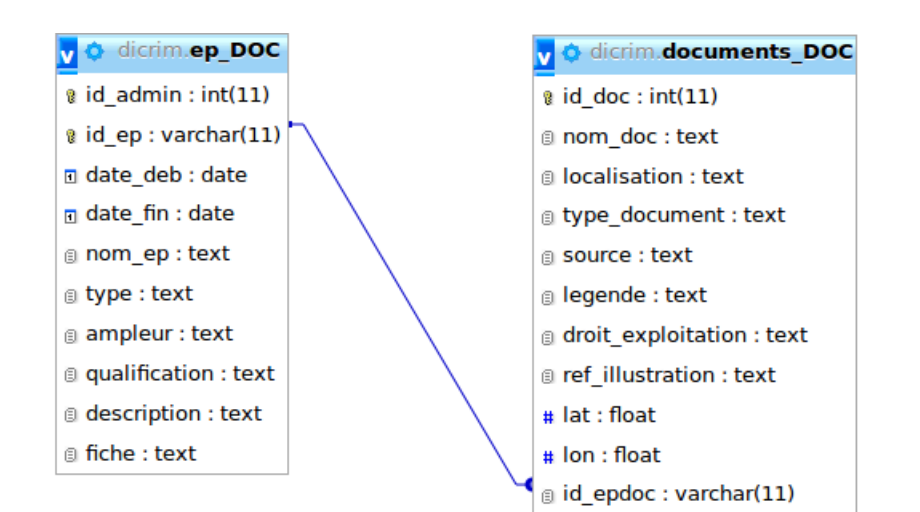

### **Table de l'application « AUJOURD'HUI »**

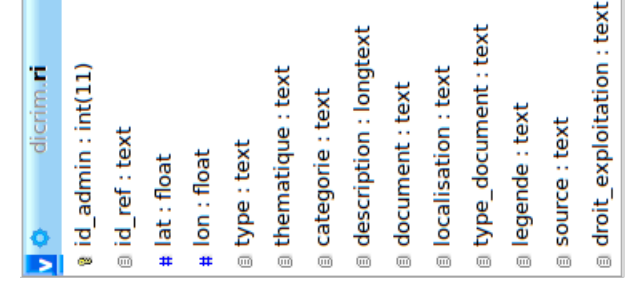

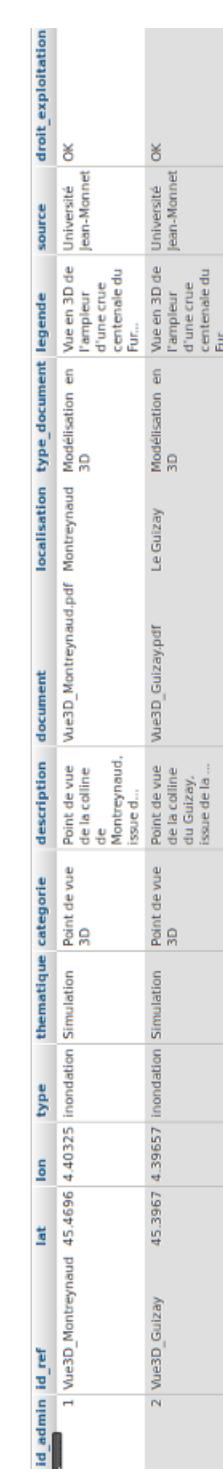

### **Extraits de code commun**

### **Définition de la carte**

```
1 var extent = new OpenLayers. Bounds (456700, 5672000, 515000, 515000)5708000) ;
2
3 var options = {
4 restrictedExtent : extent ,
5 controls : [
6 new OpenLayers . Control . Navigation ({ handleRightClicks :
         true }) ,
      new OpenLayers. Control. Zoom (),
      new OpenLayers. Control. ScaleLine (),
9 new OpenLayers . Control . TouchNavigation ({
10 dragPanOptions: {
11 enableKinetic : true
12 }
13   })
14 ]
15 };
16 map = new OpenLayers . Map (" map " , options ) ;
```
### **Fonds de plan**

### **CloudeMade**

```
ville_base = new OpenLayers. Layer. CloudMade ("ville_base", {
2 key: 'BC9A493B41014CAABB98F0471D759707',
      3 styleId : 94359 //7 -997
   3) ;
```
### **GoogleMaps**

```
1 gsat = new OpenLayers . Layer . Google (
<sup>2</sup> "Google Satellite",
3 { type : google . maps . MapTypeId . SATELLITE ,
                 numZoomLevels : 22}
          ) ;
```
### **OpenStreetMap**

```
arrayOSM = [
2 "http://otile1.mqcdn.com/tiles/1.0.0/map/$\{z\}/$\{x\}/$\{y\}.jpg
      " ,
3 " http :// otile2 . mqcdn . com / tiles /1.0.0/ map / $ { z }/ $ { x }/ $ { y }. jpg
      \mathbf{H} ,
4 " http :// otile3 . mqcdn . com / tiles /1.0.0/ map / $ { z }/ $ { x }/ $ { y }. jpg
      " ,
  "http://otile4.mqcdn.com/tiles/1.0.0/map/\$(z\}/$(x\)/$(y\}.jpg"6 ];
7 baseMQ = new OpenLayers . Layer . OSM (" baseMQ " , arrayOSM ) ;
```
### **OpenAerial**

```
arrayAerial = [2 "http://otile1.mqcdn.com/tiles/1.0.0/sat/$\{z\}/$\{x\}/$\{y\}.jpg
     " ,
  "http://otile2.mqcdn.com/tiles/1.0.0/sat/$\{z\}/$\{x\}/$\{y\}.jpg
     " ,
  "http://otile3.mqcdn.com/tiles/1.0.0/sat/\$(z]/$(x]/$(y) . ipg"" ,
5 "http://otile4.mqcdn.com/tiles/1.0.0/sat/${z}/${x}/${y}.jpg"
6 ];
\tau baseAerial = new OpenLayers. Layer. OSM ("baseAerial",
     arrayAerial ) ;
```
### **Couches superposables**

```
Couche vecteur (GeoJSON)
```
**Définition du style**

```
var furan q2 = new OpenLayers. Style ({
2 strokeColor: "#00A8EC",
3 strokeWidth :" $ { getWidth }" ,
      strokeOpacity: 1,
5 strokeDashstyle :" $ { Dashstyle }"
6 }, {
7 context : {
8 getWidth: function (feature) {
9 var iconf =2;
10 if ( feature . attributes . Type === 'Riviere') {
11 iconf =5;
\frac{12}{2} }
13 if ( feature . attributes . Type === 'Riviere couverte') {
iconf =4;
15 } if ( feature . attributes . Type === ' Collecteur ') {
```

```
16 iconf =2;
17 }
18 return iconf;
_{19} },
20 Dashstyle : function ( feature ) {
_{21} var iconf2 ="solid";
22 if ( feature . attributes . Type === 'Riviere') {
23 iconf ="\text{solid}";
<sup>24</sup> }
25 if ( feature . attributes . Type === ' Riviere couverte ') {
26 iconf2 = "dash";
27 } if ( feature . attributes . Type === ' Collecteur ') {
28 iconf2 = "dash";
<sup>29</sup> }
30 return iconf2;
31 }
\frac{32}{ } }
33 }) ;
```
**Chargement de la couche vecteur GeoJSON**

```
1 quartier2 furan = new OpenLayers . Layer . Vector ("
     quartier2 furan", {
2 strategies : [
3 new OpenLayers . Strategy . Fixed ()
\frac{4}{1},
5 protocol : new OpenLayers . Protocol . HTTP ({
6 url : " couches / quartier2 / furan . geojson " ,
7 format : new OpenLayers . Format . GeoJSON ({
8 extractStyles: true,
9 extractAttributes: true,
_{10} })
_{11} }),
12 styleMap : new OpenLayers . StyleMap ({
13 " default": furan q2,
14 " select": furan_q2
_{15} } )
16 }) ;
```
**Couche raster (PNG)**

```
1 ancien1887 = new OpenLayers. Layer. Image (
\frac{1}{2} 'ancien1887',
3 ' couches / Saint - Etienne1887 . png ' ,
    4 new OpenLayers . Bounds (483780 , 5680035 , 499416 , 5700684) ,
5 new OpenLayers . Size (203.5 , 256.3)
6 ) ;
```
### **Recherche adresse**

### **Fichier PHP**

```
1 \leq ? php
2 $name = urlencode ( $_POST [" addressbox "]) ;
3 $baseurl = ' http :// nominatim . openstreetmap . org / search ? format =
      json kq = ';
4 $data = file get contents ( "{\$baseurl}{$name}&limit=1" );
5 $json = json decode ($data);
6 $box = $json [0] ->boundingbox;
7 \text{ for } (\$i=0\;;\$i<4\;;\$i++) \ \{\delta echo \text{box} [\$i], "\n";
9_{10} ? >
```
### **Fonctions Javascript**

```
1 function submitForm ( addressbox ) {
2 addressbox = addressbox+", Technopole, Saint-\'Etienne";
    var xhr = null;
    try { xhr = new XMLHttpRequest (); }
5 catch (e) { try { xhr = new ActiveXObject ("Mssm12. XMLHTTP"
       ) ; }
6 catch (e2) { try { xhr = new ActiveXObject ("Microsoft.
       XMLHTTP " ; }
    catch (e) \{\} } }
    xhr. onreadystatechange = function ()
       \{ if (xhr.readyState == 4)10 { if ( xhr . status == 200) {
11 rescoords = xhr. responseText;
12 coords=rescoords.split ("\n\overline{\n\cdot\n\cdot});
13 bounds = new OpenLayers . Bounds ( coords [2] , coords [0] ,
              coords [3] , coords [1]) ;
14 bounds . transform ( new OpenLayers . Projection ( " EPSG
              :4326 " ) , map . getProjectionObject () ) ;
15 map.zoomToExtent (bounds, true); }
16 }
17 };
18 xhr.open ("POST", "nominatim.php", true);
19 xhr . setRequestHeader ( " Content - Type " , " application /x - www -
       form - urlencoded " ) ;
20 xhr . send (" addressbox = " + addressbox ) ;
21 \quad;
```

```
1 function getlocation () {
    submitForm (document . formulaire . addressbox . value);
    return false;
4 };
```
### **Sélection entités dans une couche vecteur**

```
1 selectCtrl = new OpenLayers . Control . SelectFeature (
2 reunion ,{
      onSelect: onFeatureSelect,
             onUnselect: onFeatureUnselect
    \mathcal{F}6 ) ;
 selectCtrl.handlers.feature.stopDown = false;
8 map . addControl ( selectCtrl ) ;
 selectCtrl.activate ();
```
### **Info-bulles (popups multiples)**

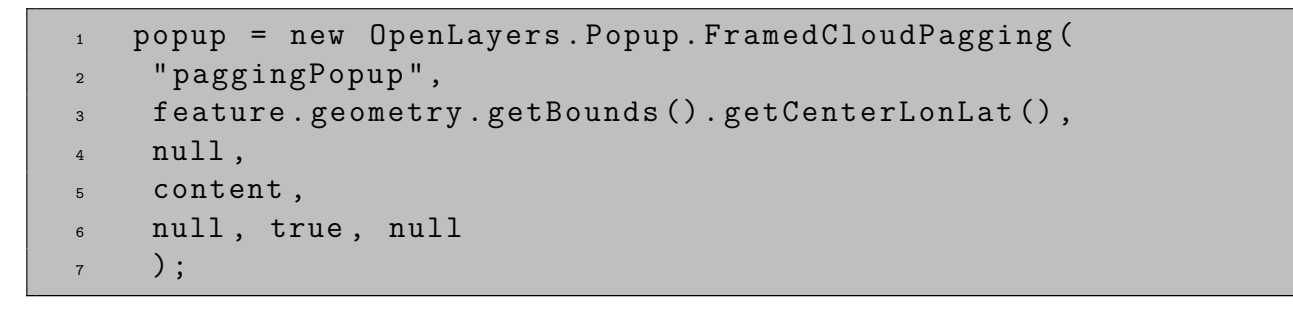

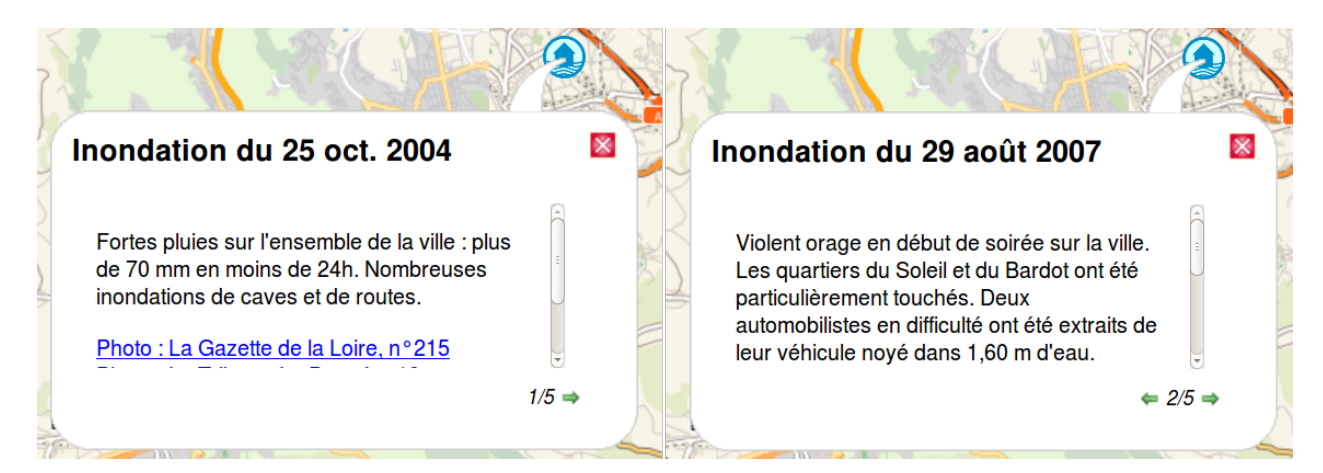

### **Boutons radio**

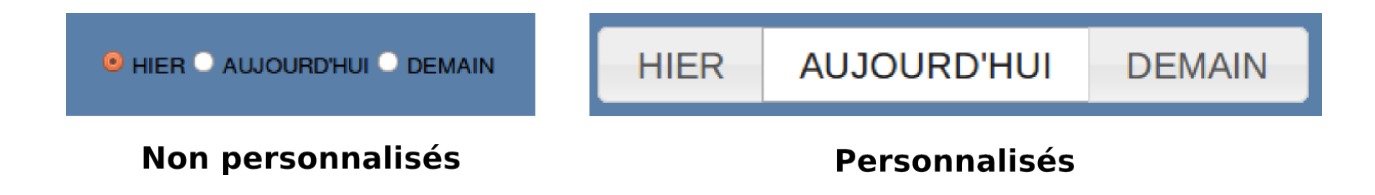

### **Légende**

```
1 \times \text{div} > \text{db} > \text{Numbere} de documents: \text{db} > \text{b} />... \text{db} > \text{d}2 < div id = inondation_leg >... </ div >
3 < div id=feu leg >... </ div >
4 < div id=mvt leg >... </ div >
5 < div id = industriel_leg >... </ div >
6 <div id=tmd leg>... </div>
7 < div id=barrage leg >... </ div >
8 < div id=" environ base leg" >
9 <b>Cours d'eau: </b> <br/>br/>
10 ...
11 <br/>b>R\'eseau routier: </b><br/>>br/>
12 \cdots13 <b>Occupation des sols:</b><br/></b>
14 . . .
15 <br/>b>Limite administrative:</b><br/>>>/>
16 ...
17 \times / \text{div}18 <div id="ville_base_leg">
19 <b>Cours d'eau : </b><br/><br/>>
20 \cdots_{21} <b>R\'eseau routier: </b>>>>br/>
22 \cdots23 <b>Dccupation des sols: </b>><br/>>br/>>
24 ...
25 <br/> <br/> <br/> <br/> <br/> <br/>administrative :</b>><br/>br/>></br/> </br/> </br/> </br/> </br/> </br/> </br/> </br/> </br/> </br/> </br/> </br/> </br/> </br/> </br/> </br/> </br/> </br/> </br/> </br/> </br/> </b
26 \cdots_{27} </div>
28 \langlediv id="partie ville base leg">...\langle/div>
29 < div id=" quartier1 base leg" >... </ div >
30 < div id =" quartier2_base_leg " >... </ div >
31 <div id="relief leg">... </div>
32 < div id =" gsat_leg " >... </ div >
33 \leq / \text{div}
```
### **« Checkboxs »**

```
1 function afficher couche (site) {
2 var objCheckbox = document.getElementById(site);
3 site = eval(site);
4 if ( obj Checkbox . checked ) {
5 site.setVisibility (true);
6 \qquad \qquad7 else {
8 site.setVisibility (false);
\overline{9} }
10 };
```
**Fonction qui permet de griser une checkbox**

```
1 function noacces checkbox (id) {
\frac{1}{2} id1=eval(id);
3 document . getElementById ( id ). disabled = true ;
4 };
```
**Fonction qui permet d'activer une checkbox**

```
1 function acces_checkbox(id){
\frac{1}{2} id1=eval(id);
3 document . getElementById ( id ). disabled = false ;
```
### **Guides utilisateurs**

### **Application HIER**

### **« HIER événements »**

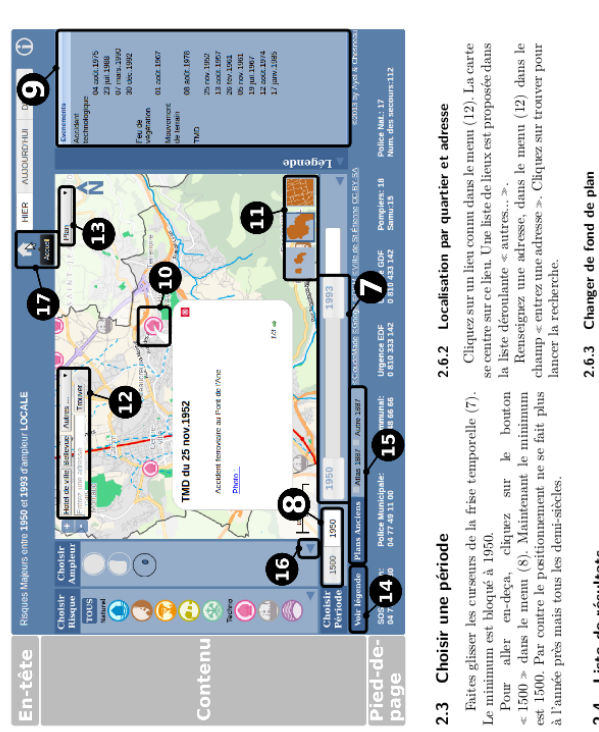

### 2.4 Liste de résultats

**4 Liste de résultats**<br>La liste des résultats s'affiche dans le cadre (9). Les <br>une liste d'évoluate. Sélectionnez maintenant le fond<br>rénoncents sont classés par type puis par date.<br>comments sont classés par type puis p 2.7 Légende Let move the contract a summary contract the contract of elements sont classes par type puis par date.<br>Cliquez sur la date d'un événement. La carte se centre sur le point correspondant.

### 2.5 Action sur les icônes

Cliquez sur le bouton « Afficher légende » (14), pour

afficher la légende. Re-cliquez sur ce même bouton pour<br>cacher la légende. 2.8 Autres actions interactives 2.8.1 Afficher plans anciens cliqué. Dans l'exemple ci-dessus, plusieurs objets sont regroupés derrière le même symbole. Pour accéder aux autres, cliquez sur la fièche verte en bas à droite. Cliquez sur une icône au sein de la carte  $(10).$  Une information bulle apparaît décrivant l'événement

Vous pouvez également cliquez sur un cours d'eau pour que son nom apparaisse

Positionnez les curseurs du menu $(7)$ entre 1850 et 2013. Cliquez sur « Atlas 1887 » dans le menu $(15)$ .

les menus périphériques. Cliquez sur la flèche

achant

(16) du menu « info protection » par exemple.

Vous pouvez agrandir la zone cartographique

2.8.2 Replier menus

# 2.6 Actions interactives sur la carte

2.6.1 Zoom et déplacement

Cliquez, maintenant sur les boutons du menu (11). (16) du menu < info protection (2). (4) a menu et info protection (4) and the set of the set of the set of the set of the set of the set of the set of the set of the set o

Positionnez le curseur de la souris sur le bouton « Crue Cent. » quelques secondes (17). Cette action permet d'avoir une information plus complète.

 $\sim$ 

# **GUIDE D'UTILISATION DU VOLET HIER**

Guillaume AYEL 3 juin 2013

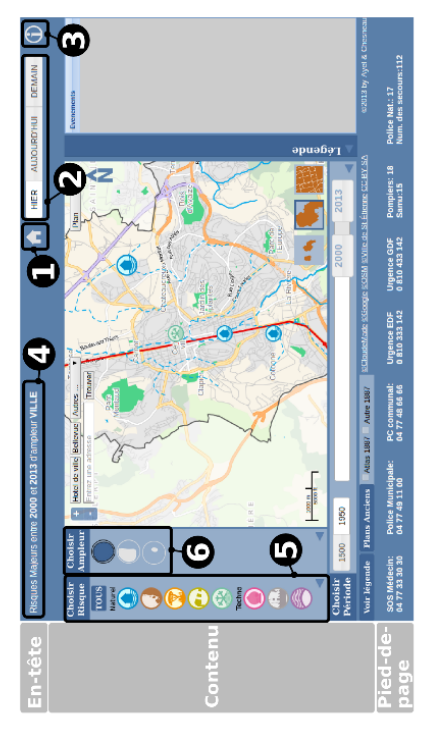

# 2 Première prise en main 1 Présentation générale

1.1 En-tête

### 2.1 Choisir un risque

Par défaut tous les risques sont sélectionnés dans le menu (5).  $$\rm Cliques$$  sur l'icône  $\lessdot$  inondation  $\gtrsim$  . Tous les autres Différents boutons sont contenus dans l'en-tête :

 $\begin{array}{ll} \bullet & (\text{1}) \text{ B} \text{atron} \text{ } \text{a} \text{cend} \\ \bullet & (\text{2}) \text{ } \text{This} \text{ } \text{b} \text{or} \text{ators} \text{ } \text{acels} \text{ } \text{ } \text{aux} \text{ } \text{ } \text{volets} \text{ } (\text{HIER, AU-} \\ \bullet & (\text{2}) \text{ } \text{This} \text{ } \text{b} \text{outons} \text{ } \text{ } \text{acels} \text{ } \text{ } \text{aux} \text{ } \text{ } \text{volets} \text{ } (\text{HIER, AU-} \\ \bullet &$ • (3) Bouton « Aide »<br>• (4) Titre interactif

risques et le bonton « TOUS » se grisent.<br>Sélectionnez le risque « rupture de barrage », l'icône le plus en los du menu (5). Celui-ci s'active, les autres

se grisent.<br>Pour tous les afficher et revenir à l'affic<br/>hage par l'edéfaut, cliquez sur le bouton $\ll$  TOUS<br/>  $\gg$ en haut du nenu (5).

 $\bullet$  (5) Menu de sélection de risque

1.2 Contenu

 $\bullet$  Zone cartographie

Sélectionnez une ampleur « locale » (icône la plus en bas) dans le menu (6). 1.3 Pied de page

### 2.2 Choisir une ampleur

En pied de page, les numéros utiles sont affichés.

# **GUIDE D'UTILISATION DU VOLET HIER**

**« HIER documents »**

Θ

6

Guillaume AYEL 3 juin 2013

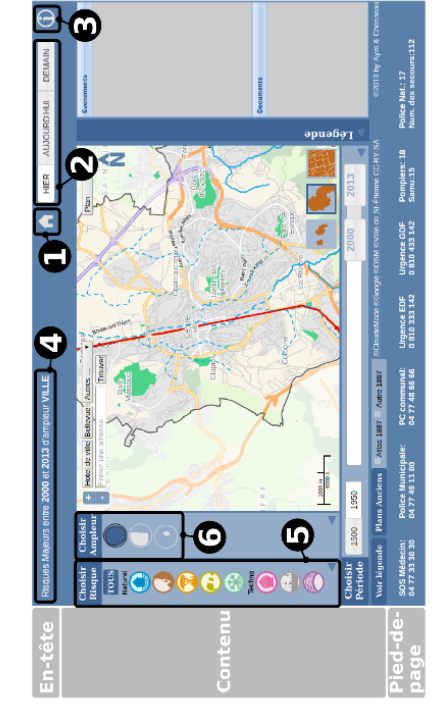

## 1 Présentation générale

### 1.1 En-tête

Différents bontons sont contenus dans l'en-tè<br/>e $\colon$   $\bullet$ (1) Bonton accueil accès aux volets (HER, AU<br/>- $\bullet$ (JOURD'HUI, DEMAIN)

menu (5).<br>Cliquez sur l'icône $\kappa$ inondation ». Tous les autres risques et le bouton $\kappa$ TOUS » se grisent.

Sélectionnez le risque « rupture de barrage », l'icône le plus en bas du menu (5). Celui-ci s'active, les autres

 $\operatorname{Par}$  défaut tous les risques sont sélectionnés dans le

2 Première prise en main

2.1 Choisir un risque

- $\bullet$  (3) Bouton  $\ll$  Aide
- $\bullet$  (4) Titre interactif

 $\bullet$  (5) Menu de sélection de risque  $\bullet$  Zone cartographie 1.2 Contenu

### 1.3 Pied de page

En pied de page, les numéros utiles sont affichés.

## 2.2 Choisir une ampleur

Pour tous les afficher et revenir à l'affichage par défaut, cliquez sur le bouton  $\ll$  TOUS  $\gg$  en haut du

se grisent. nenu (5).

Sélectionnez une ampleur « locale » (icône la plus en bas) dans le menu $(6).$ 

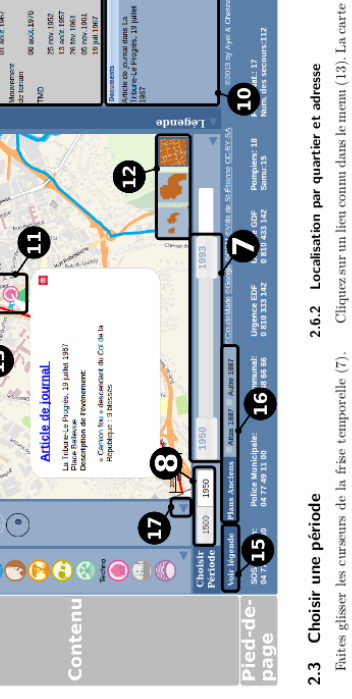

 $\,$ um est bloqué à 1950.  $Le$  minim

 $\begin{tabular}{llllll} \multicolumn{2}{l}{\textcolor{red}{\bf 1500}} & $\cdots$ & $\cdots$ & $\cdots$ & $\cdots$ & $\cdots$ \\ \hline {\bf 1500} & \text{able} & $\cdots$ & $\cdots$ & $\cdots$ & $\cdots$ & $\cdots$ & $\cdots$ & $\cdots$ \\ \hline \end{tabular}$ est 1500. Par contre le positionnement ne se fait plus à l'année près mais tous les demi-siècles.  $<1500$   $\times$ 

2.4 Liste de résultats <br>La liste de résultats s'affiche dans le cadre (9). Les Chiquez sur « Plan Ville », menu (14), pour ouvrir événements sont classés par type puis par date.<br>
evénements sont classés par type puis par

Positionnez les curseurs du menu $(7)$ entre 1850 et 2013. Cliquez sur « Atlas 1887 » dans le menu $(16)$ . afficher la légende. Re-cliquez sur ce même bou<br>cacher la légende. 2.8 Autres actions interactives 2.8.1 Afficher plans anciens Une information bulle apparaît décrivant l'événement diquel. Paus l'exemple ci-dessus, plusieurs objets sont regne, des la fière le mine symbole. Paus decident aux régne, du partier le mine symbole. Paus du code<br>le maximu une icône au sein de la carte (11). Cliquez sur

## 2.6 Actions interactives sur la carte

 $C$ liquez, maintenant sur les boutons du menu $\left( 12\right) .$ 

Ils permettent de se rendre à des édolles prédéfinies<br> $\langle\in$  Baritons  $s_\gamma\prec\mathrm{V}\|w_\gamma\prec\mathrm{Quartier}$  s). L'action de zoom peut également s'éffectuer avec la molette de la barit à gaude de la barit à gaude de la carte

se centre sur c<br/> leu Une liste de lieux est proposée dans la liste découlante < autres... >.<br> Renseignez une adresse, dans le men<br/>u $(13)$ dans le Renseignez une adresse, dans le men<br/>u $(13)$ dans le

champ $\ll$ entrez une adresse $\gg$ . Cliquez sur trouver pour lancer la recherche.

2.5 Action sur les icônes

uton pour

2.8.2 Replier menus pour que son nom apparaisse.

# 2.6.1 Zoom et déplacement

Vous pouvez agrandir la zone cartographique en cachant les menus périphériques. Cliquez sur la flèche  $(17)$  du menu  $\lessdot$  info protection  $\gg$  par exemple. 2.8.3 Informations au survol

Positionnez le curseur de la souris sur le bouton  $\ll$  Crue Cent.  $\approx$  quelques secondes (18). Cette action permet d'avoir une information plus complète.

 $\sim$ 

### **Application AUJOURD'HUI**

 $3$ juin $2013$ 

G

in-tête

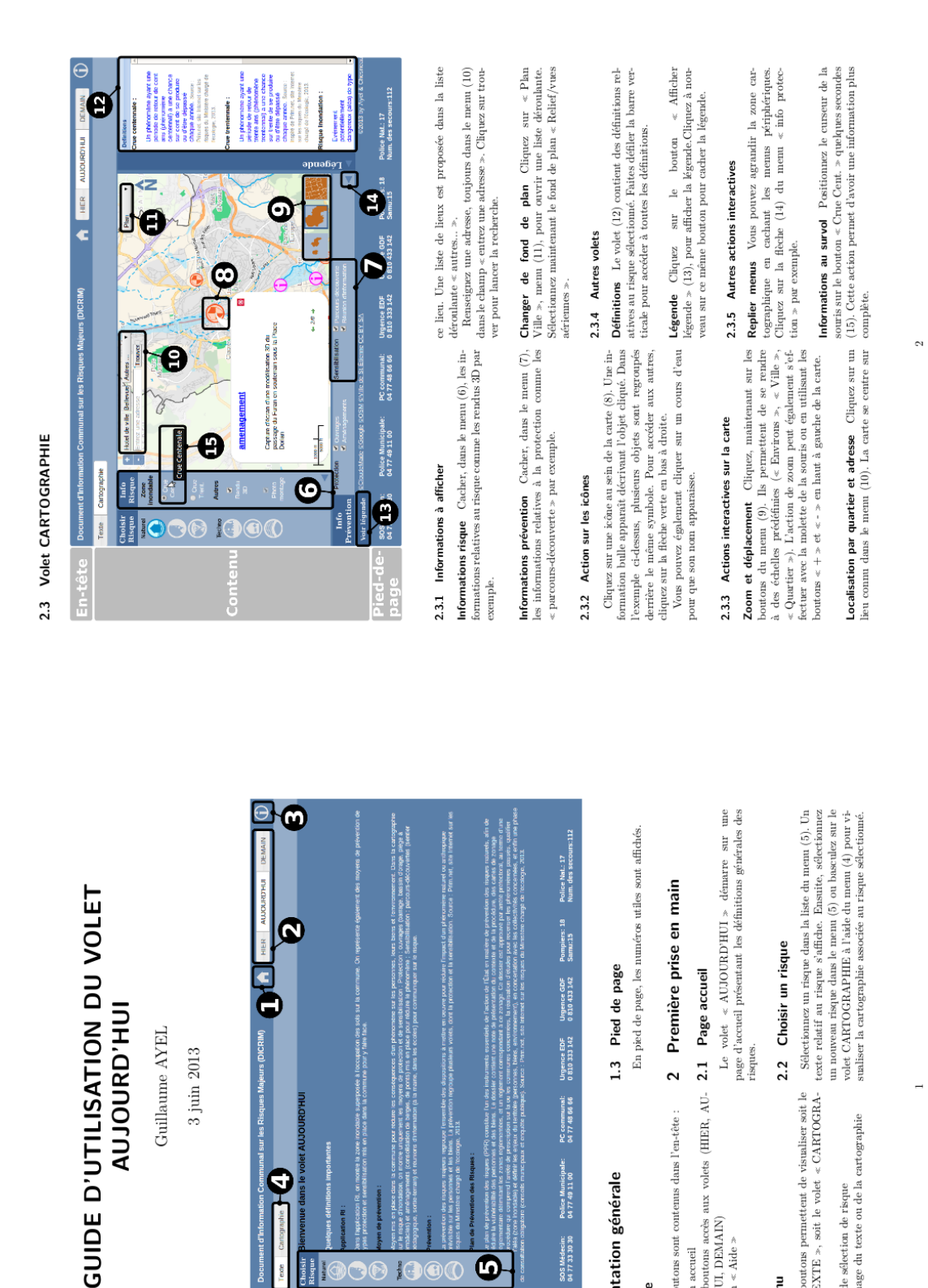

risques.

(4) Deux boutons permettent de visualiser soit le volet « TEXTE », soit le volet « CARTOGRA-PHIE ».

 $\bullet$  (4) Deux boutc 1.2 Contenu

cartographie

 $\bullet$  (5) Menu de sélection de risque <br> $\bullet$  Zone affichage du texte ou de la  $\circ$ 

 $\bullet$  (1) Bonton accueil and works (HIER, AU-  $\bullet$  (2) Trois boundary DEMAIN) we colets (HIER, AU-  $\bullet$  (3) Bonton  $\leq$  Aide  $\geq$ 

 $\!$  Différents boutons sont contenus dans l'en-tête :

Pied-de-<br>page

 $\boldsymbol{\Phi}$ 

IC  $\circledcirc$ 

 $\odot$  $\bigcap$ 

1 Présentation générale

1.1 En-tête

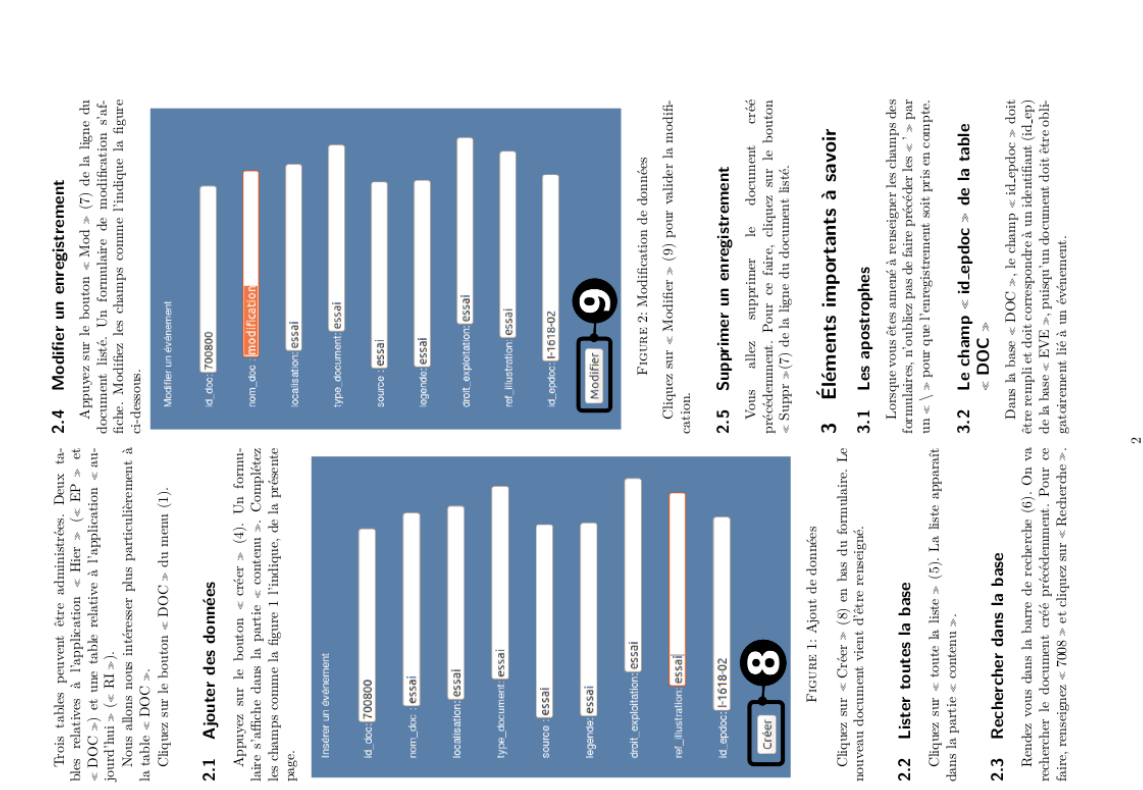

### **GUIDE D'UTILISATION DU VOLET** ADMINISTRATION

Guillaume AYEL

 $20$ juin $2013$ 

**Application Administration**

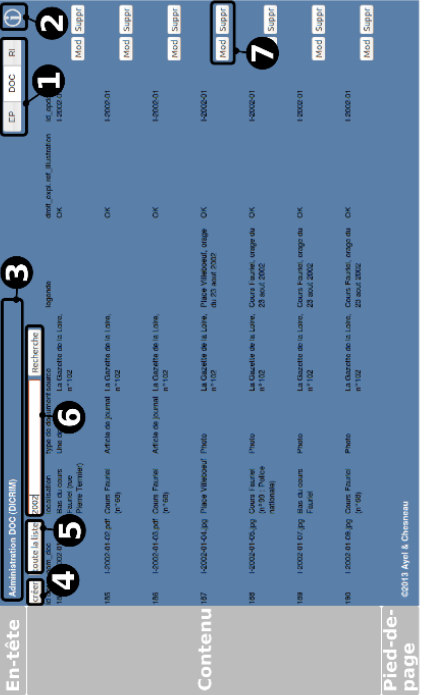

### 1 Présentation générale

### 1.1 En-tête

En pied de page, les noms des auteurs sont men-

tionnés.

1.3 Pied de page

- $\bullet$  (1) Trois boutons accès aux bases de données (EP : B<br/>vénements (Hier), DOC : Documents (Hier), RI : Ri sques (Aujourd'hui))
- $\bullet$  (2) Bouton  $\ll$  Aide  $\gg$  de données administrée  $\bullet$  (3) Titre décrivant la base de données administrée

1.2 Contenu

1.4 Particularité de la table « RI »

Le volet correspondant à la table  $\prec \mathrm{RI} >$ est composé d'un bouton supplémentaire. Il s'agit du bouton  $\prec$ Générer les conches $>$ .<br/>l permet, une fois que la table  $\prec$ Générer les conches ».<br/> ll permet, une fois q  $\bullet$   $(4)$  Le bouton  $\lessdot$  Créer  $\gg$  pour ajouter un enreg-

# 2 Première prise en main istrement $\bullet$  (5) Bouton qui affiche toute la table de la base de  $\bullet$

données<br>  $\bullet$  (6) Zone de recherche<br>  $\bullet$  (6) Zone de rela<br/>erche de création ou de l'addings des tables, formulaires de création ou de l

# $\operatorname{Cet}$ eprise en main va vous permettre de découvrir les principales fonctions de ces pages d'administration.

### **Extraits de code de l'application « AUJOURD'HUI »**

**Volet texte/cartographie**

```
1 $ ( '# radio9 ') . click ( function () {
    $ ("#mapc") . slideUp () ;$(''#corr") . css ({ { display : 'block ' }) ;4 }) ;
```

```
1 $ ( '# radio10 ') . click ( function () {
    $("#corr") . \ncss ({ display display$ ("#mapc") . slideDown () ;4 }) ;
```
**Affichage des menus en fonction du risque**

```
$ . ajax(url: page1,
   cache: false,
    success: function (html) {
      $ ("#couchee") . empty () ;\text{\$("Écouchee").append(htm1);\}.
    error: function (XMLHttpRequest, textStatus, errorThrows) {}
 9 }) ;
```
### **Données thématiques affichées échelles particulières**

```
1 quartier2_etiquette_autres = new OpenLayers . Layer . Vector (
<sup>2</sup> "quartier2 etiquette autres",
        {strategies: [...], protocol: new OpenLayers. Protocol.
           HTTP({...,})),
        styleMap:new OpenLayers. StyleMap ({...}),
        minResolution: 0.1,
        maxResolution:4});
```
### **Extraits de code de l'application « HIER »**

**Requêteurs supplémentaires**

```
$ (function () f2 $ ( "# slider - range " ) . slider ({
3 range : true , min : 1950 , max : 2013 , step :1 ,
      values: [ 2000, 2013 ],
      slide: function ( event, ui ) {
        var handle = $('.ui-silder-handle ';
        handle.eq(0).addClass('first-handle');
        handle.eq(1).addClass('second-handle');
        handle.eq(0).text(ui.values[0]);
_{10} handle . eq (1) . text (ui . values [1] ;
_{11} },
12 change: function ( event, ui ) {
13 showUserdate (ui. values [0], ui. values [1]);
\frac{14}{2} }
_{15} });
_{16} var handle = $('.ui-silder-handle ');17 handle.eq(0).addClass('first-handle');
18 handle.eq(1).addClass('second-handle');
19 handle.eq(0).text( $( "#slider-range" ).slider( "values",
       0) ) ;
20 handle.eq(1).text( C "#slider-range" ).slider( "values",
       1) ) :
21 }) ;
```
### **Titre interactif**

```
function titre carto (id) {
 switch (type) {
   case 'mvt': response = 'mouvement de terrain';
   case 'inondation': response = 'inondation';
   case 'barrage': response = 'rupture de barrage';
   6 case 'tmd ': response = ' transport de matiere dangeureuse
     ';
   case 'tempete': response = 'tempete';
   case 'neige': response = 'neige et verglas';
```

```
default: response = type;10 }
11 var titre = "<strong>Risques Majeurs </strong>"+response
       +" < strong > entre </ strong >"+ dmin +" < strong > et </ strong
       >"+ dmax +" < strong > d ' ampleur </ strong >"+ ampleur ;
12 document.getElementById ("titrep").innerHTML=titre;
13 };
```
### **Interroger la base de données**

**Création de la liste des résultats classés**

```
1 echo " < table >";
\frac{1}{2} $essai = null; $compt = "0";
3 while ($row = mysql fetch array ($result))
4 { $sql2 =" SELECT * FROM ep , documents
5 WHERE id ep = '". \text{\$row} ['id ep ']." ' AND type like '". \text{\$q}."% ' AND
      ((date_deb \geq '".$dmin."' AND date_deb \leq '".$dmax."') OR( date fin \leq '". \frac{1}{2}dmax . " ' AND date fin >= '". \frac{1}{2}dmin . " ') ) AND
       ampleur like '%". $ampleur. "%' AND ep.id_ep=documents.
      id_epdoc
6 ";
\frac{1}{7} $result2 = mysql query ($sql2);
s echo " \langle \text{tr } \rangle ";
\frac{1}{2} if ( \frac{1}{2} compt == "0" | | \frac{1}{2} fow ['nom_ep']! = \frac{1}{2} essai ) {
10 $essai = $row ['nom_ep'];
11 $nom1=iconv("ISO-8859-15", "UTF-8",$row['nom_ep']);
12 echo "<td>" . $nom1 . "</td>";
$compt = "1";_{14} } else { if (\text{\$row} [ ' nom ep ']! = \text{\$essai} ) {
$compt = "0";_{16} } else { $ compt = "1"; } }
17 echo " </tr>";
18 echo " < tr onclick = ' pour (".$row ['lat'].", ".$row ['lon'].")
        ' class='someClass' title='Cliquer pour le visualiser
        sur la carte '>";
19 echo "<td width='10%'></td>";
20 setlocale (LC TIME, 'fr FR.utf8',' fra');
21 $newDate = strftime (\sqrt[3]{d} \sqrt[6]{b} \sqrt[6]{Y}, strtotime ($row ['date_deb
         ']) ) ;
_{22} echo "<td id='result'>". $newDate . "</td>";
23 echo " \checkmark (tr > ";
_{24} echo " </table >"; }
```
### **Guidage dans la recherche**

```
Ext.get ('ext-gen21').setStyle ('background-color', '#CCCCCC
   ') :
```
### **Extraits de code de la partie « Administration »**

**Lister les données de la base**

### **Toute la liste**

SELECT \* FROM documents

### **Liste avec critère de recherche**

<sup>1</sup> SELECT \* FROM documents WHERE id\_doc like '%". \$id\_doc ."% ' OR nom doc like '%". \$nom doc. "%' OR localisation like '%".\$localisation."%' OR type document like '%". \$type document ."%' OR source like '%". \$source ."%' OR legende like '%".\$legende."%' OR droit exploitation like '%".\$droit exploitation."%' OR ref illustration like '%".\$ref\_illustration."%' OR id\_epdoc like '%". \$id\_epdoc ."% '

### **Mise à jour et suppression**

**Fonction pour affichage du formulaire de mise à jour**

```
function showUserMod(id){
    if (window.XMLHttpRequest) {// code for IE7+, Firefox,
       Chrome , Opera , Safari
3 xmlhttp = new XMLHttpRequest () ;
4 } else {// code for IE6 , IE5
5 xmlhttp = new ActiveXObject (" Microsoft . XMLHTTP ") ;
6 \qquad \qquad7 xmlhttp . onreadystatechange = function () {
      if (xmlhttp.readyState == 4 \& xmhltttp.status == 200)9 document . getElementById (" liste ") . innerHTML = xmlhttp .
           responseText ;
10 } }
11 xmlhttp.open ("GET", "majtable doc.php?id doc=" + id, true);
12 xmlhttp.send();
13 };
```
### **Protocole du retour d'expérience** 4

### **Introduction**

La plateforme est ouverte sur la page accueil.

L'enquêté est mis au courant de l'objectif de l'enquête :

« Le Document d'Information Communal sur les Risques Majeurs (*DICRIM*) permet d'informer les habitants des risques naturels et technologiques qui concernent leur commune. Les maires de communes soumises à au moins un risque, ont pour obligation d'informer leur population en réalisant un *DICRIM* et le rendant accessible à tous. L'expérience à laquelle vous participez s'inscrit dans un projet de recherche dont l'un des objectifs est d'encourager l'utilisation de la cartographie interactive pour informer les habitants sur le risque inondation. En 2012, la Ville de Saint-Étienne a mis en ligne sur son site Internet un *DICRIM* avec une cartographie interactive. En parallèle, un site expérimental a été développé, il permet de tester différentes alternatives à la cartographie réalisée par la Ville de Saint-Étienne. Suite à deux retours d'expérience, de nouvelles solutions de cartographie interactive sont proposées et cet entretien permettra d'évaluer ce qui a été développé. Je vous propose de naviguer sur ce site, de manipuler des cartes et de répondre à une série de questions. Vous serez amené à donner votre avis et proposer des améliorations. »

### **Déroulement**

- L'enquêté est libre de naviguer dans toutes les pages et aller voir les différentes applications et cartographies ;
- Dès qu'il a fini, les questions sur la page d'accueil lui sont posées ;
- Ensuite l'application « HIER événements » est ouverte. Les questions associées lui sont posées ;
- Après cela, l'application « HIER documents » est ouverte. L'enquêté est libre de naviguer dans cette application ;
- Dès qu'il a fini, lui sont posées les questions associées à l'application « HIER documents » ;
- L'application « AUJOURD'HUI » est ouverte et les questions associées sont posées au participant ;
- Finalement les questions générales lui sont posées ;
- Son avis et ses propositions d'améliorations sont recueillis ;
- La maquette « DEMAIN » est présentée au participant. Son avis sur la pertinence de la proposition lui est demandé, ainsi que ses propositions d'intégration d'autres éléments ;
- Terminer en remerciant.

<sup>4.</sup> Protocole inspiré de celui réalisé pour la plateforme expérimentale (Adeline CLÉMENT)

### **Développement d'une solution de cartographie interactive pour informer les riverains sur le risque inondation à Saint-Étienne**

**Mémoire d'Ingénieur ESGT, Le Mans 2013**

 $\sim$ 

✫

✬

✫

### RÉSUMÉ

Face à leur obligation d'information préventive sur les risques majeurs, les maires doivent mettre en place dans leur commune un Document d'Information Communal sur les Risques Majeurs (*DICRIM*). Ce document, dont le contenu est fixé réglementairement, est réalisé la plupart du temps sous forme de plaquettes distribuées à la population. Mais cette forme de communication trouve vite ses limites en termes d'impact sur la population et de mise à jour du document. Pour répondre à ces problèmes d'autres supports de communication sont testés dans des programmes de recherche, en particulier le projet  $\angle CEMORAL \geq (2011-2013)$  à travers lequel ce stage a été réalisé.

Sur la base de travaux antérieurs (*DICRIM* interactif de la ville de Saint-Étienne, études complémentaires sur la cartographie interactive dans un  $DICRIM$ , retours d'expérience sur ces réalisations), plusieurs fonctionnalités pour la création de cartes interactives dans un *DICRIM* sont définies. Celles-ci poursuivent deux objectifs principaux : être simples à utiliser pour leurs destinataires (riverains); être faciles à implémenter pour une commune souhaitant reproduire ce type de démarche. Des maquettes expérimentales sont développées afin de tester ces propositions, avec comme cas d'application la ville de Saint-Étienne. Un premier retour d'expérience est effectué afin d'obtenir des premiers avis sur les éléments à améliorer.

Mots-clés : interactif, cartographie, prévention, risques, webmapping, *DICRIM*

### ABSTRACT

Preventive information is a key strategic focus in the policy on preventing major risks in France. In fact, one of the main obligations of a mayor is to draw up a *DICRIM* – a document aimed at the local residents of a commune describing the major risks to which they are exposed, and more specifically the phenomena and their consequences on persons and property, as well as preventive actions for minimizing their impact. This document is often a flyer distributed to the population. However, it presents some limits as lack of interactivity or difficulty to update. In a research program named  $\ll$  *CEMORAL*  $\gg$ , a study is made to propose interactive maps in a *DICRIM* on the web.

This work belongs to  $\leq$  *CEMORAL*  $\geq$  project. On the basis of different returns of experience made on previous experimentations, we define several functionnalities for the creation of interactive maps in a *DICRIM*. They pursue two main objectives : simple to use for inhabitants ; easy to implement for a city motivated to reproduce this work in its territory. A first return of experience is made to underline elements to improve in our propositions.

Keywords : Interactive, mapping, prevention, risks, webmapping, *DICRIM*